# Informazioni tecniche Proline t-mass F 300

Misuratore di portata massica a dispersione termica

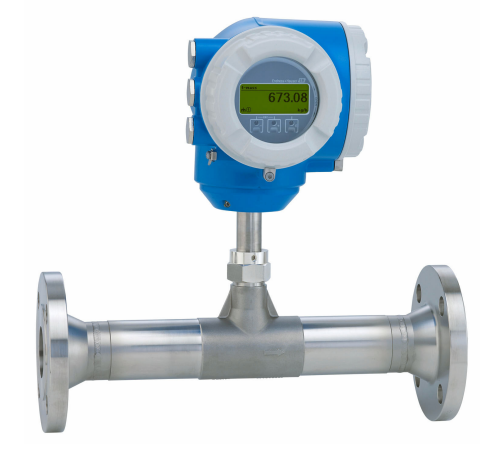

# Misuratore di portata "in linea" a elevata stabilità e trasmettitore compatto e facilmente accessibile

# Applicazione

- Il principio di misura è caratterizzato da un ampio campo di portata consentito e dalla misura diretta della portata massica
- Misura dei gas di servizio e di processo, oltre che miscele di gas in tubazioni di piccole dimensioni

## *Caratteristiche del dispositivo*

- Versione "in linea" con DN 15 ... 100 (½ ... 4")
- Misura bidirezionale; prestazioni di misura elevate
- Sensore senza deriva brevettato con SIL 2
- Custodia compatta a doppia camera con fino a 3 I/O
- Display retroilluminato con Touch Control e accesso WLAN
- Disponibilità di display separato

# Vantaggi

- Programmazione comoda e flessibile, basata su 21 gas standard o loro miscele liberamente definibili
- Alto livello di controllo del processo accuratezza e ripetibilità di misura eccellenti
- Monitoraggio affidabile rilevamento dei disturbi di processo e del flusso inverso
- Facile manutenzione sensore rimovibile
- Pieno accesso alle informazioni di processo e diagnostiche numerosi I/O e bus di campo liberamente combinabili
- Riduzione di complessità e varietà funzionalità I/O liberamente configurabili
- Verifica integrata Heartbeat Technology

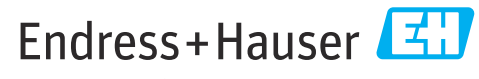

People for Process Automation

# Indice

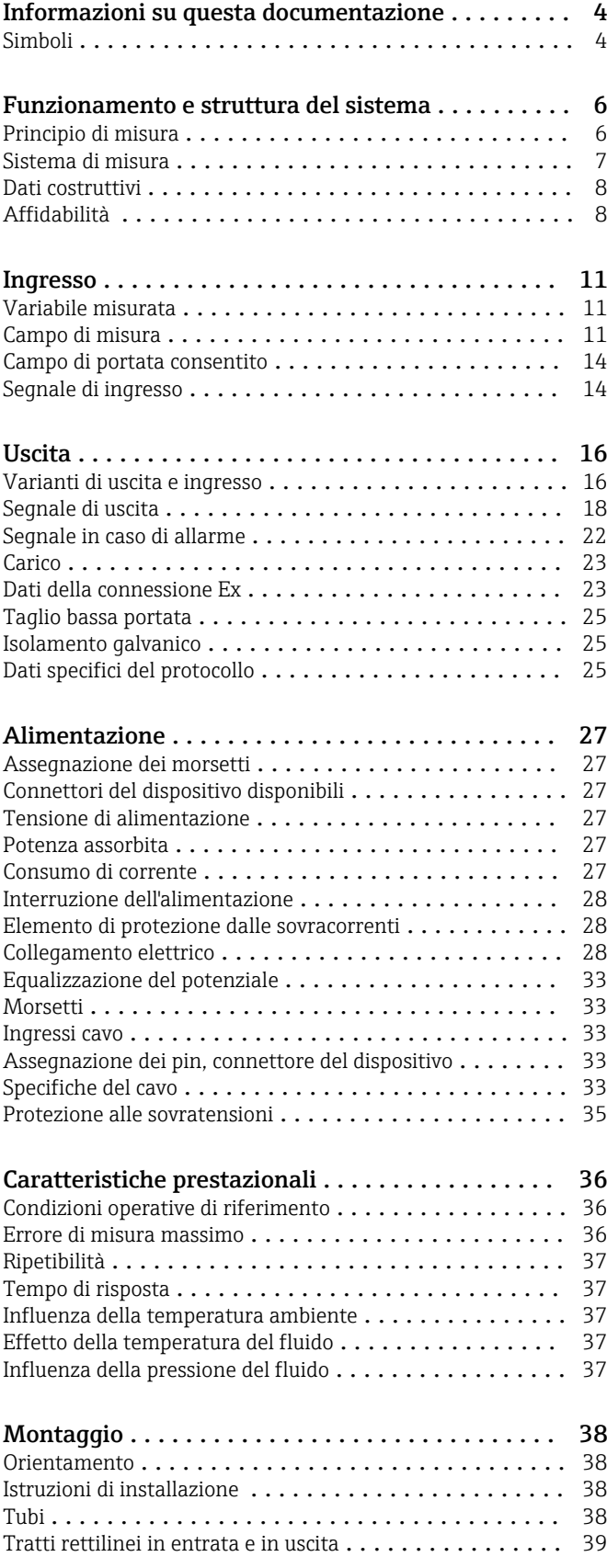

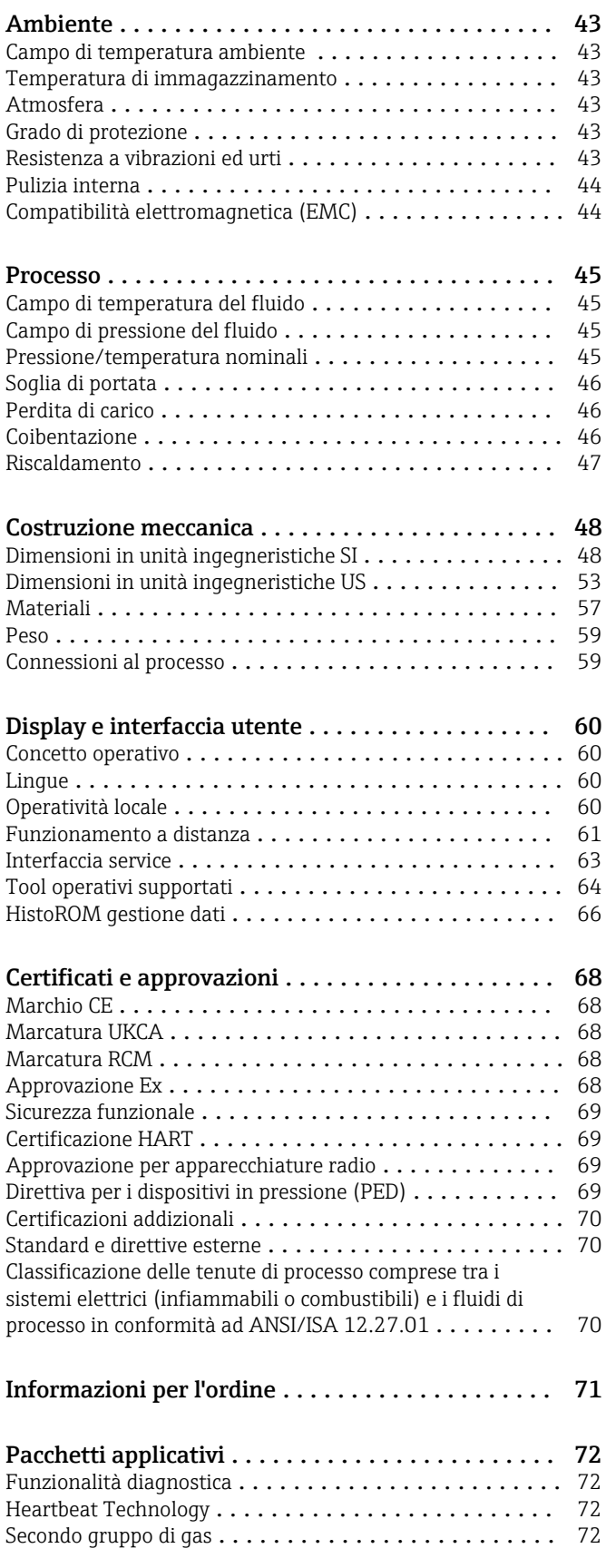

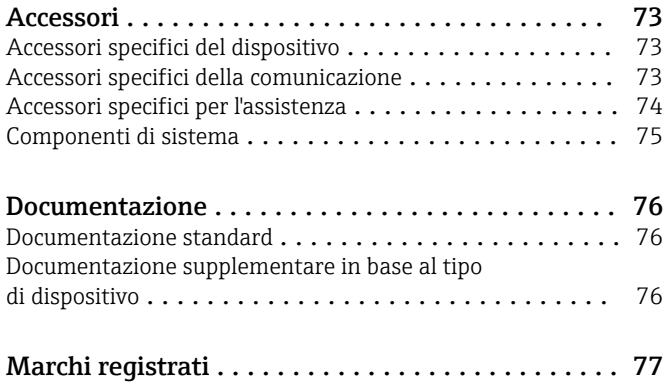

# Informazioni su questa documentazione

# <span id="page-3-0"></span>Simboli Simboli elettrici

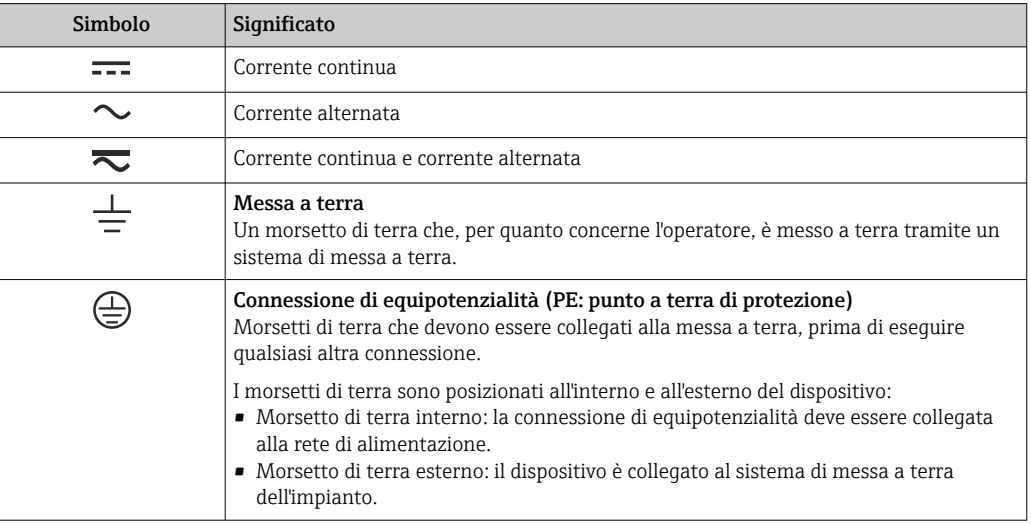

# Simboli specifici della comunicazione

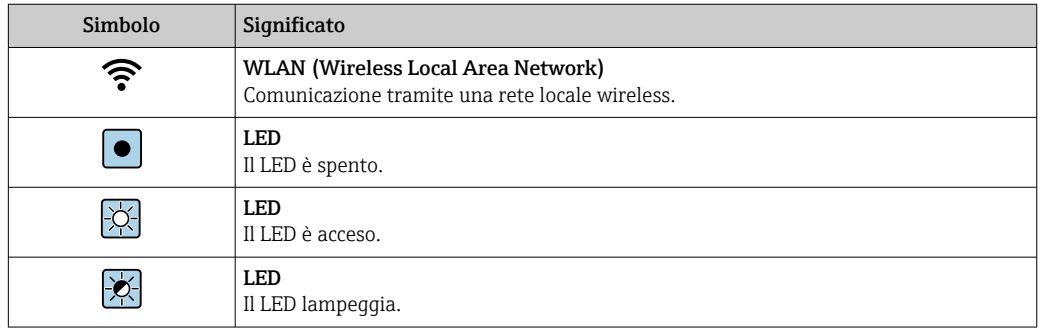

# Simboli per alcuni tipi di informazioni

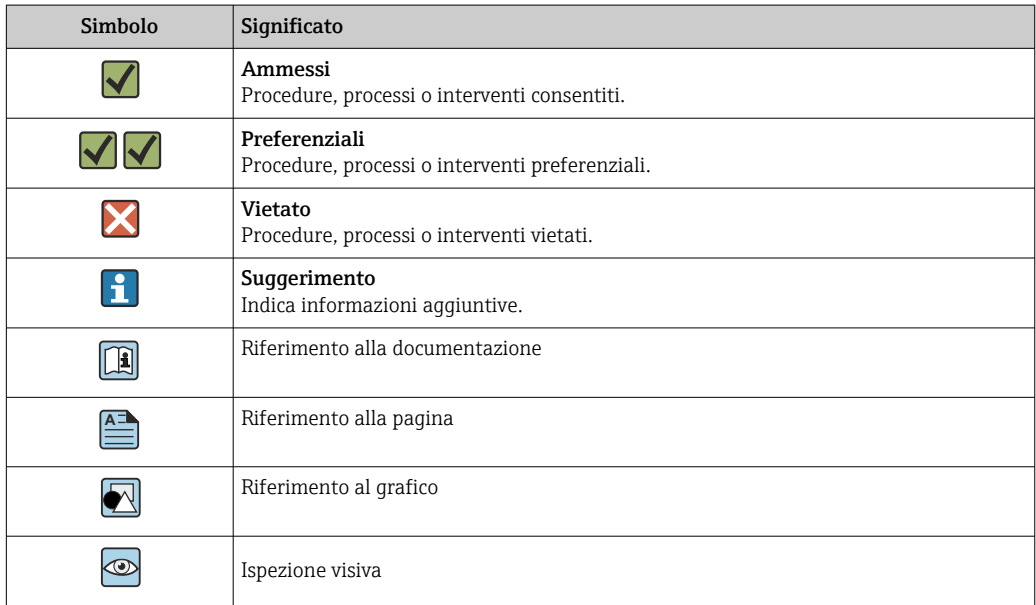

# Simboli nei grafici

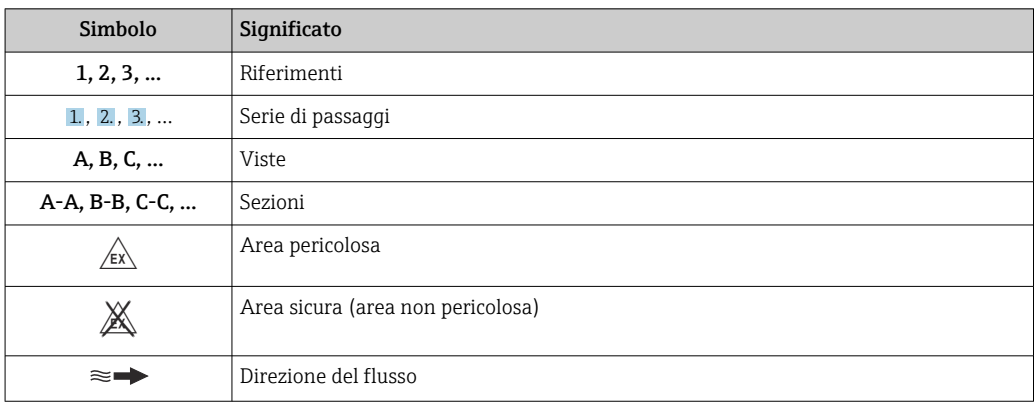

# Funzionamento e struttura del sistema

<span id="page-5-0"></span>Principio di misura Il principio di misura a dispersione termica si basa sul raffreddamento di una termoresistenza riscaldata (PT100) da cui il calore viene estratto dal fluido di passaggio.

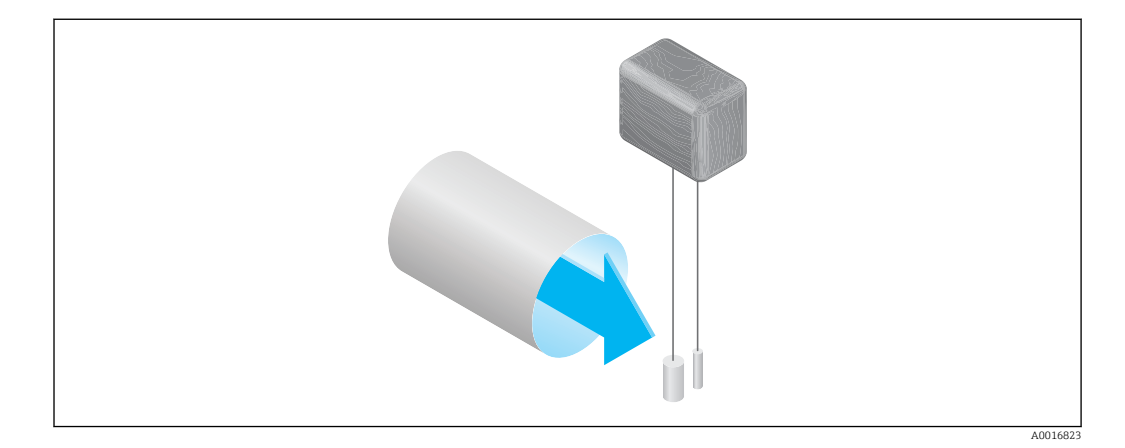

Nella sezione di misura, il fluido viene a contatto con due termoresistenze PT100. Una di queste funziona come un normale sensore di temperatura, mentre l'altra funge da elemento riscaldante. Il sensore di temperatura monitora e registra la temperatura di processo effettiva mentre la termoresistenza riscaldata viene mantenuta a una temperatura differenziale costante (rispetto alla temperatura di processo misurata) controllando la corrente elettrica utilizzata dall'elemento riscaldante. Maggiore è la portata massica che passa sulla termoresistenza riscaldata, maggiore è l'effetto di raffreddamento e, di conseguenza, più alta è la corrente necessaria a mantenere una temperatura differenziale costante. Ciò significa che la corrente termica misurata è un indicatore della portata massica del fluido.

## Gas Engine

La funzionalità Gas Engine integrata assicura le massime prestazioni di misura della portata. Sviluppato da Endress+Hauser, Gas Engine è un database su software dei tipici gas standard e delle loro specifiche proprietà. Gas Engine calcola le proprietà delle miscele di gas sulla base delle percentuali di fino a 8 componenti del gas.

La funzionalità Gas Engine offre quanto segue:

- Taratura in aria; nessuna necessità di costose e complesse tarature con gas reale
- Conversione precisa dell'aria in altri gas; senza necessità di ritaratura
- Misura esatta di singoli gas e miscele di gas
- Correzione dinamica delle variazioni di pressione e temperatura

Il dispositivo può essere configurato per 21 gas liberamente selezionabili e per il vapore acqueo.

Gas disponibili per la selezione:

- Ammoniaca
- Argon
- Butano
- Cloro
- Acido cloridrico
- Etano
- Etilene
- Elio • Anidride carbonica
- Monossido di carbonio
- Krypton
- Aria
- Metano
- Neon
- - Ossigeno
		- Acido solfidrico
		- Azoto
			- Idrogeno

 $\bullet$  Ozono<sup>1)</sup> • Propano

• Xenon

1) Può essere selezionato solo come gas singolo o come miscela di gas con ossigeno.

Le miscele di questi gas, ad es. il gas naturale, possono essere programmate in modo semplice e veloce sulla base delle quote percentuali.

Per altri gas, contattare il responsabile dell'Ufficio vendite Endress+Hauser di zona.

# <span id="page-6-0"></span>Misura bidirezionale e rilevamento del flusso inverso

I convenzionali misuratori di portata massica a dispersione termica non sono in grado di distinguere la direzione del flusso. Registrano il flusso in entrambe le direzioni sempre con lo stesso segno algebrico. Il misuratore di portata a dispersione termica di Endress+Hauser, invece, è disponibile sia nella tradizionale versione unidirezionale che in versione bidirezionale. Entrambe le versioni sono dotate di sensori protetti in acciaio inox. La versione bidirezionale può distinguere tra le due direzioni di flusso, oltre che misurare e totalizzare la portata in entrambe le direzioni con lo stesso grado di precisione.

La versione con rilevamento del flusso inverso misura solo la portata in direzione positiva. Il flusso inverso viene rilevato dal dispositivo ma non totalizzato.

Sistema di misura **Il dispositivo comprende un trasmettitore e un sensore.** 

Il dispositivo è disponibile in versione compatta:

Trasmettitore e sensore costituiscono un'unità meccanica.

## Trasmettitore

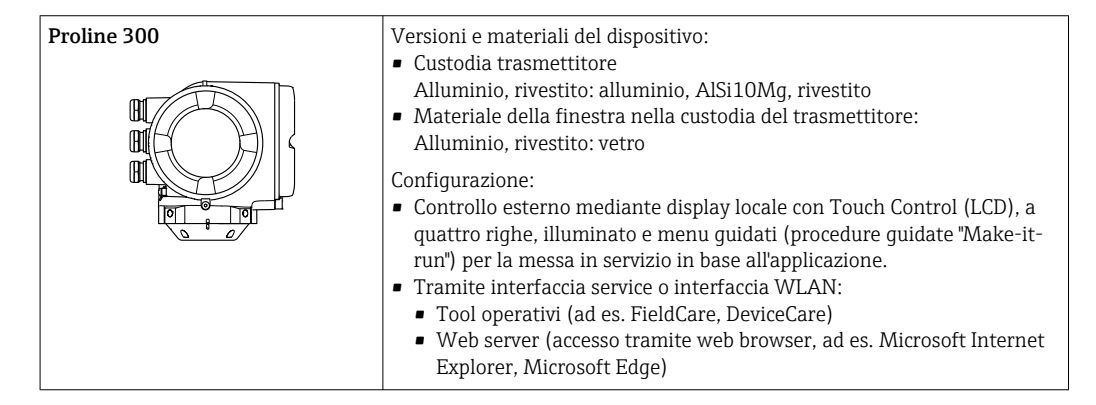

## Sensore

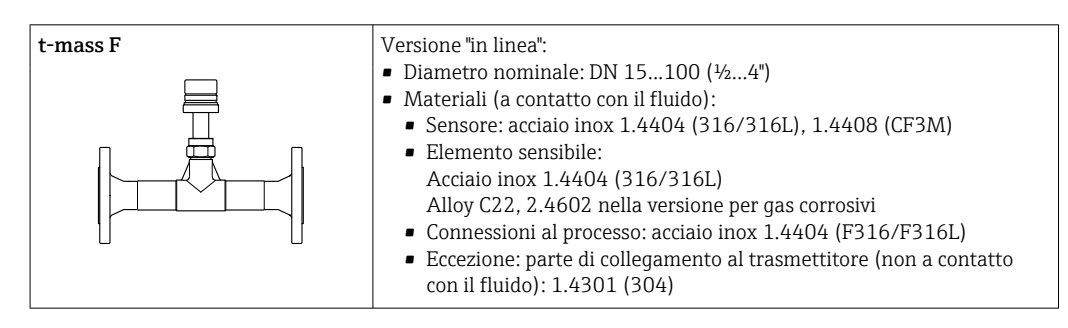

# <span id="page-7-0"></span>Dati costruttivi

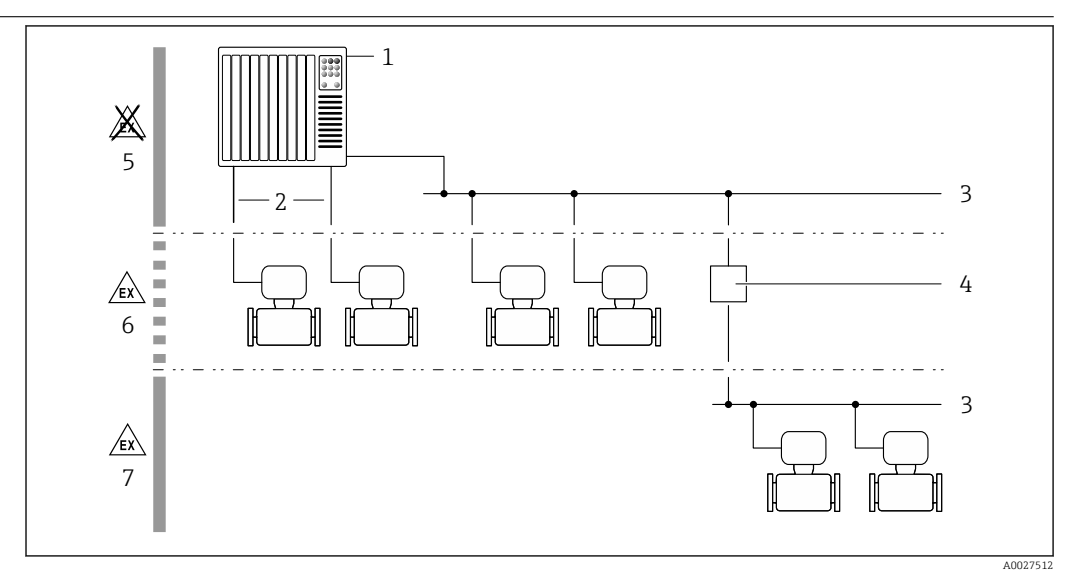

 *1 Possibilità di integrazione dei misuratori in un sistema*

- *1 Sistema di controllo (ad es. PLC)*
- *2 Cavo di collegamento (0/4 ... 20 mA HART ecc.)*
- *3 Bus di campo*
- *4 Accoppiatore*
- *5 Area sicura*
- *6 Area pericolosa: Zona 2; Classe I, Divisione 2*
- *7 Area pericolosa: Zona 1; Classe I, Divisione 1*

# Affidabilità Sicurezza IT

La garanzia è valida solo se il prodotto è installato e impiegato come descritto nelle Istruzioni di funzionamento. Il prodotto è dotato di un meccanismo di sicurezza che protegge le sue impostazioni da modifiche involontarie.

Delle misure di sicurezza IT, che forniscono una protezione addizionale al prodotto e al trasferimento dei dati associati, devono essere implementate dagli stessi operatori secondo i loro standard di sicurezza.

# Funzioni informatiche di sicurezza specifiche del dispositivo

Il dispositivo offre varie funzioni specifiche per favorire la sicurezza dell'operatore. Queste funzioni possono essere configurate dall'utente e, se utilizzate correttamente, garantiscono una maggiore sicurezza operativa. Quello che segue è un elenco delle funzioni più importanti:

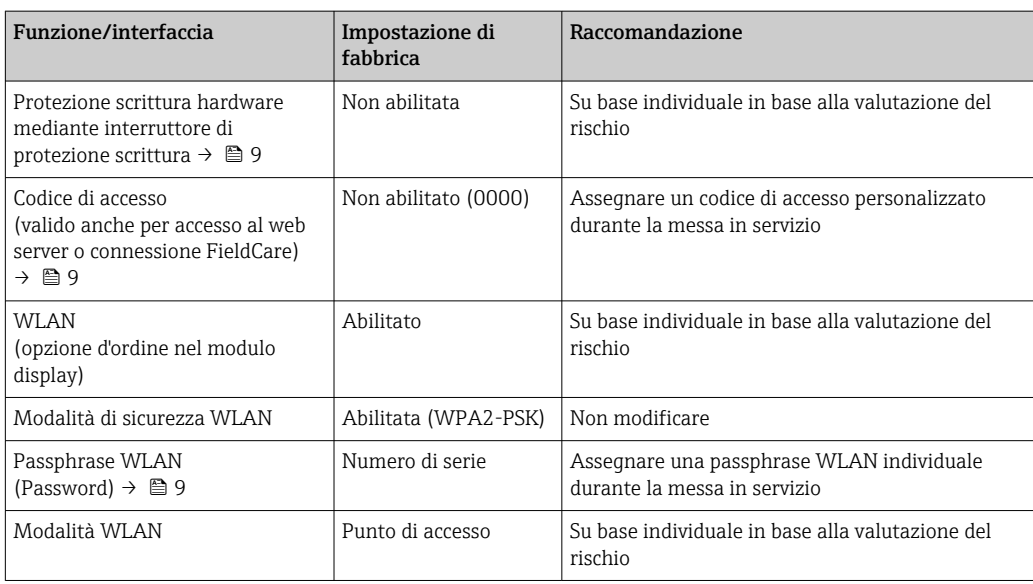

<span id="page-8-0"></span>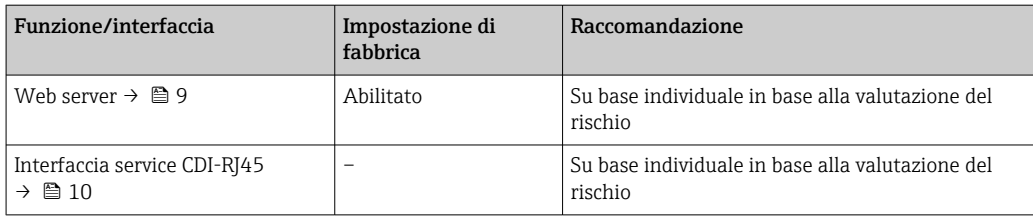

### *Protezione dell'accesso mediante protezione scrittura hardware*

L'accesso in scrittura ai parametri del dispositivo tramite display locale, web browser o tool operativo (ad es. FieldCare, DeviceCare) può essere disabilitato tramite un selettore di protezione scrittura (DIP switch sul modulo dell'elettronica principale). Quando la protezione scrittura hardware è abilitata, l'accesso ai parametri è di sola lettura.

Il dispositivo viene spedito con la protezione scrittura hardware disabilitata.

#### *Protezione dell'accesso mediante password*

Sono disponibili varie password per proteggere l'accesso in scrittura ai parametri del dispositivo o l'accesso al dispositivo tramite l'interfaccia WLAN.

• Codice di accesso specifico dell'utente

Protegge l'accesso in scrittura ai parametri del dispositivo mediante display locale, web browser o tool operativo (ad es. FieldCare, DeviceCare). L'autorizzazione di accesso è regolamentata in modo univoco, utilizzando un codice di accesso specifico dell'utente.

- Frase d'accesso WLAN
- La chiave di rete protegge una connessione tra un'unità operativa (ad es. notebook o tablet) e il dispositivo mediante interfaccia WLAN e può essere ordinata come opzione.
- Modalità di infrastruttura Quando il dispositivo funziona in modalità di infrastruttura, la passphrase WLAN corrisponde alla passphrase WLAN configurata sul lato dell'operatore.

#### *Codice di accesso specifico dell'utente*

L'accesso in scrittura ai parametri del dispositivo tramite display locale, web browser o tool operativo (ad es. FieldCare, DeviceCare) può essere protetto tramite il codice di accesso specifico dell'utente, modificabile.

#### *WLAN passphrase: funzionamento come punto di accesso WLAN*

La chiave di rete protegge la connessione tra unità operativa (ad es. computer portatile o tablet) e dispositivo tramite l'interfaccia WLAN , che è disponibile in opzione. L'autenticazione WLAN della chiave di rete è conforme allo standard IEEE 802.11.

La chiave di rete, variabile a seconda del dispositivo, è predefinita alla consegna. La chiave può essere modificata tramite sottomenu WLAN settings in parametro WLAN passphrase.

#### *Modalità di infrastruttura*

SSID e passphrase sul lato del sistema proteggono la connessione tra dispositivo e punto di accesso WLAN. Per l'accesso, contattare il relativo amministratore di sistema.

# *Note generali sull'uso delle password*

- Il codice di accesso e la chiave di rete forniti con il dispositivo per motivi di sicurezza devono essere cambiati durante la messa in servizio.
- Per la definizione e la gestione del codice di accesso e della chiave di rete, attenersi alle regole generali per la creazione di una password sicura.
- L'utente deve gestire con attenzione il codice di accesso e la chiave di rete, garantendone la sicurezza.

#### *Accesso mediante web server*

Il dispositivo può essere comandato e configurato mediante un web browser e il web server integrato. La connessione è stabilita tramite interfaccia service (CDI-RJ45) o interfaccia WLAN.

Il dispositivo è consegnato con il web server abilitato. Il web server può essere disabilitato, se necessario, mediante il parametro Funzionalità Web server (ad es. dopo la messa in servizio). <span id="page-9-0"></span>Le informazioni relative al dispositivo e allo stato possono essere nascoste dalla pagina di login per impedire accessi non autorizzati.

 $\boxed{1}$ 

Per informazioni approfondite sui parametri del dispositivo, consultare: Documentazione "Descrizione dei parametri dello strumento" .

*Accesso mediante interfaccia service (CDI-RJ45)*

Il dispositivo può essere collegato a una rete mediante l'interfaccia service (CDI-RJ45). Delle funzioni specifiche del dispositivo garantiscono il suo funzionamento sicuro in rete.

Si raccomanda il rispetto degli standard e delle direttive industriali rilevanti, definiti dai comitati di sicurezza nazionali e internazionali, come secondo IEC/ISA62443 o IEEE. Comprendono misure di sicurezza organizzative, come l'assegnazione delle autorizzazioni di accesso e, anche, interventi tecnici, come la segmentazione della rete.

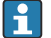

I trasmettitori con approvazione Ex de non possono essere collegati mediante l'interfaccia service (CDI-RJ45)!

Codice d'ordine per "Approvazione", opzioni (Ex de): BB, C2, GB, MB, NB

<span id="page-10-0"></span>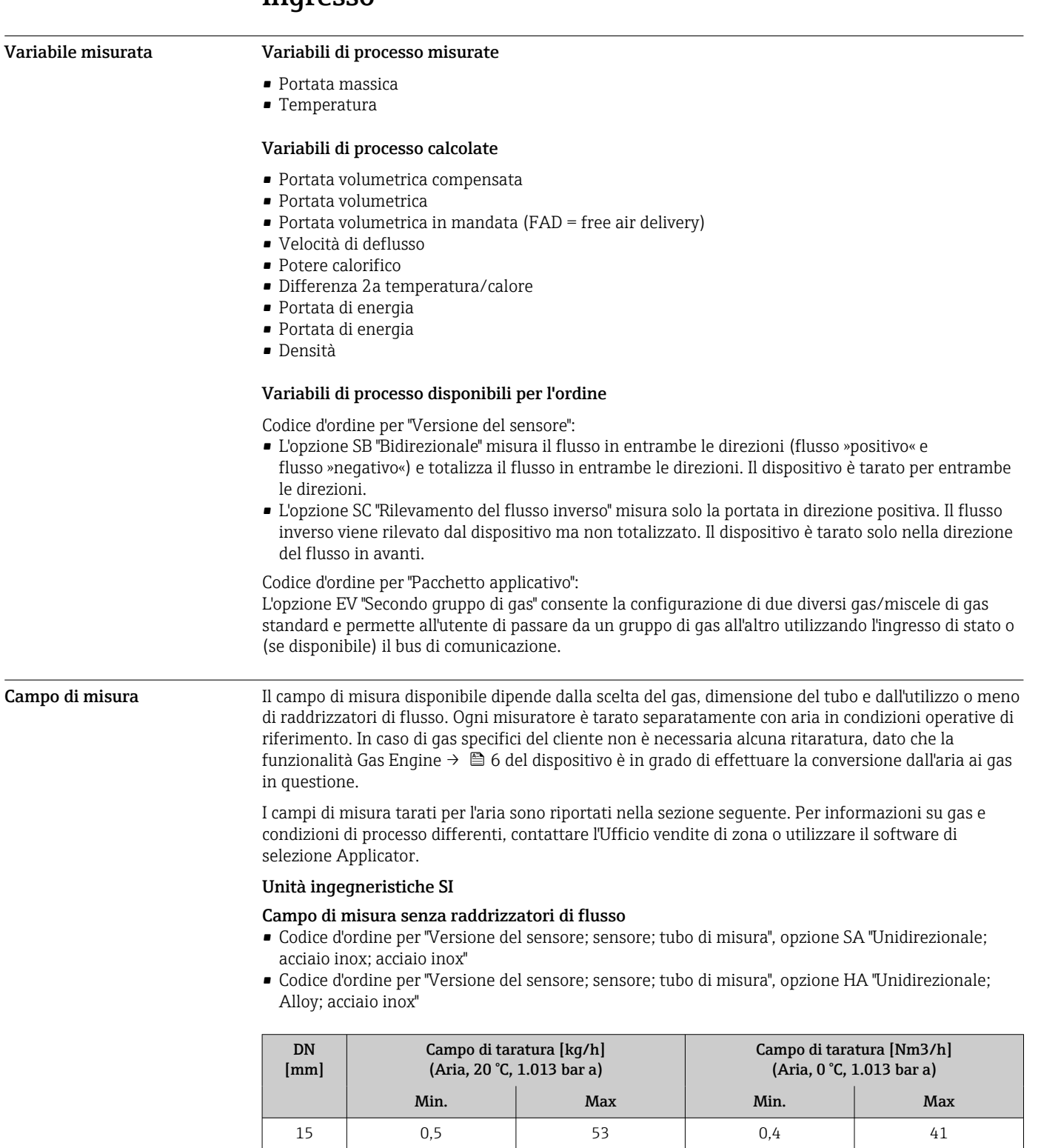

25 200 1,5 155 40 6 555 4,6 4.6 429 50 10 910 7,7 7 704 65 15 1450 11,6 1122 80 20 2030 15,5 1570 100 38 3750 29 29 2900

# Ingresso

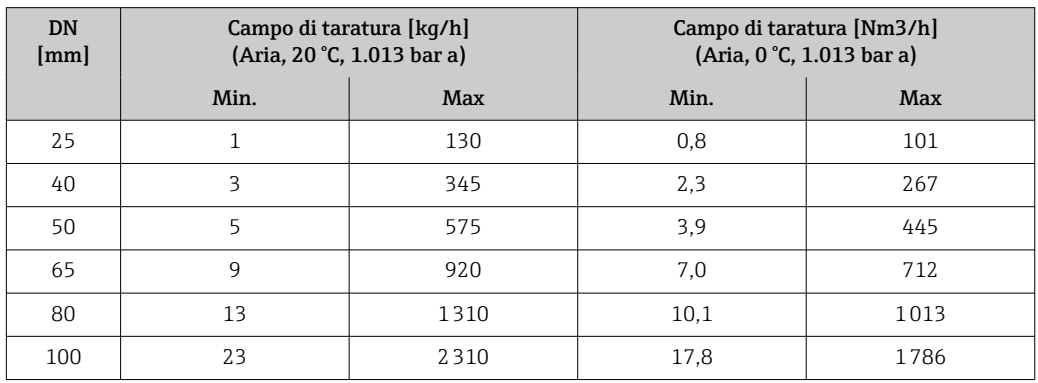

*Campo di misura con codice d'ordine per "Opzione del sensore", opzione CS "1 raddrizzatore di flusso"*

• Codice d'ordine per "Versione del sensore; sensore; tubo di misura", opzione SB "Bidirezionale; acciaio inox; acciaio inox"

• Codice d'ordine per "Versione del sensore; sensore; tubo di misura", opzione SC "Rilevamento del flusso inverso; acciaio inox; acciaio inox"

| <b>DN</b><br>[mm] | Campo di taratura [kg/h]<br>(Aria, 20 °C, 1.013 bar a) |      | Campo di taratura [Nm3/h]<br>(Aria, 0 °C, 1.013 bar a) |      |
|-------------------|--------------------------------------------------------|------|--------------------------------------------------------|------|
|                   | Min.                                                   | Max  | Min.                                                   | Max  |
| 25                | 1                                                      | 130  | 0,8                                                    | 101  |
| 40                | 3                                                      | 345  | 2,3                                                    | 267  |
| 50                | 5                                                      | 575  | 3,9                                                    | 445  |
| 65                | 9                                                      | 920  | 7.0                                                    | 712  |
| 80                | 13                                                     | 1310 | 10.1                                                   | 1013 |
| 100               | 23                                                     | 2310 | 17.8                                                   | 1786 |

*Campo di misura con codice d'ordine per "Opzione del sensore", opzione CT "2 raddrizzatori di flusso"*

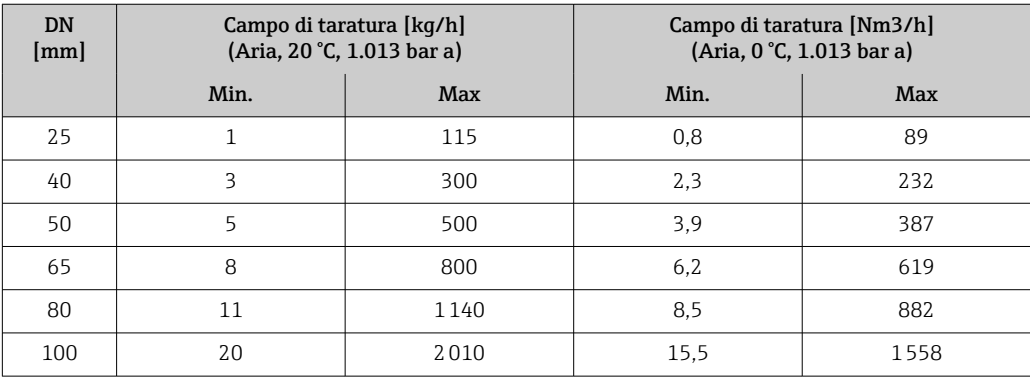

# Unità ingegneristiche US

# Campo di misura senza raddrizzatori di flusso

- Codice d'ordine per "Versione del sensore; sensore; tubo di misura", opzione SA "Unidirezionale; acciaio inox; acciaio inox"
- Codice d'ordine per "Versione del sensore; sensore; tubo di misura", opzione HA "Unidirezionale; Alloy; acciaio inox"

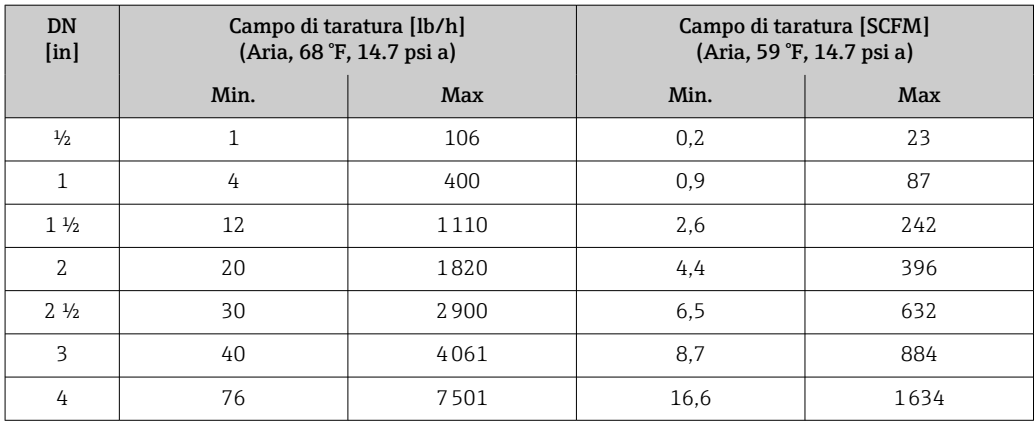

*Campo di misura con codice d'ordine per "Opzione del sensore", opzione CS "1 raddrizzatore di flusso"*

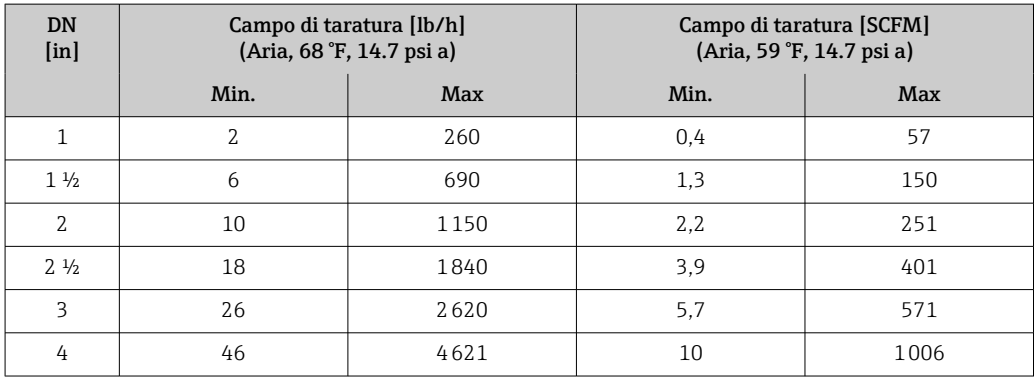

• Codice d'ordine per "Versione del sensore; sensore; tubo di misura", opzione SB "Bidirezionale; acciaio inox; acciaio inox"

• Codice d'ordine per "Versione del sensore; sensore; tubo di misura", opzione SC "Rilevamento del flusso inverso; acciaio inox; acciaio inox"

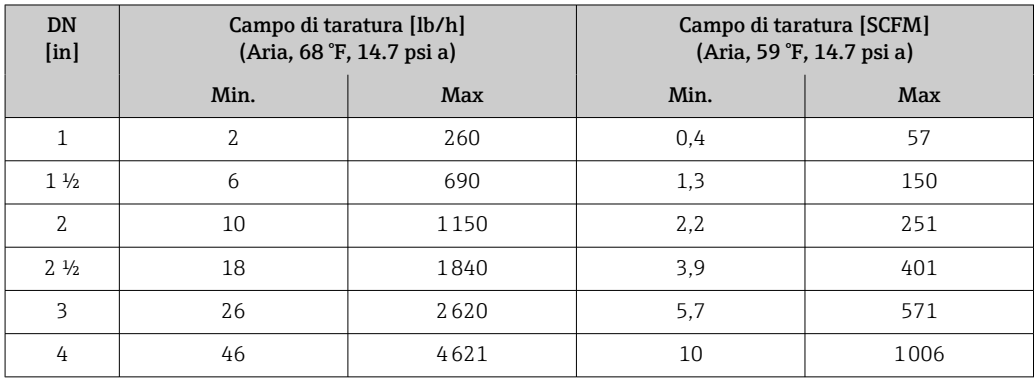

*Campo di misura con codice d'ordine per "Opzione del sensore", opzione CT "2 raddrizzatori di flusso"*

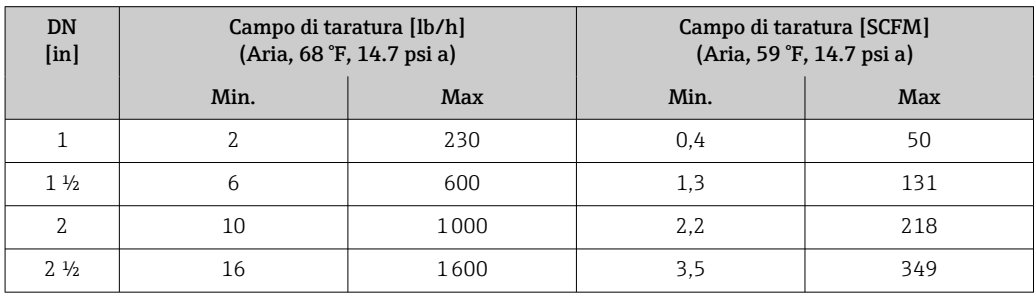

<span id="page-13-0"></span>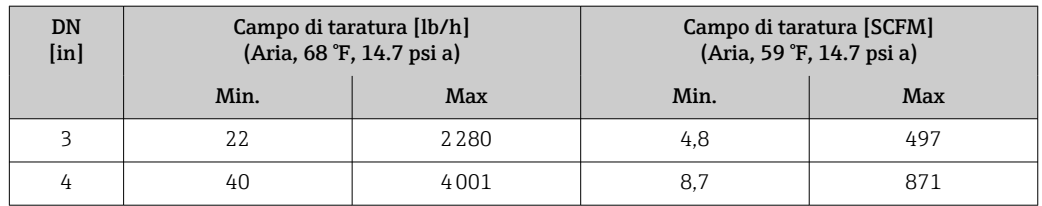

Le portate elencate sono rappresentative solo delle condizioni tarate e non riflettono necessariamente la capacità di misura del misuratore nelle condizioni operative e con gli effettivi diametri interni dei tubi presenti nell'impianto. Per essere certi che la versione e le dimensioni del dispositivo siano quelle più adatte all'applicazione, contattare l'Ufficio vendite di zona o utilizzare il software di selezione Applicator.

## Applicazioni speciali

### Elevate velocità di deflusso del gas (>70 m/s)

In presenza di elevate velocità di deflusso del gas, è consigliabile leggere dinamicamente la pressione di processo o inserire la pressione nel modo più preciso possibile, dato che viene eseguita una correzione in base alla velocità.

# Gas leggeri (idrogeno, elio)

- Una misura affidabile dei gas leggeri può risultare difficile a causa della loro grande conducibilità termica. In funzione dell'applicazione, il flusso dei gas leggeri è spesso particolarmente lento e i profili di flusso non sono sufficientemente sviluppati. Si tratta spesso di flussi laminari mentre, per una misura ottimale, sarebbe effettivamente necessario un flusso turbolento.
	- Nonostante le minori prestazioni in termini di precisione e linearità nelle applicazioni caratterizzate da gas leggeri e basse portate, il dispositivo misura con un buon grado di ripetibilità ed è quindi adatto al monitoraggio delle condizioni di flusso (ad es. rilevamento delle perdite).
	- Per i gas leggeri, in tratti rettilinei consigliati in entrata devono essere raddoppiati[.→ 39](#page-38-0)

Campo di portata consentito = 200:1 con taratura di fabbrica

• Fino a 1000:1 con regolazione specifica in base all'applicazione

### Segnale di ingresso Varianti di uscita e ingresso → ■ 16

#### Valori esterni

Il misuratore è dotato di interfacce che consentono di trasmettere al misuratore i valori misurati esternamente →  $\triangleq$  15:

- Ingressi analogici 4-20 mA
- Ingressi digitali

I valori di pressione possono essere trasmessi come pressione assoluta o relativa. Per la pressione relativa, la pressione atmosferica deve essere nota o specificata dal cliente.

#### *Protocollo HART*

I valori misurati sono trasferiti dal sistema di automazione al misuratore mediante protocollo HART. Il trasmettitore di pressione deve supportare le seguenti funzioni specifiche del protocollo:

- Protocollo HART
- Modalità burst

#### *Ingresso in corrente*

I valori misurati sono scritti dal sistema di automazione nel misuratore mediante l'ingresso in corrente  $\rightarrow$  **■ 15.** 

#### *Comunicazione digitale*

I valori misurati possono essere scritti dal sistema di automazione mediante: Modbus RS485

# <span id="page-14-0"></span>Ingresso in corrente 0/...20 mA

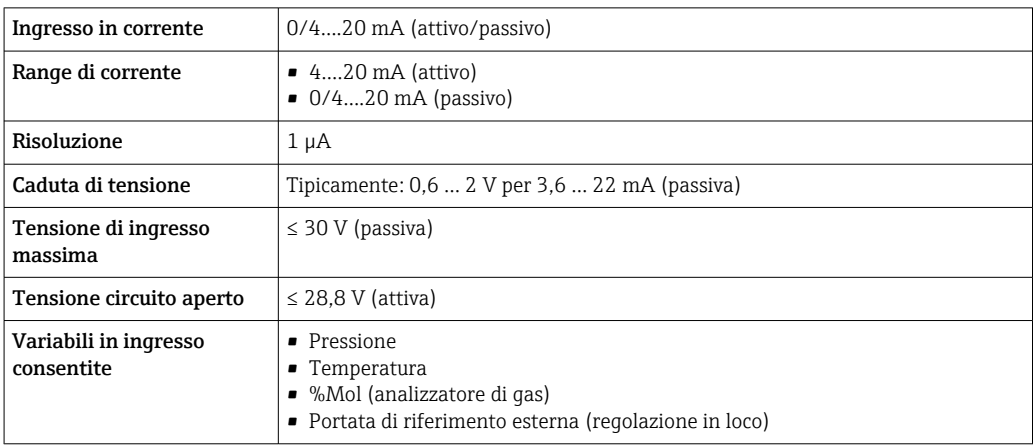

# Ingresso di stato

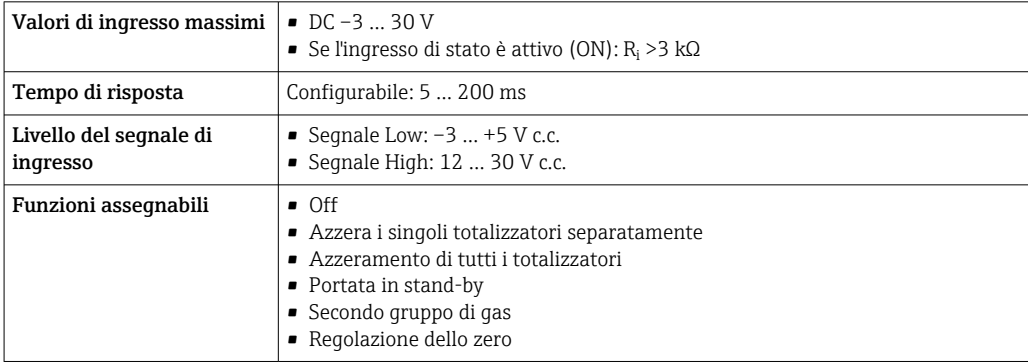

# Uscita

<span id="page-15-0"></span>Varianti di uscita e ingresso A seconda dell'opzione selezionata per uscita/ingresso 1, sono disponibili diverse opzioni per le altre uscite e gli altri ingressi. È possibile selezionare una sola opzione per ogni uscita/ingresso ... 3. Le tabelle che seguono devono essere lette verticalmente (↓).

> Esempio: se è stata selezionata l'opzione BA "4-20 mA HART" per uscita/ingresso 1, una delle opzioni A, B, D, E, , H, I o J è disponibile per l'uscita 2 e una delle opzioni A, B, D, E, , H, I o J è disponibile per l'uscita 3.

# Uscita/ingresso 1 e opzioni per uscita/ingresso 2

Opzioni per uscita/ingresso 3  $\rightarrow$   $\blacksquare$  17  $| \cdot |$ 

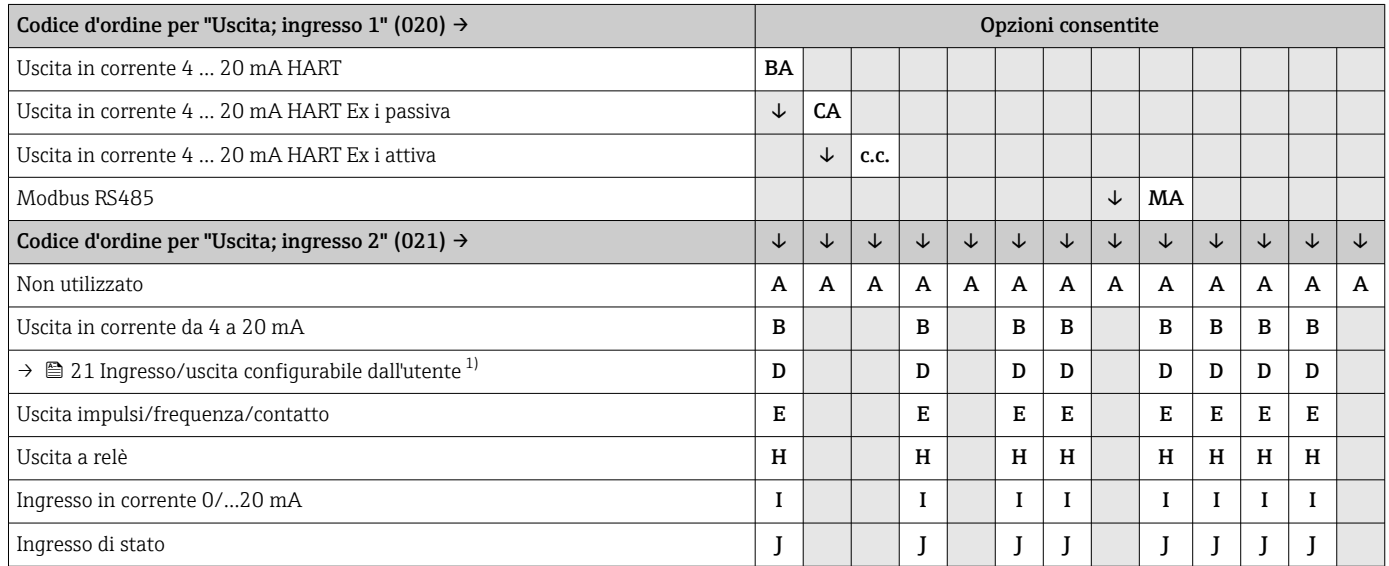

1) Un ingresso o un'uscita specifico/a può essere assegnato a un ingresso/uscita configurabile dall'utente.

# Uscita/ingresso 1 e opzioni per uscita/ingresso 3

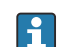

Opzioni per uscita/ingresso 2 →  $\bigoplus$  16

<span id="page-16-0"></span>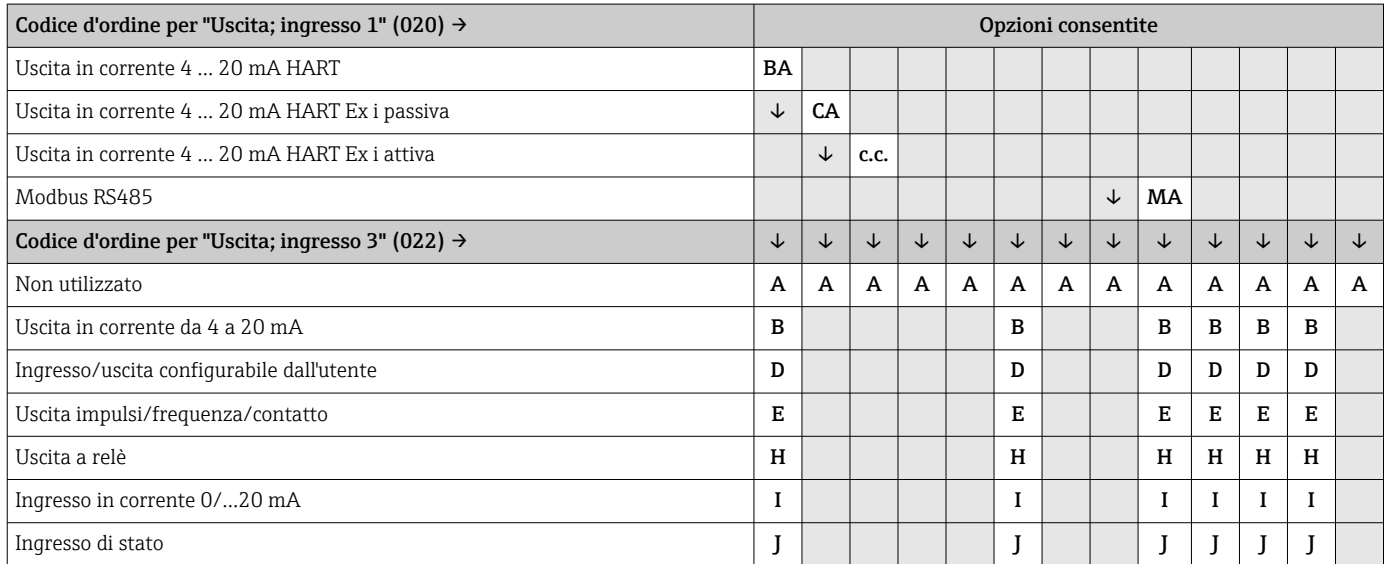

# <span id="page-17-0"></span>Segnale di uscita Uscita in corrente 4 ... 20 mA HART

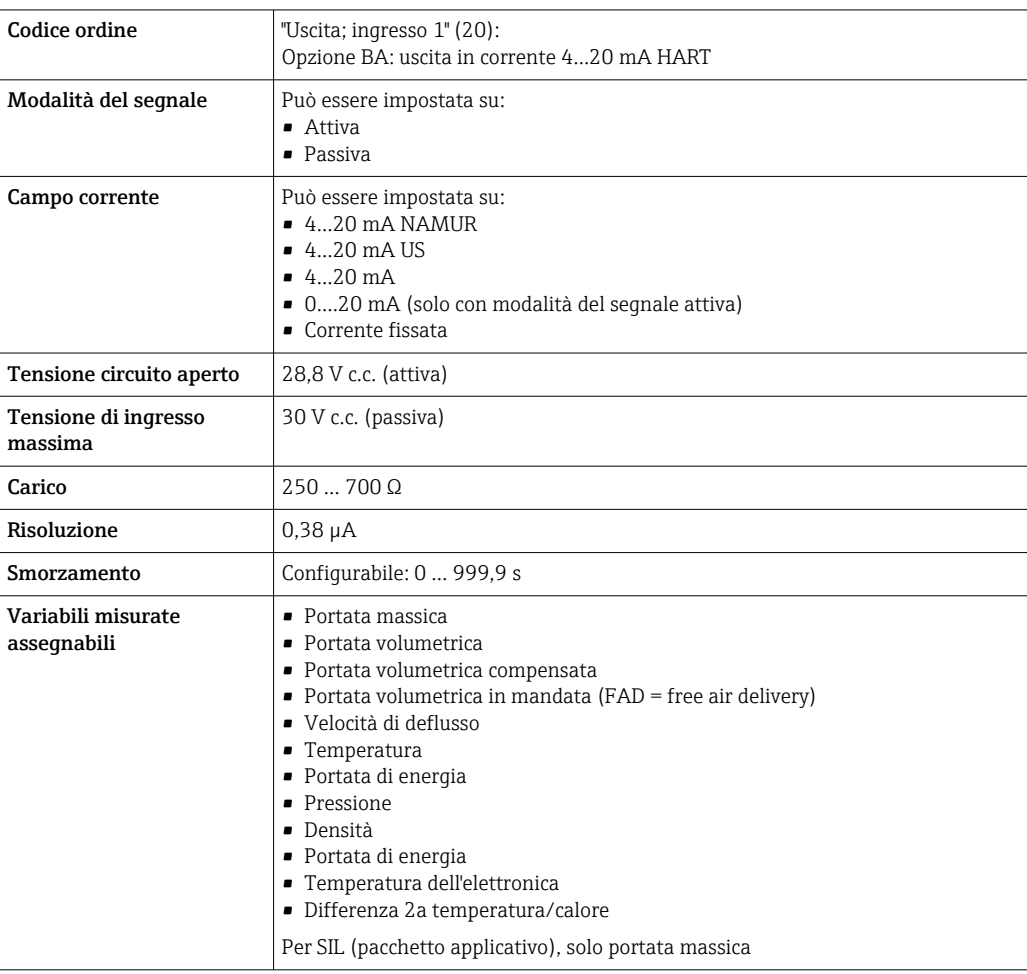

# Uscita in corrente 4 ... 20 mA HART Ex i

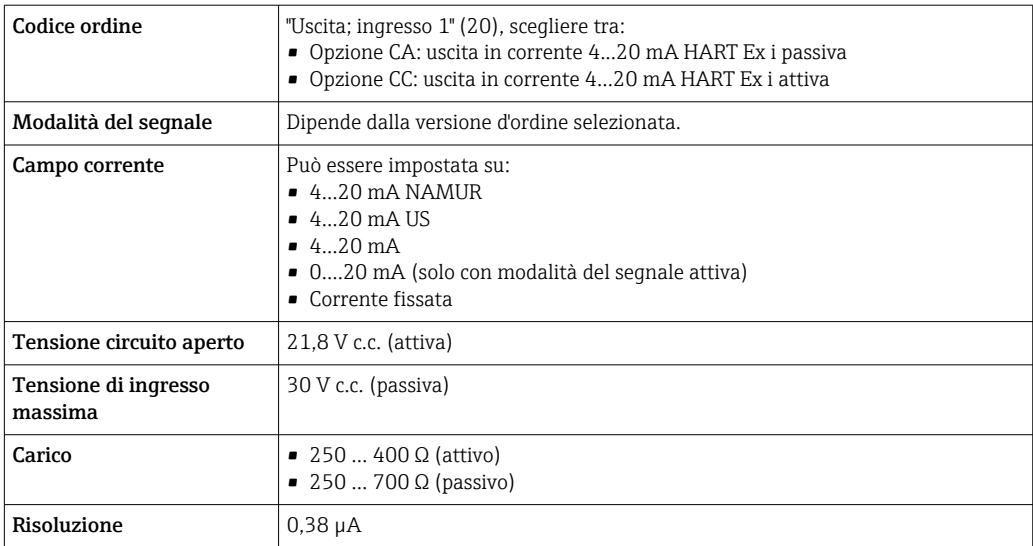

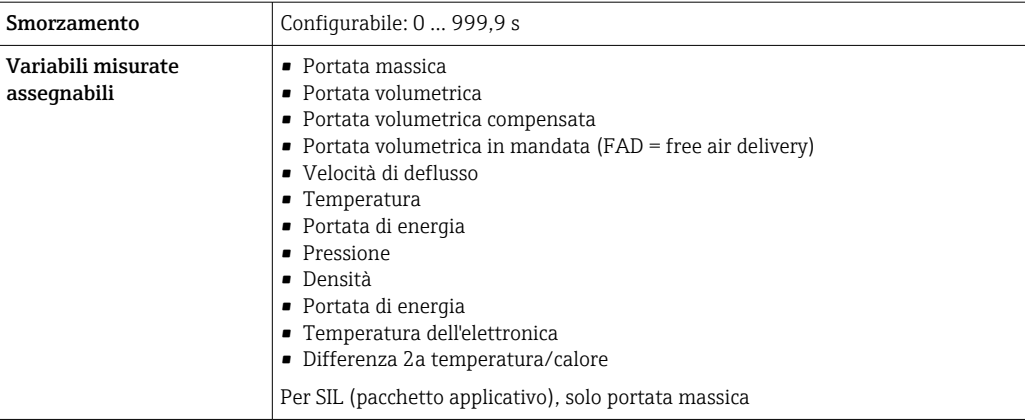

# Modbus RS485

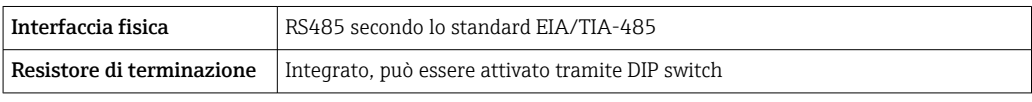

# Uscita in corrente da 4 a 20 mA

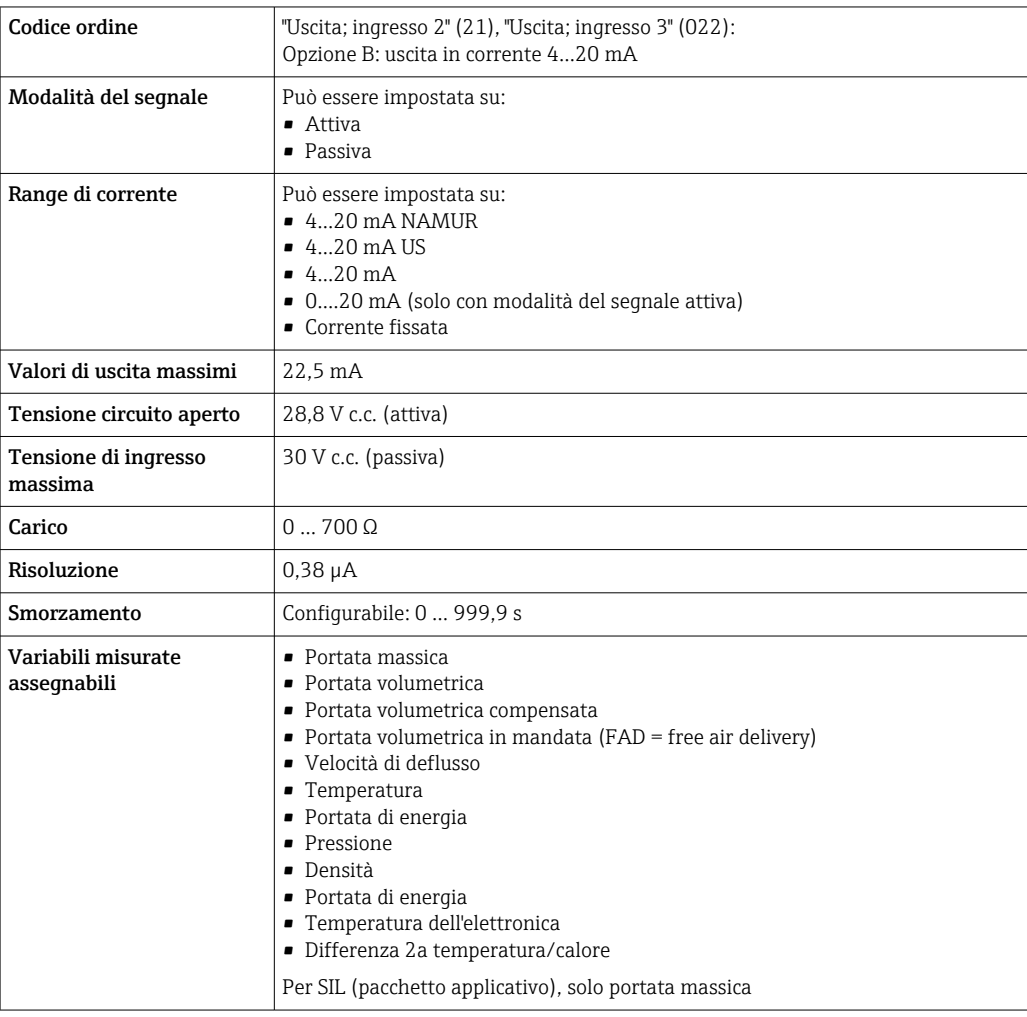

# <span id="page-19-0"></span>Uscita impulsi/frequenza/contatto

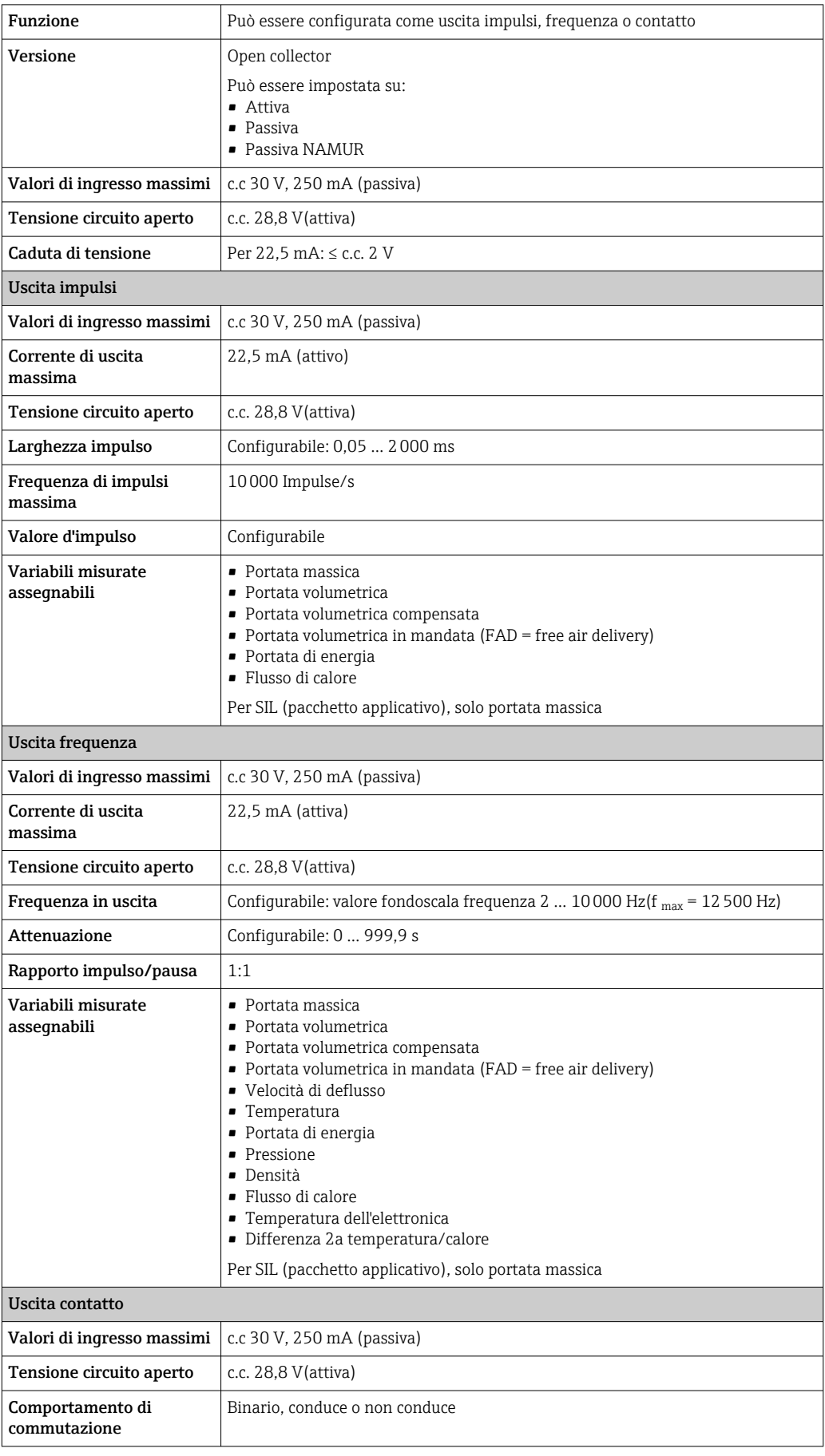

<span id="page-20-0"></span>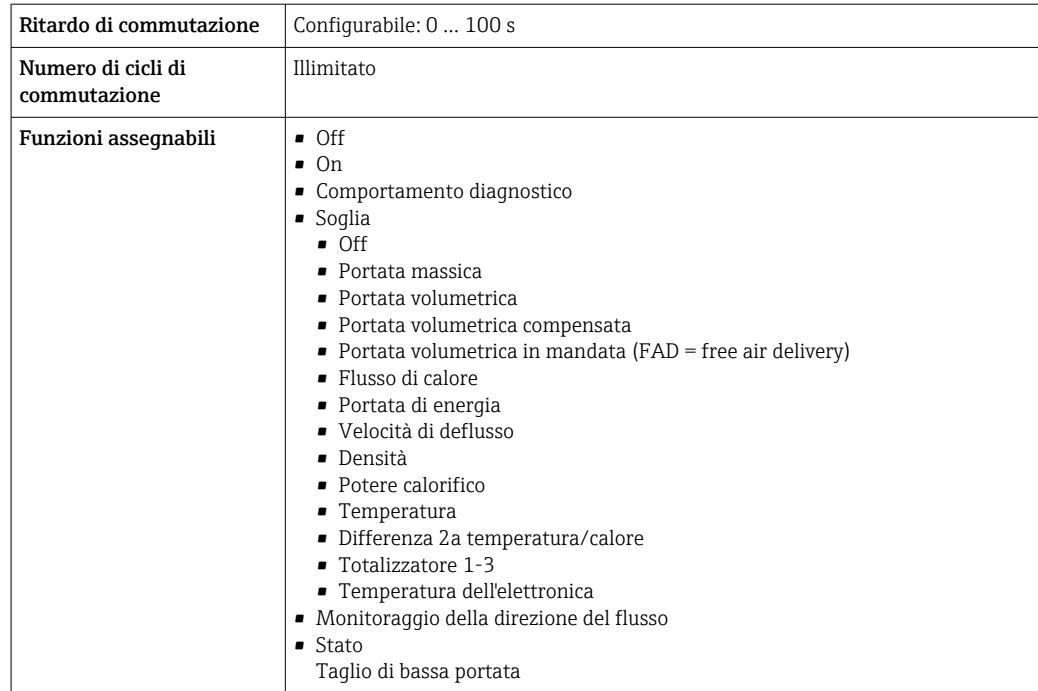

# Uscita a relè

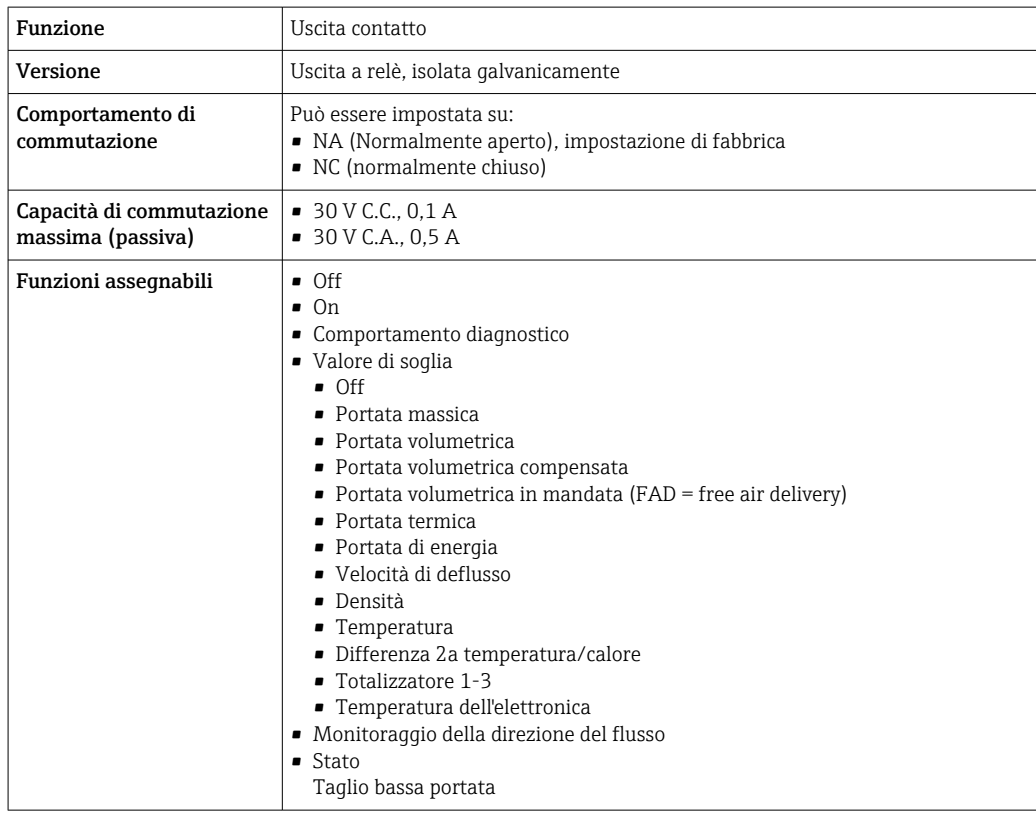

# Ingresso/uscita configurabile dall'utente

Durante la messa in servizio del dispositivo, è assegnato **un** ingresso o un'uscita specifica a un ingresso/uscita configurabile dall'utente (I/O configurabile).

Sono disponibili per l'assegnazione i seguenti ingressi e uscite:

- Selezione dell'uscita in corrente: 4...20 mA (attiva), 0/4...20 mA (passiva)
- Uscita impulsi/frequenza/contatto
- Selezione dell'ingresso in corrente: 4...20 mA (attivo), 0/4...20 mA (passivo)
- Ingresso di stato

I valori tecnici corrispondono a quelli di uscite e ingressi descritti in questo paragrafo.

<span id="page-21-0"></span>Segnale in caso di allarme A seconda dell'interfaccia, le informazioni sul guasto sono visualizzate come segue:

# Uscita in corrente HART

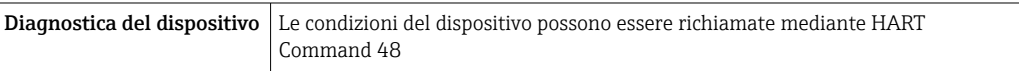

## Modbus RS485

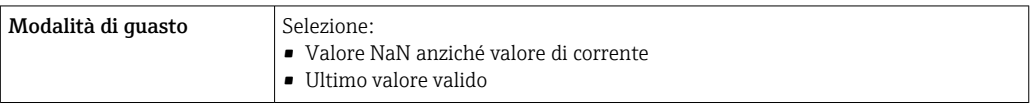

# Uscita in corrente 0/4...20 mA

*4...20 mA*

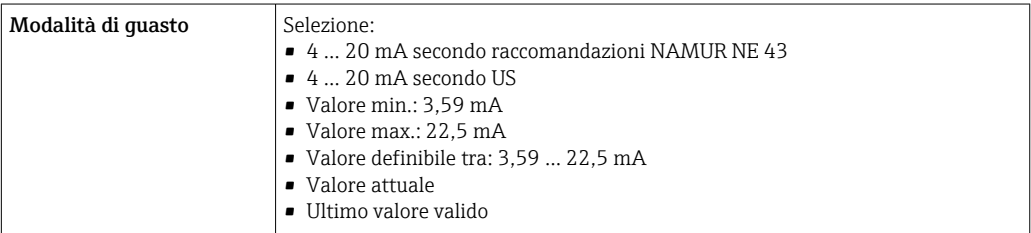

# *0...20 mA*

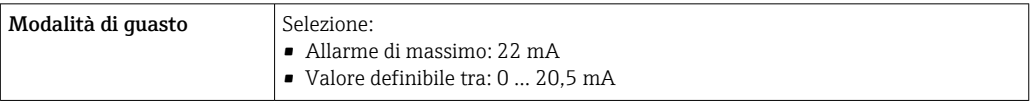

### Uscita impulsi/frequenza/contatto

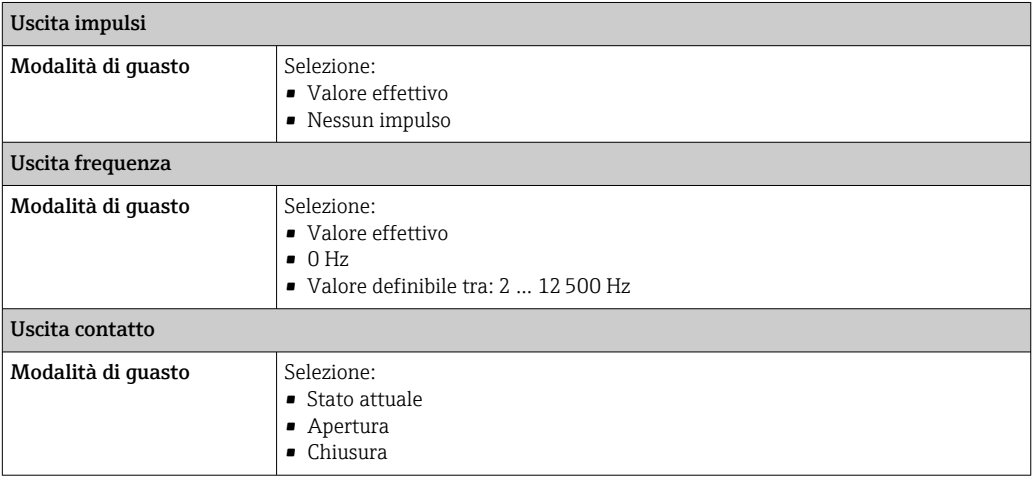

# <span id="page-22-0"></span>Uscita a relè

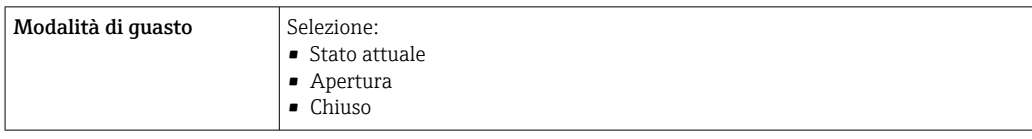

# Display locale

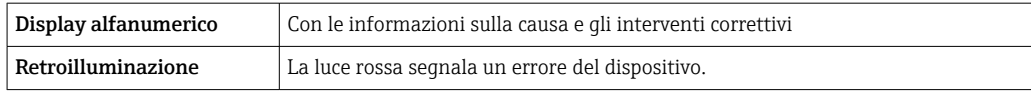

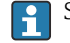

Segnale di stato secondo raccomandazione NAMUR NE 107

# Interfaccia/protocollo

- Mediante comunicazione digitale:
	- Protocollo HART
- Modbus RS485
- Mediante interfaccia service
- Interfaccia service CDI-RJ45
- Interfaccia WLAN

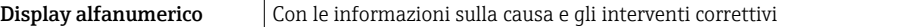

Informazioni addizionali sul funzionamento a distanza →  $\triangleq 61$ f

# Web browser

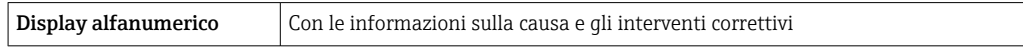

# Diodi a emissione di luce (LED)

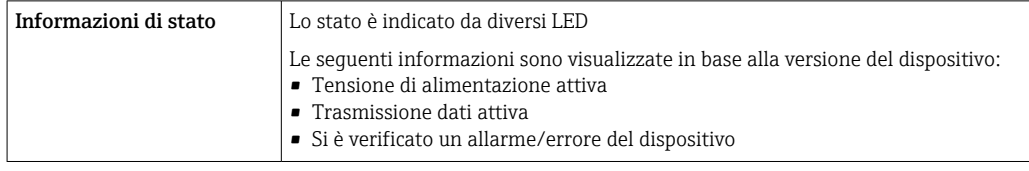

**Carico** Segnale di uscita  $\rightarrow \cong 18$ 

# Dati della connessione Ex Valori correlati alla sicurezza

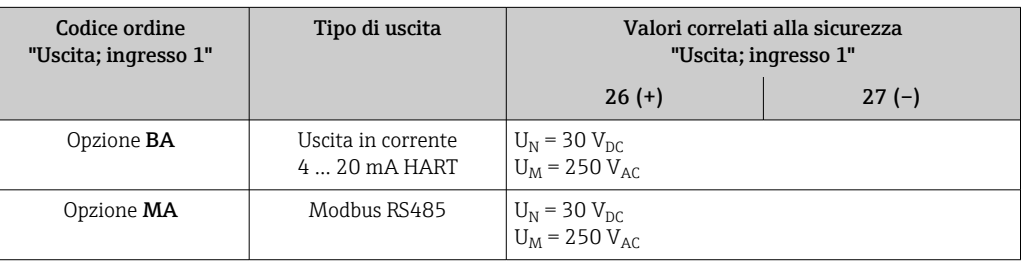

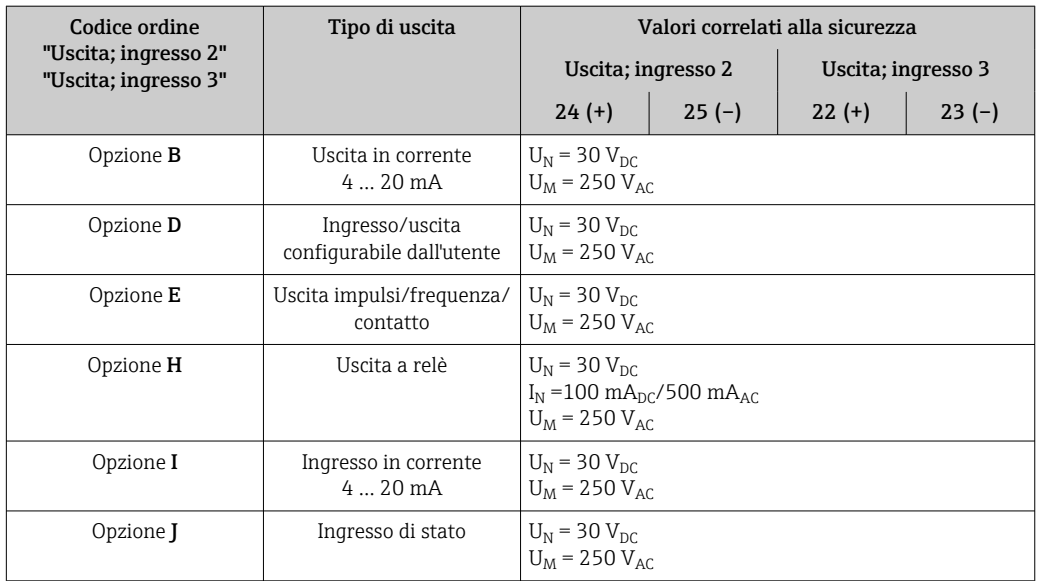

# Valori di sicurezza intrinseca

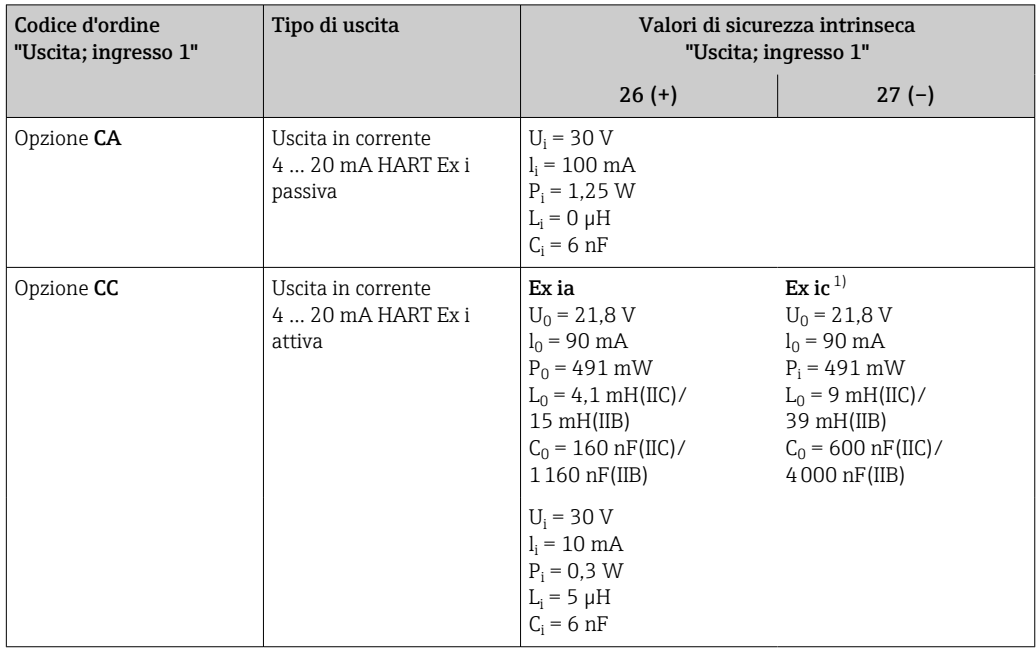

1) Disponibile solo per trasmettitore Zona 2; Classe I, Divisione 2.

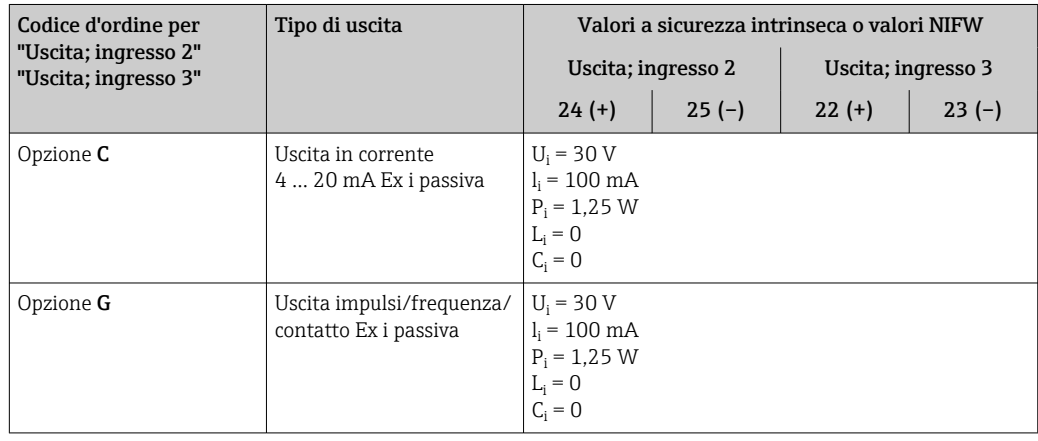

<span id="page-24-0"></span>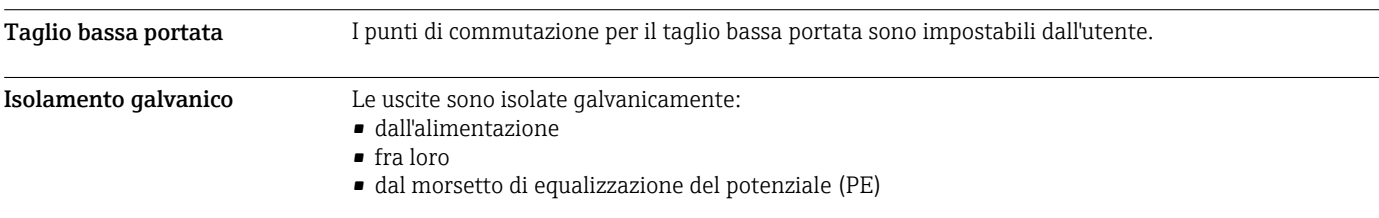

# Dati specifici del protocollo HART

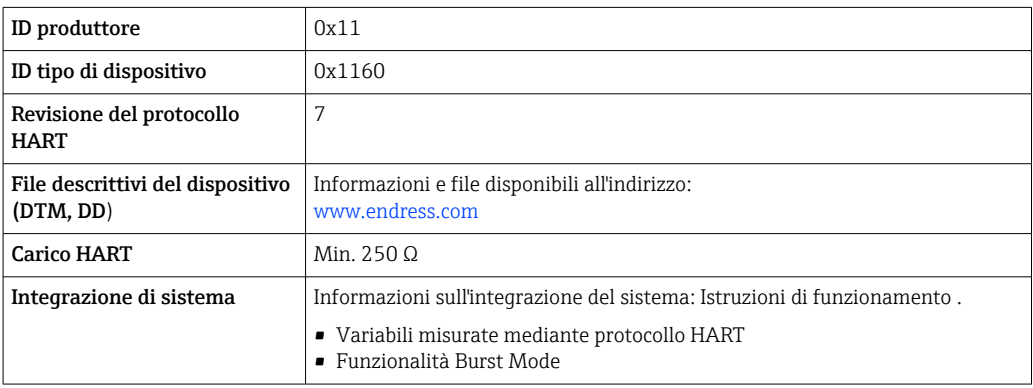

# Dati specifici del protocollo

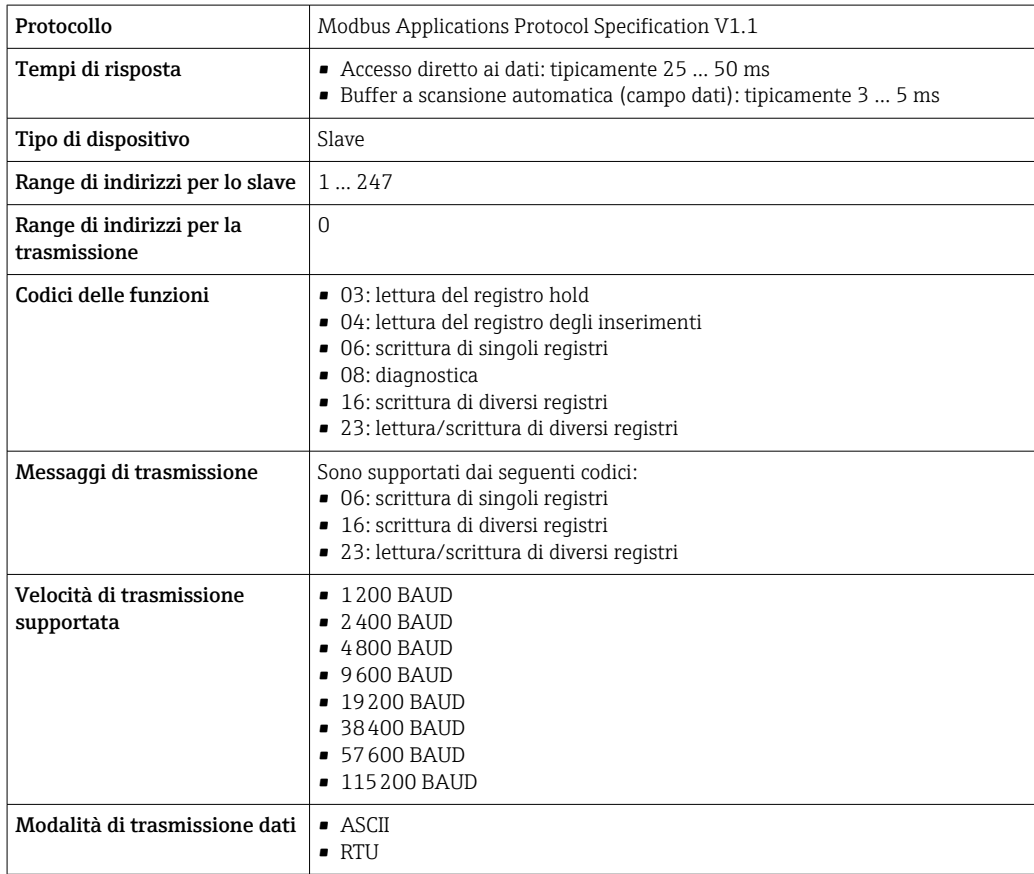

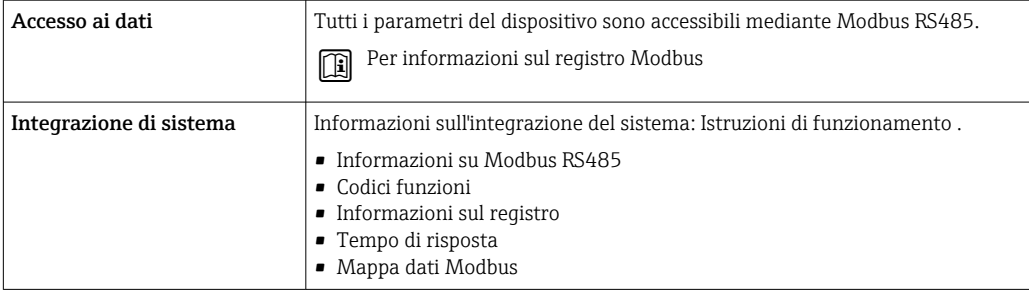

# Alimentazione

<span id="page-26-0"></span>Assegnazione dei morsetti Trasmettitore: tensione di alimentazione, ingressi/uscite

# *HART*

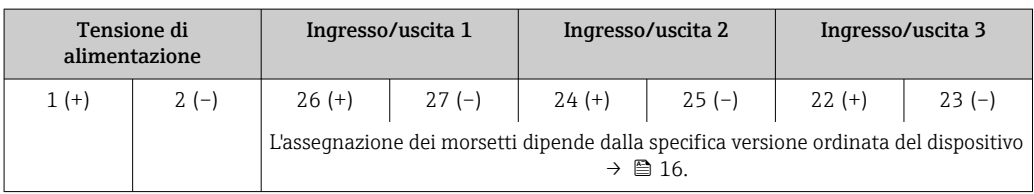

## *Modbus RS485*

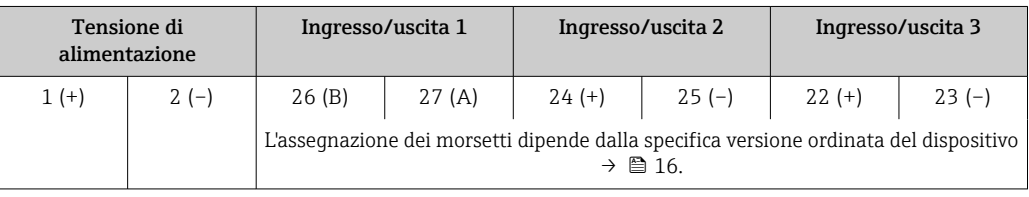

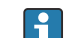

 $\vert$  -  $\vert$ 

Assegnazione morsetti del display separato e del modulo operativo  $\rightarrow$  ■ 28.

# Connettori del dispositivo disponibili

I connettori del dispositivo non possono essere utilizzati in area pericolosa!

# Connettore del dispositivo per la connessione all'interfaccia service: Codice d'ordine per "Accessorio installato"

Opzione NB, adattatore RJ45 M12 (interfaccia service)  $\rightarrow \blacksquare$  33

Codice d'ordine per "Accessorio installato", opzione NB: "Adattatore RJ45 M12 (interfaccia service)"

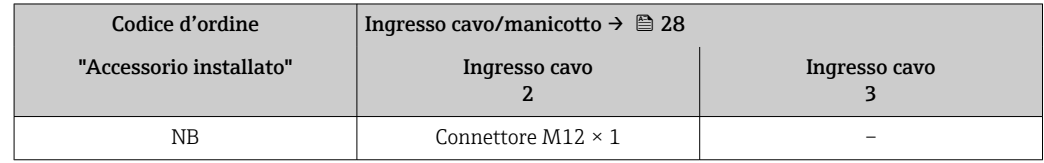

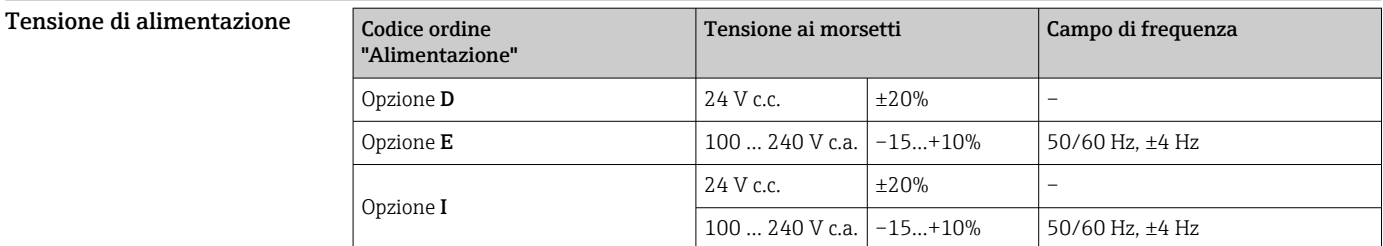

Potenza assorbita Trasmettitore

Max. 10 W (alimentazione attiva)

```
massima Max. 36 A (<5 ms) secondo raccomandazioni NAMUR NE 21
```
Consumo di corrente Trasmettitore

• Max. 400 mA (24 V)

• Max. 200 mA (110 V, 50/60 Hz; 230 V, 50/60 Hz)

<span id="page-27-0"></span>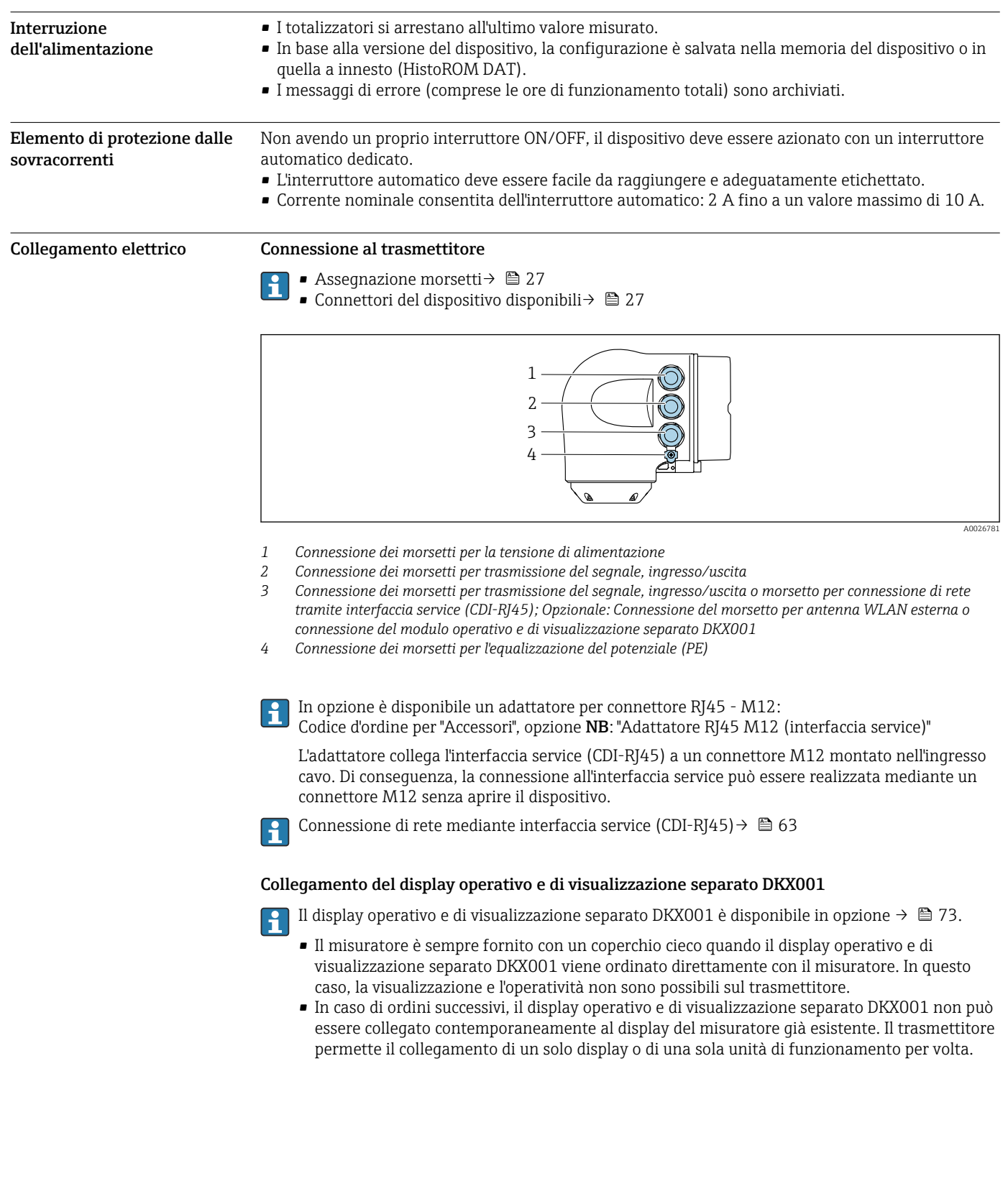

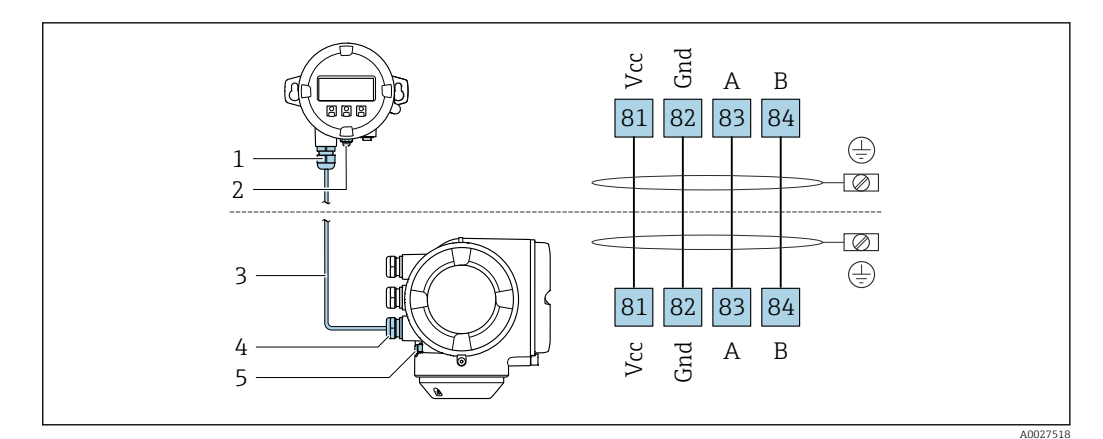

- *Display operativo e di visualizzazione separato DKX001*
- *Connessione morsetti per equalizzazione di potenziale (PE)*
- *Cavo di collegamento*
- *Misuratore*
- *Connessione morsetti per equalizzazione di potenziale (PE)*

#### Esempi di connessione

*Uscita in corrente 4 ... 20 mA HART*

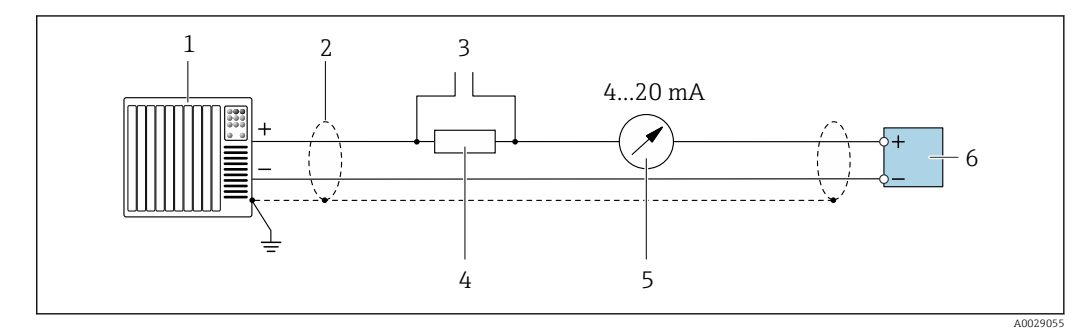

 *2 Esempio di connessione per uscita in corrente 4 ... 20 mA HART (attiva)*

- *Sistema di automazione con ingresso in corrente (ad es. PLC)*
- *Schermatura del cavo di massa a un'estremità. La schermatura del cavo deve essere messa a terra su ambedue le estremità per rispettare i requisiti EMC; rispettare le specifiche del cavo →* ■ 33
- *Connessione per dispositivi operativi HART [→ 61](#page-60-0)*
- *4 Resistore per comunicazione HART* ( $\geq$  250 Ω): non superare il carico massimo di → 18<br>5 Display analogico: rispettare il carico massimo → 18
- *Display analogico: rispettare il carico massimo [→ 18](#page-17-0)*
- *Trasmettitore*

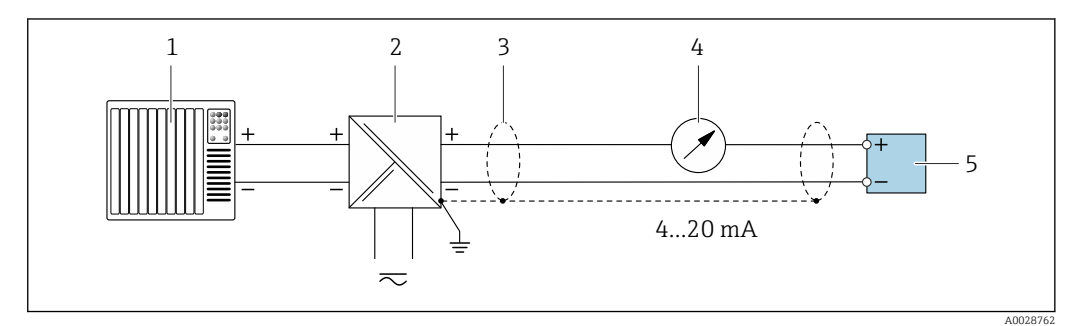

- *3 Esempio di connessione per uscita in corrente 4 ... 20 mA HART (passiva)*
- *Sistema di automazione con ingresso in corrente (ad es. PLC)*
- *Alimentazione*
- *Schermatura del cavo di massa a un'estremità. La schermatura del cavo deve essere messa a terra su ambedue le estremità per rispettare i requisiti EMC; rispettare le specifiche del cavo [→ 33](#page-32-0)*
- *Display analogico: rispettare il carico massimo [→ 18](#page-17-0)*
- *Trasmettitore*

# *Ingresso HART*

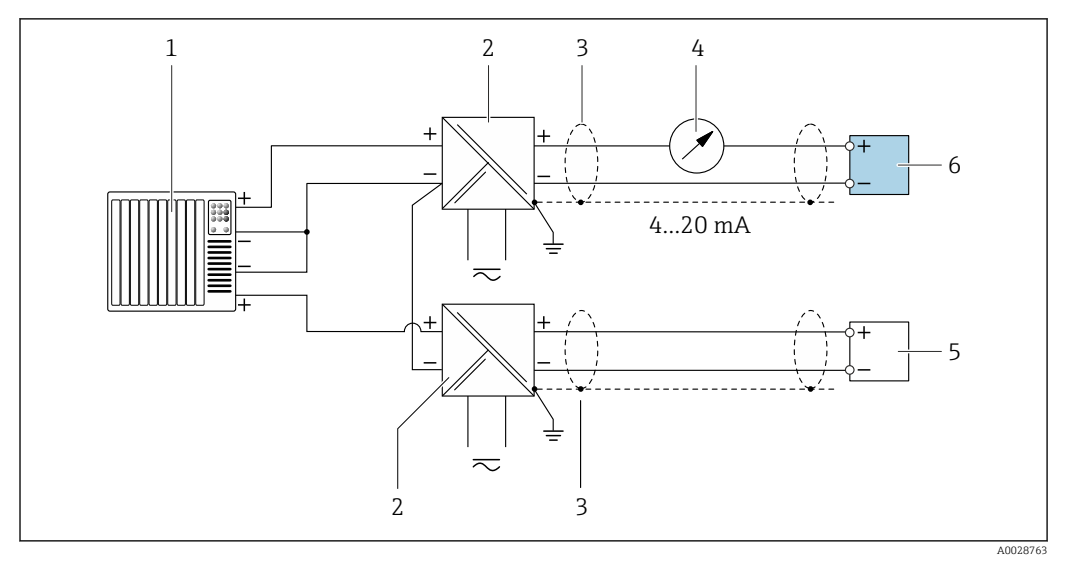

 *4 Esempio di connessione per ingresso HART con negativo comune (passivo)*

- *1 Sistema di automazione con uscita HART (ad es. PLC)*
- *2 Barriera attiva per l'alimentazione (ad es. RN221N)*
- *3 Schermatura del cavo di massa a un'estremità. La schermatura del cavo deve essere messa a terra su ambedue le estremità per rispettare i requisiti EMC; rispettare le specifiche del cavo*
- *4 Display analogico: rispettare il carico massimo [→ 18](#page-17-0)*
- *5 Misuratore di pressione (ad es. Cerabar M, Cerabar S): rispettare le prescrizioni*
- *6 Trasmettitore*

# *Modbus RS485*

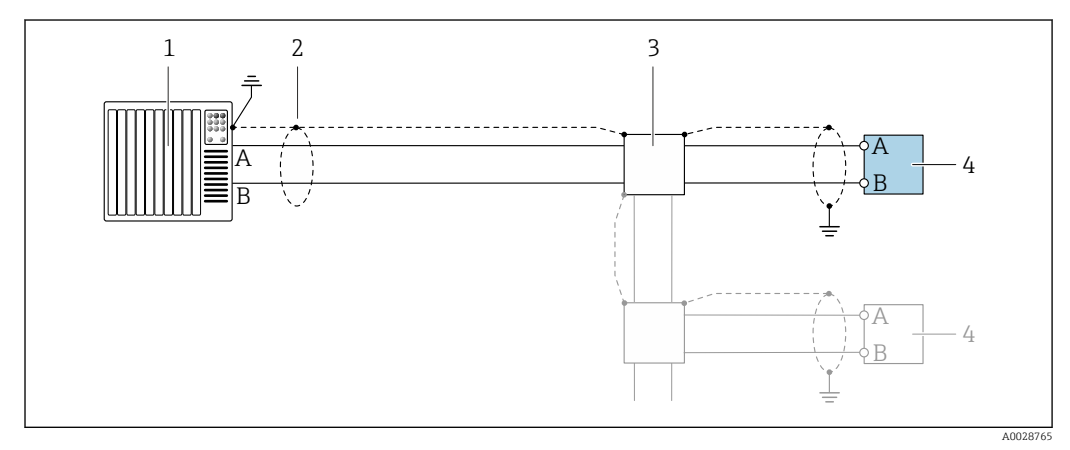

 *5 Esempio di connessione per Modbus RS485, area sicura e Zona 2; Classe I, Divisione 2*

- *1 Sistema di controllo (ad es. PLC)*
- *2 Schermatura del cavo presente a un'estremità. La schermatura del cavo deve essere messa a terra da entrambe le estremità per la conformità ai requisiti EMC; rispettare le specifiche del cavo*
- *3 Scatola di distribuzione*
- *4 Trasmettitore*

*Uscita in corrente 4-20 mA*

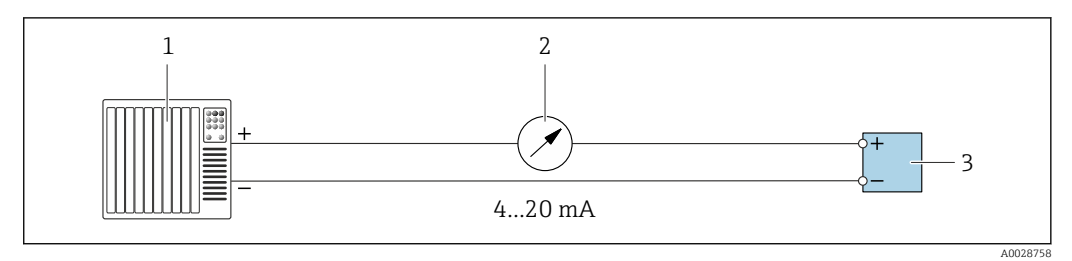

 *6 Esempio di connessione per uscita in corrente 4-20 mA (attiva)*

- *1 Sistema di automazione con ingresso in corrente (ad es. PLC)*
- *2 Display analogico: rispettare il carico massimo [→ 18](#page-17-0)*
- *3 Trasmettitore*

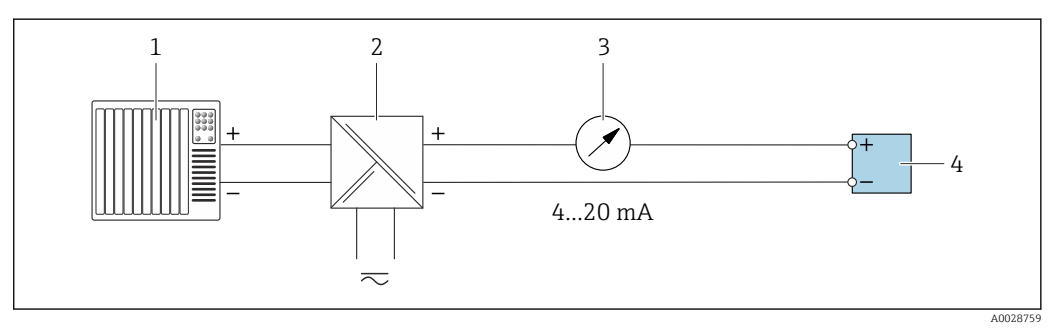

 *7 Esempio di connessione per l'uscita in corrente 4-20 mA (passiva)*

- *1 Sistema di automazione con ingresso in corrente (ad es. PLC)*
- *2 Barriera attiva per l'alimentazione (ad es. RN221N)*
- *3 Display analogico: rispettare il carico massimo [→ 18](#page-17-0)*
- *4 Trasmettitore*

## *Uscitaimpulsi/frequenza*

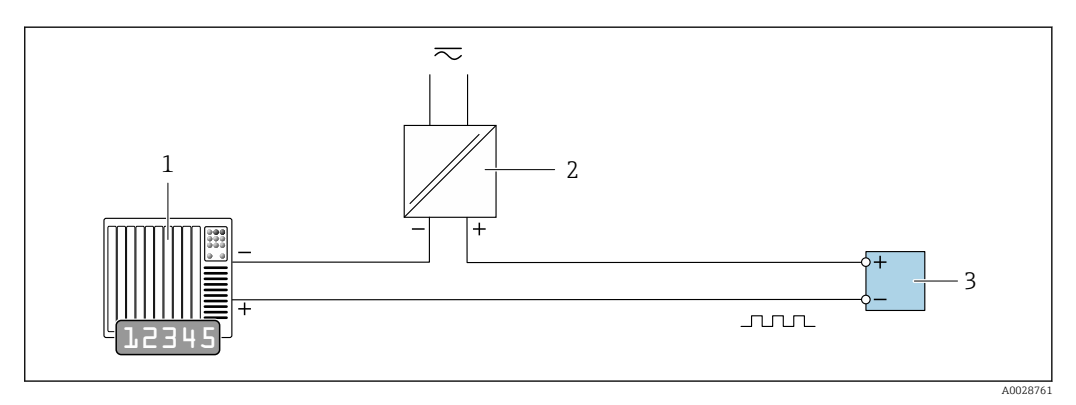

 *8 Esempio di connessione per uscita impulsi/frequenza (passiva)*

- *1 Sistema di automazione con ingresso a impulsi/frequenza (ad es. PLC con resistore di pull-up o pull-down da 10 kΩ)*
- 
- *2 Alimentazione 3 Trasmettitore: osservare i valori di ingresso [→ 20](#page-19-0)*

# *Uscita contatto*

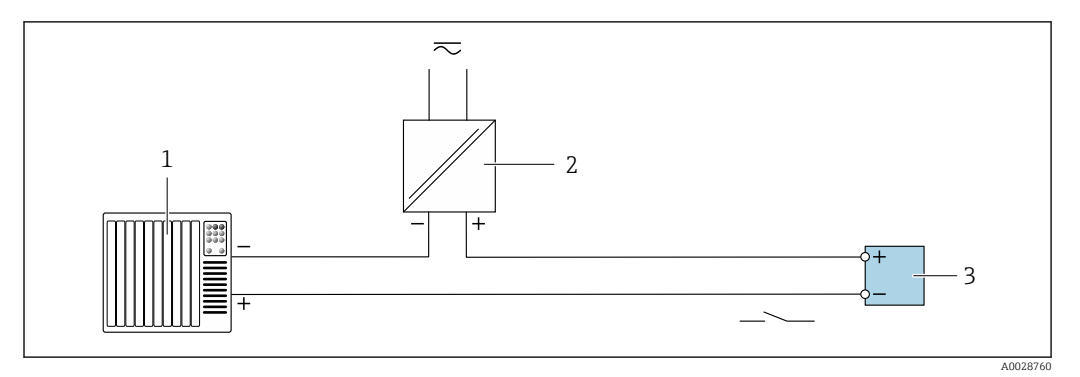

 *9 Esempio di connessione per uscita contatto (passiva)*

- *Sistema di automazione con ingresso switch (ad es. PLC con resistore di pull-up o pull-down da 10 kΩ)*
- *Alimentazione*
- *Trasmettitore: osservare i valori di ingresso [→ 20](#page-19-0)*

## *Uscita a relè*

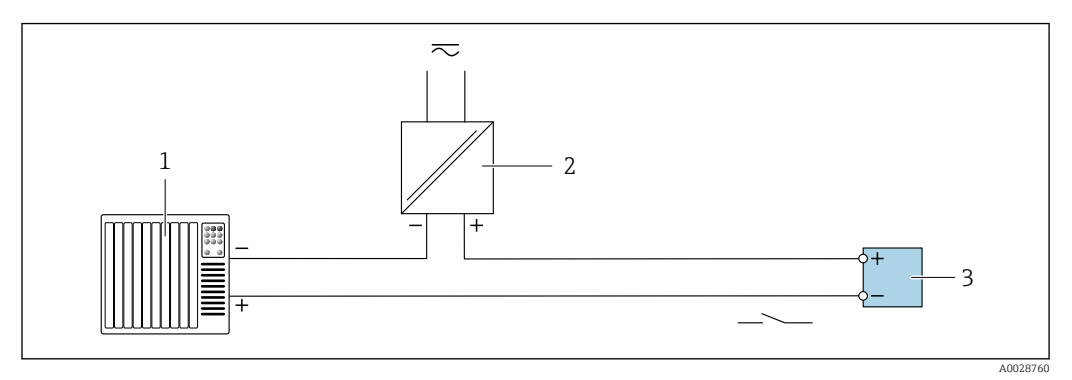

 *10 Esempio di connessione per uscita a relè (passiva)*

*Sistema di automazione con ingresso a relè (ad es. PLC)*

- *Alimentazione*
- *Trasmettitore: osservare i valori di ingresso [→ 21](#page-20-0)*

# *Ingresso in corrente*

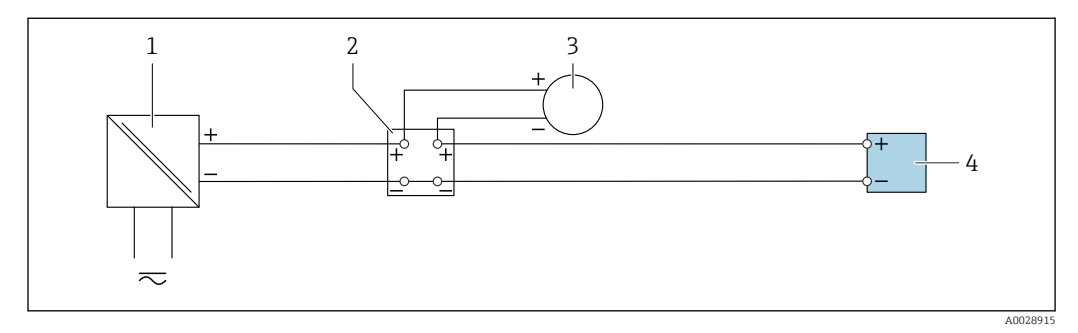

 *11 Esempio di connessione per ingresso in corrente 4 ... 20 mA*

- *Alimentazione*
- *Custodia della morsettiera*
- *Misuratore esterno (per la lettura di temperatura o pressione, a titolo di esempio)*
- *Trasmettitore*

*Ingresso di stato*

<span id="page-32-0"></span>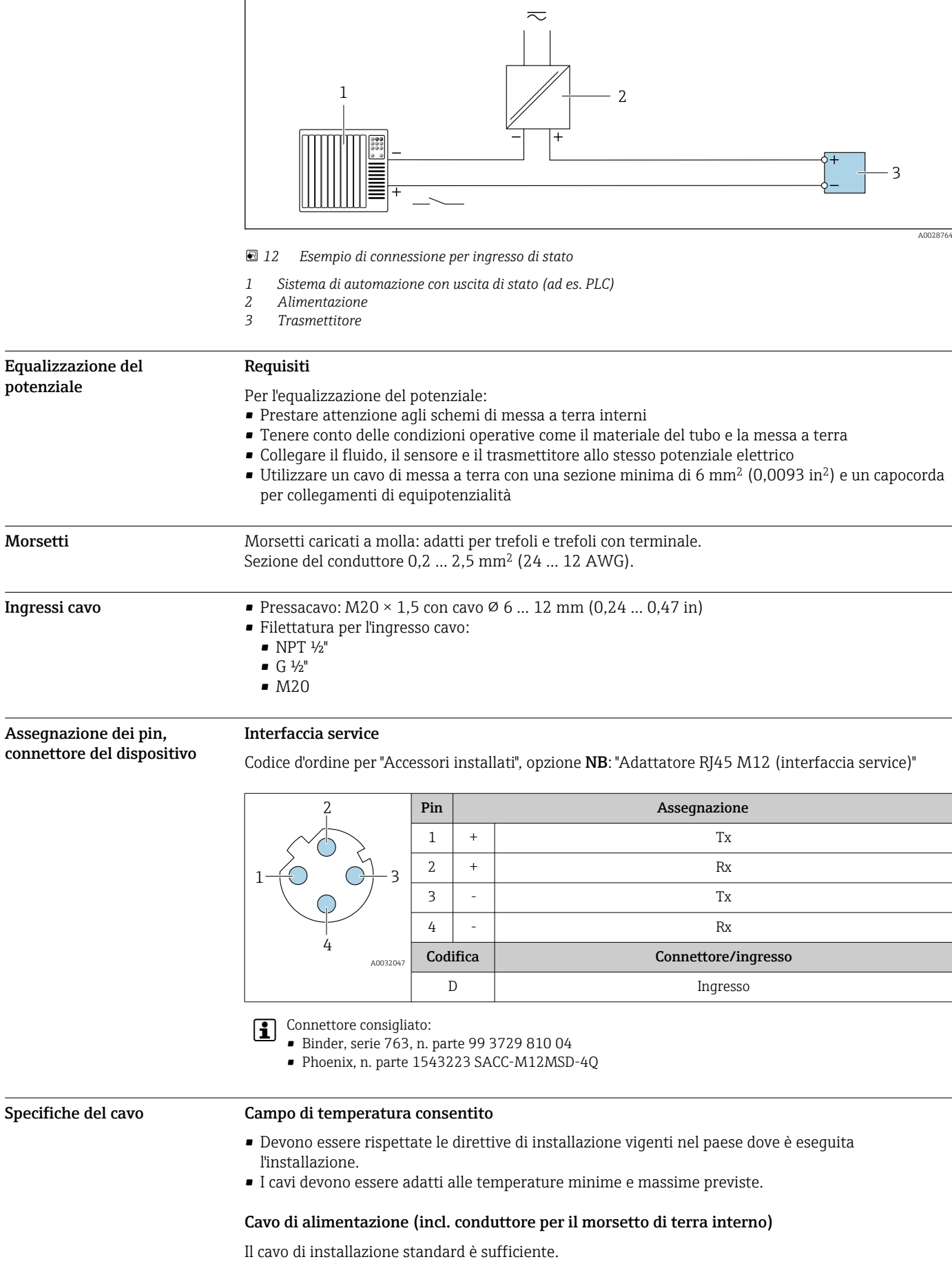

# Cavo di messa a terra di protezione per il morsetto di terra esterno

Sezione del conduttore 2,1 mm<sup>2</sup> (14 AWG)

L'uso di un capocorda consente il collegamento di sezioni più grandi.

L'impedenza di messa a terra deve essere inferiore a 2 Ω.

#### Cavo segnali

*Uscita in corrente 4 ... 20 mA HART*

È consigliato un cavo schermato. Attenersi allo schema di messa a terra dell'impianto.

### *Modbus RS485*

Lo standard EIA/TIA-485 specifica due tipi di cavo (A e B) per la linea del bus, che possono essere utilizzati per qualsiasi velocità di trasmissione. Si consiglia il cavo tipo A.

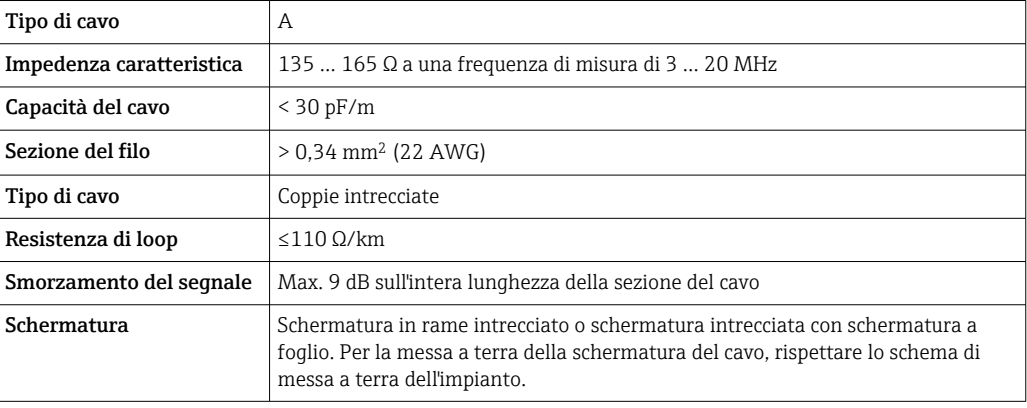

*Uscita in corrente 0/4 ... 20 mA*

È sufficiente il cavo di installazione standard

*Impulsi /frequenza /uscita id commutazione*

È sufficiente il cavo di installazione standard

# *Uscita a relè*

Il cavo di installazione standard è sufficiente.

*Ingresso in corrente 0/4 ... 20 mA*

È sufficiente il cavo di installazione standard

# *Ingresso di stato*

È sufficiente il cavo di installazione standard

# Cavo di collegamento per trasmettitore - display separato e modulo di funzionamento DKX001

# *Cavo standard*

Come cavo di collegamento è possibile utilizzare un cavo standard.

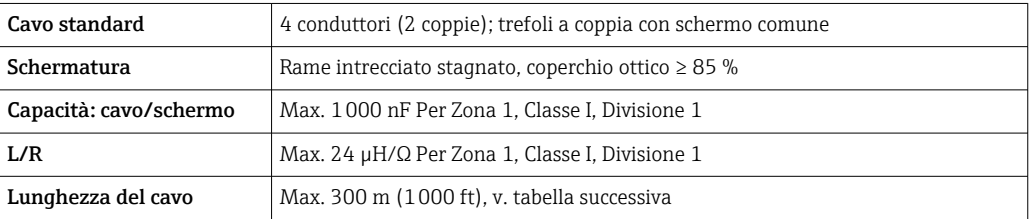

<span id="page-34-0"></span>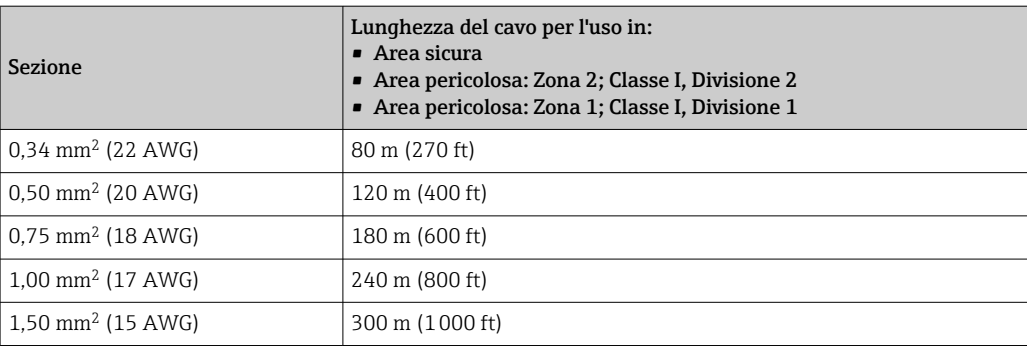

*Cavo di collegamento disponibile in opzione*

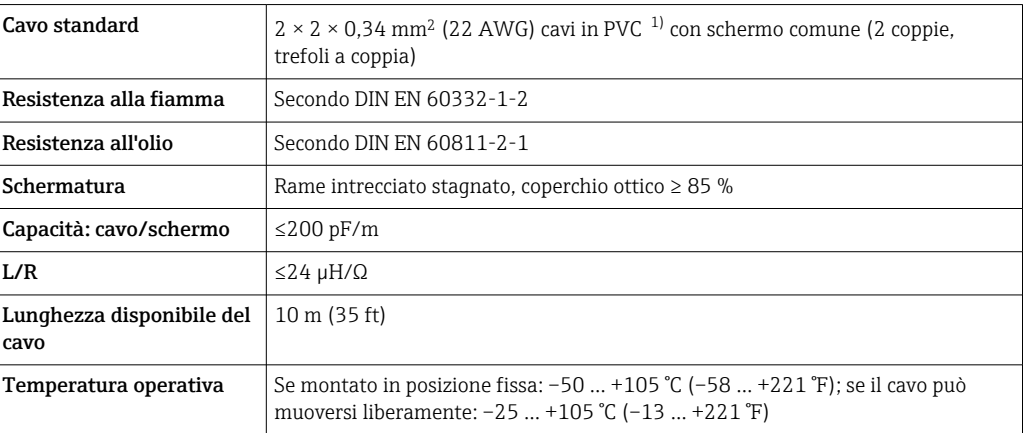

1) Le radiazioni UV possono danneggiare la guaina esterna del cavo. Se possibile, proteggere il cavo dalla luce diretta del sole.

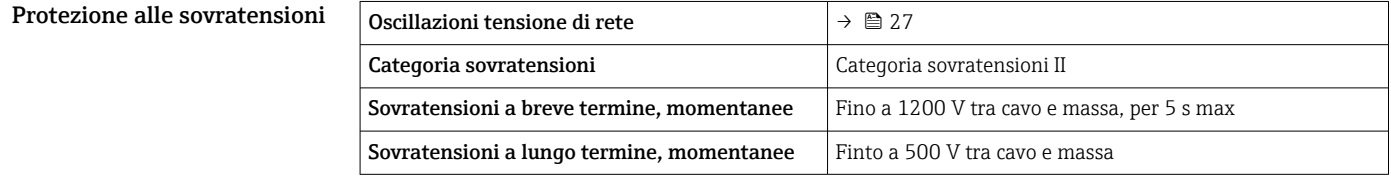

# Caratteristiche prestazionali

<span id="page-35-0"></span>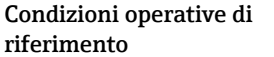

- Limiti di errore secondo ISO 11631
- Aria secca con +20 ... +30 °C (+68 ... +86 °F) a 0,8 ... 1,5 bar (12 ... 22 psi)
- Specifiche in base al protocollo di taratura
- Accuratezza basata su sistemi di taratura accreditati e tracciati secondo ISO 17025.

Per conoscere gli errori di misura si può utilizzare *Applicator* il tool per il dimensionamento dei dispositivi  $\rightarrow \Box$  74

# Errore di misura massimo

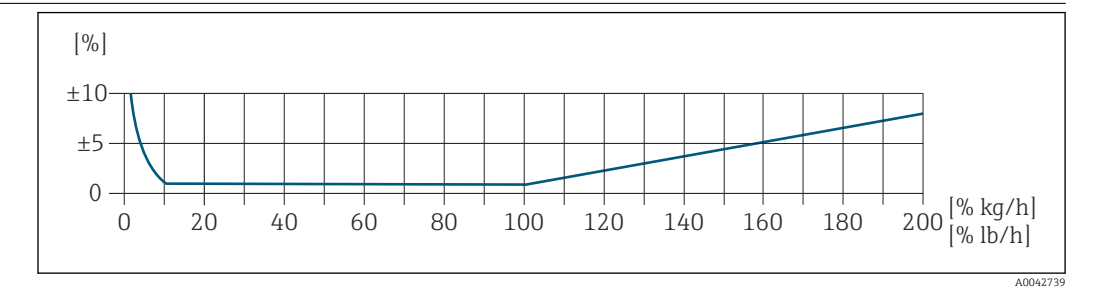

# Campo di misura tarato

L'accuratezza di misura è specificata in relazione alla portata massica e divisa in due campi:

- ±1,0 % del valore di misura istantaneo dal 100% al 10% del campo di misura tarato (nelle condizioni operative di riferimento)
- ±0,10 % del valore fondoscala tarato dal 10% all'1% del campo di misura tarato (nelle condizioni operative di riferimento)

Il misuratore è tarato e regolato su un'attrezzatura di taratura accreditata e tracciabile e la sua precisione è certificata da un certificato di taratura  $^{1}$  (5 punti di controllo).

Codice d'ordine per "Flusso di taratura":

- Opzione G "Taratura di fabbrica": certificato di taratura (5 punti di controllo)
- Opzione K "Tracciabile ISO/IEC17025": certificato di taratura Swiss Calibration Services (SCS) (5 punti di controllo) che conferma la tracciabilità secondo lo standard di taratura nazionale

Per informazioni sui campi di misura tarati e sui massimi valori fondoscala →  $\triangleq$  11

## Campo di misura esteso

Il dispositivo ha un campo di misura esteso che va oltre il valore massimo tarato (100%). Qui vengono prima acquisiti e poi estrapolati gli ultimi valori di misura nel campo tarato. La fine del campo estrapolato viene raggiunta solo al superamento dell'energia produttiva del sensore e/o quando il numero di Mach è superiore a quelli elencati di seguito.

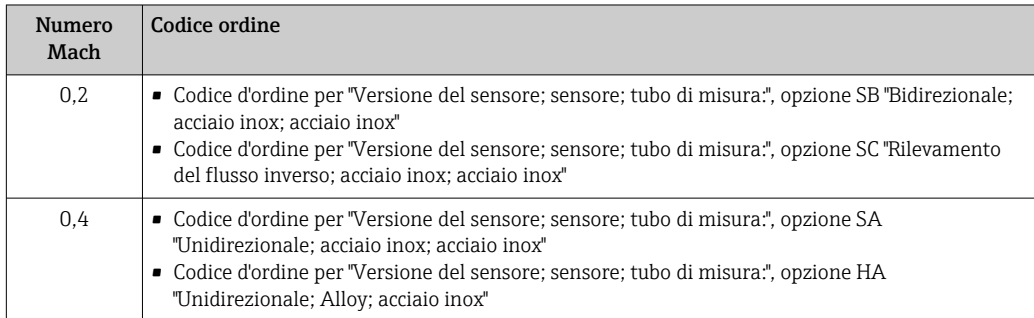

L'accuratezza è specificata in relazione alla portata massica.

±1,0% ±(valore di misura istantaneo in % -100%) × 0,07 per 100% ... 200% del campo di misura tarato (nelle condizioni operative di riferimento)

<sup>1)</sup> Due certificati di taratura per il codice d'ordine di "Versione del sensore; sensore; tubo di misura:", opzione SB "Bidirezionale; acciaio inox; acciaio inox"
#### Accuratezza delle uscite

Le uscite hanno le seguenti specifiche di base per l'accuratezza.

*Uscita in corrente*

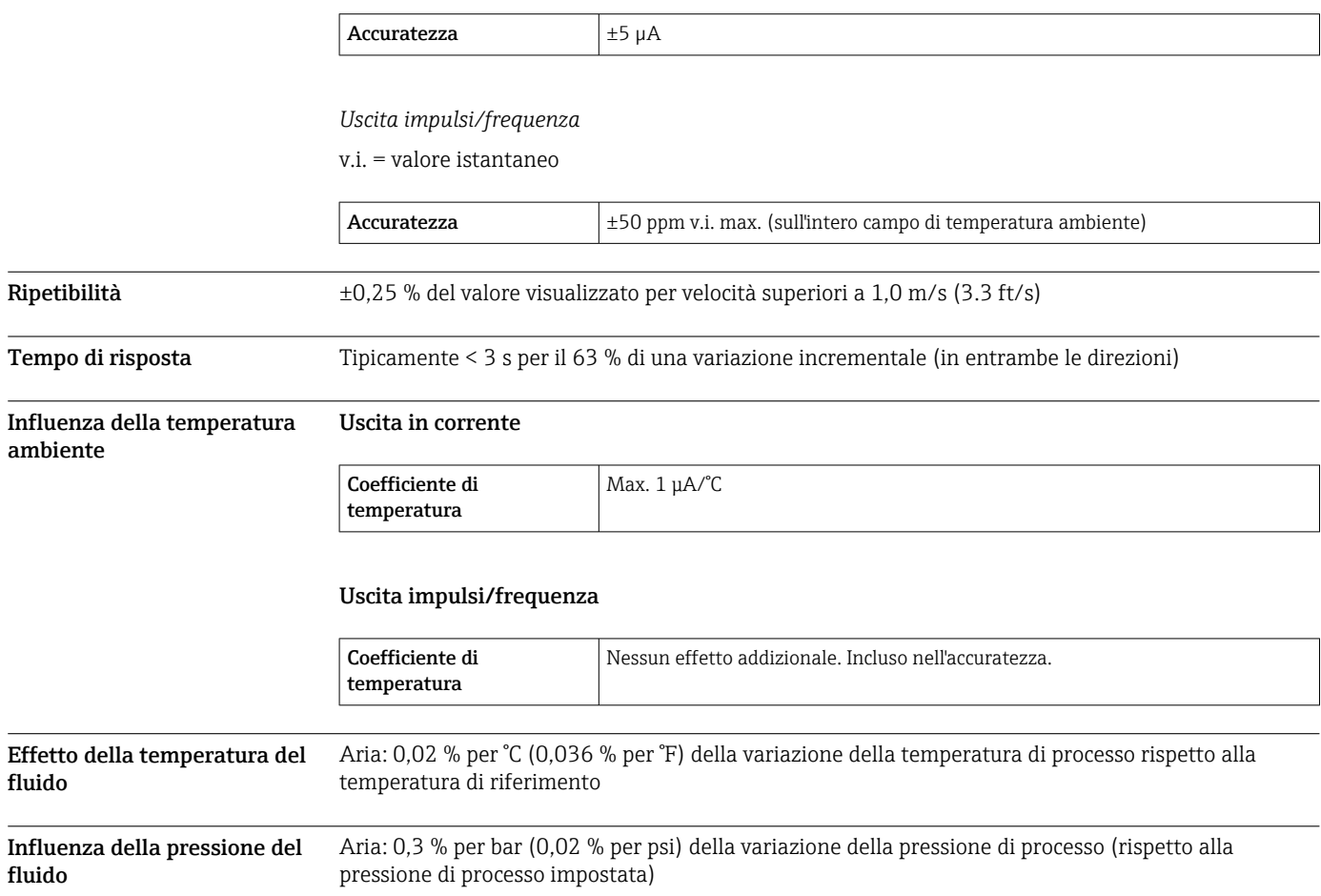

# Montaggio

I misuratori termici richiedono un profilo del flusso sviluppato in modo completamente regolare per garantire la corretta misura della portata. A questo scopo, durante l'installazione del misuratore, è necessario il rispetto delle istruzioni e delle sezioni dei documenti seguenti:

- Evitare disturbi del flusso, poiché il principio di misura termico reagisce sensibilmente.
- Dare priorità ai gas secchi.
- Adottare le misure necessarie per evitare o rimuovere la condensa (ad es. installare una trappola per la condensa, coibentazione, ecc.).

Orientamento La direzione del flusso deve seguire la direzione della freccia sul sensore. In caso di sensore bidirezionale, la freccia indica la direzione positiva.

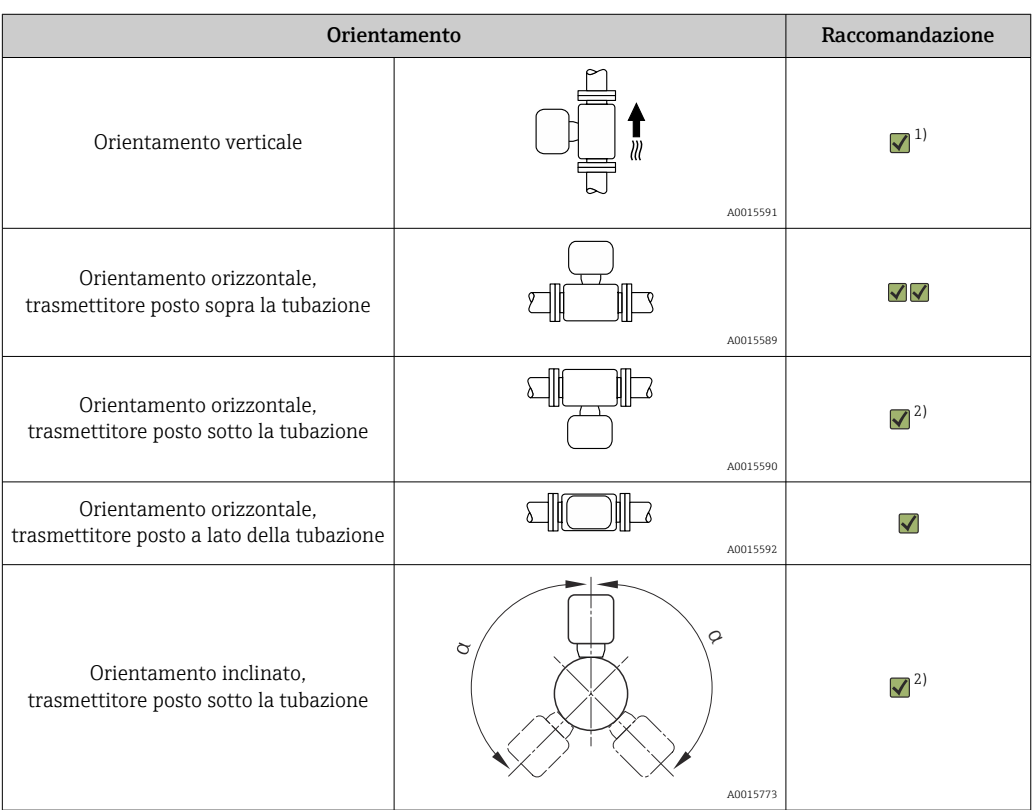

1) In caso di gas saturi o impuri, è preferibile l'orientamento verticale per ridurre al minimo condensa o contaminazione. Per i sensori bidirezionali, scegliere l'orientamento orizzontale.

2) Selezionare l'orientamento inclinato (α = circa 135°) per gas molto bagnati o saturi d'acqua (es. gas prodotti da digestori, aria compressa non essiccata), o se i depositi di condensa sono sempre presenti.

# Istruzioni di installazione Installare il misuratore in piano parallelo, esente da stress meccanici esterni.

Tubi Il misuratore deve essere installato da un professionista e devono essere osservati i seguenti punti:

- Saldare i tubi in modo professionale.
- Utilizzare guarnizioni della misura corretta.
- Allineare correttamente flange e guarnizioni.

A0015895

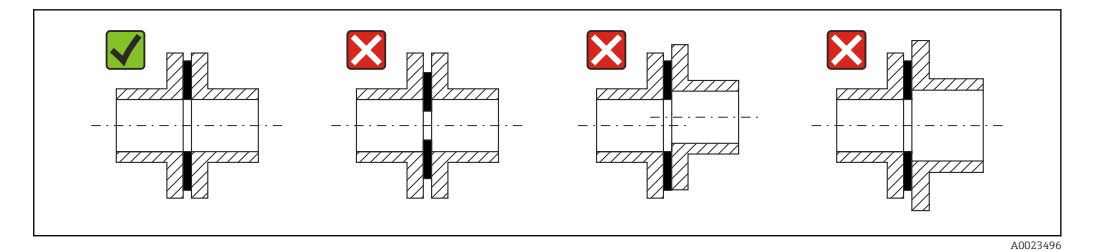

- In seguito all'installazione, il tubo dev'essere privo di sporcizia e particelle per evitare danni ai sensori.
- Per ulteriori informazioni → ISO standard 14511.

#### Diametro interno

Durante la taratura, il dispositivo viene regolato con i seguenti tubi di ingresso a seconda della connessione al processo selezionata. I diametri interni corrispondenti sono elencati nella tabella seguente:

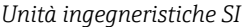

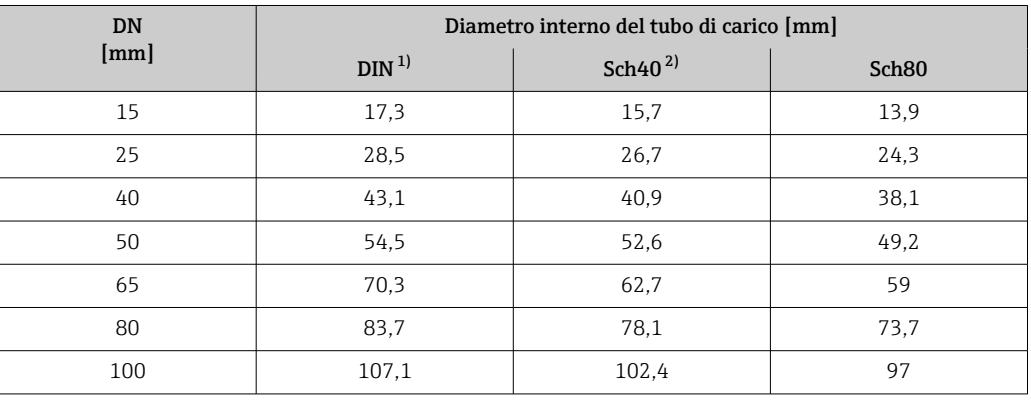

1) Codice d'ordine per "Connessione al processo", opzione RAA "Filettatura R EN10226-1 / ISO 7-1"<br>2) Codice d'ordine per "Connessione al processo", opzione NPT "Filettatura MNPT, ASME"

2) Codice d'ordine per "Connessione al processo", opzione NPT "Filettatura MNPT, ASME"

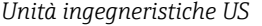

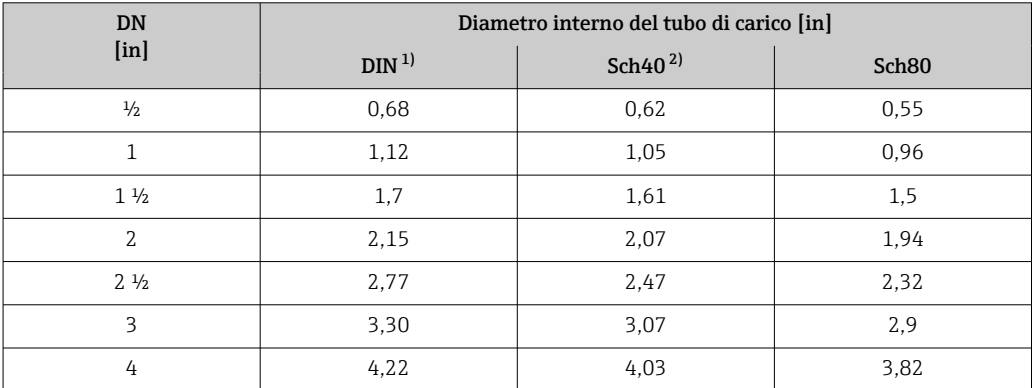

1) Codice d'ordine per "Connessione al processo", opzione RAA "Filettatura R EN10226-1 / ISO 7-1"

2) Codice d'ordine per "Connessione al processo", opzione NPT "Filettatura MNPT, ASME"

Per garantire le massime prestazioni di misura, scegliere un tubo di carico con diametro interno quasi identico.

Tratti rettilinei in entrata e in uscita

Un profilo del flusso totalmente sviluppato è essenziale per una misura della portata termica ottimale.

Per ottenere prestazioni di misura ottimali, rispettare come minimo i seguenti tratti rettilinei in entrata e in uscita.

- Nel caso di sensori bidirezionali, rispettare la misura consigliata del tratto in entrata anche nella direzione opposta.
- Se sono presenti più disturbi del flusso, utilizzare i raddrizzatori di flusso.
- Utilizzare i raddrizzatori di flusso se non è possibile rispettare i tratti rettilinei in entrata richiesti.
- In caso di valvole di regolazione, la quantità di disturbo dipende dal tipo di valvola e dal grado di apertura. Il tratto rettilineo in entrata raccomandato per le valvole di regolazione è 50 × DN.
- In caso di gas molto leggeri (elio, idrogeno), il tratto rettilineo in entrata raccomandato deve essere raddoppiato.

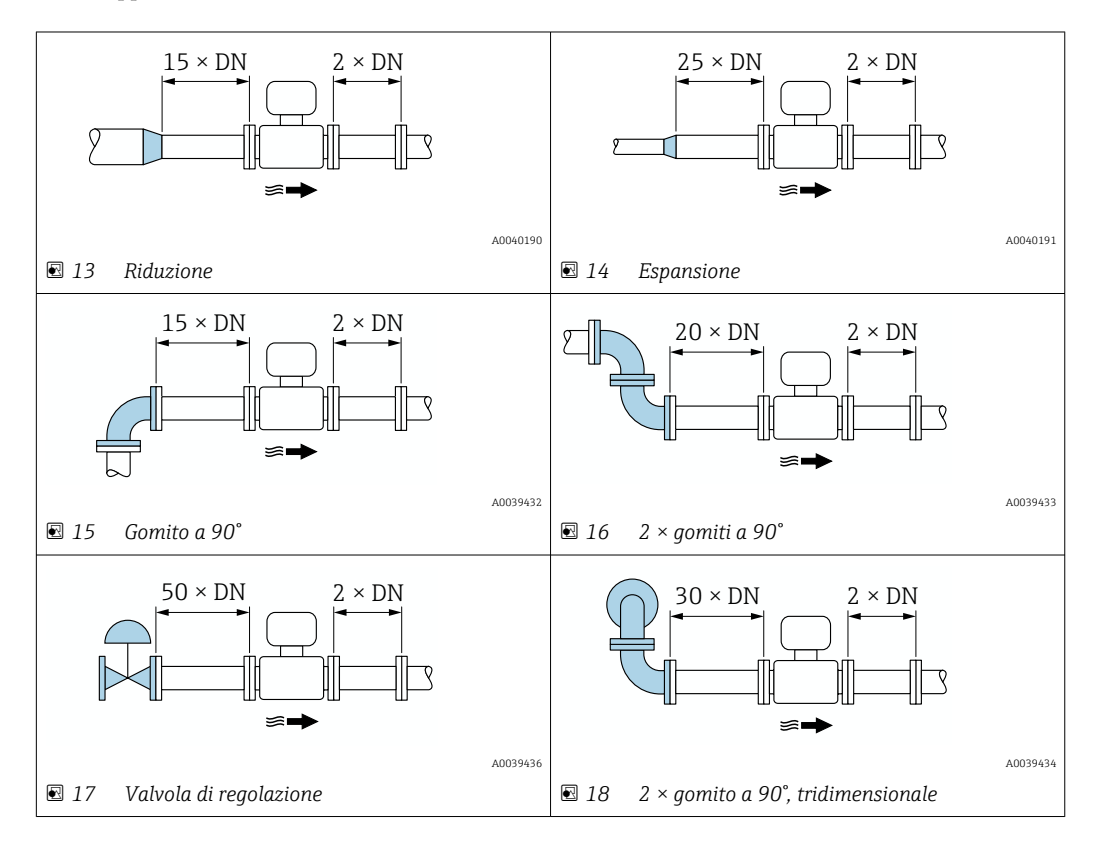

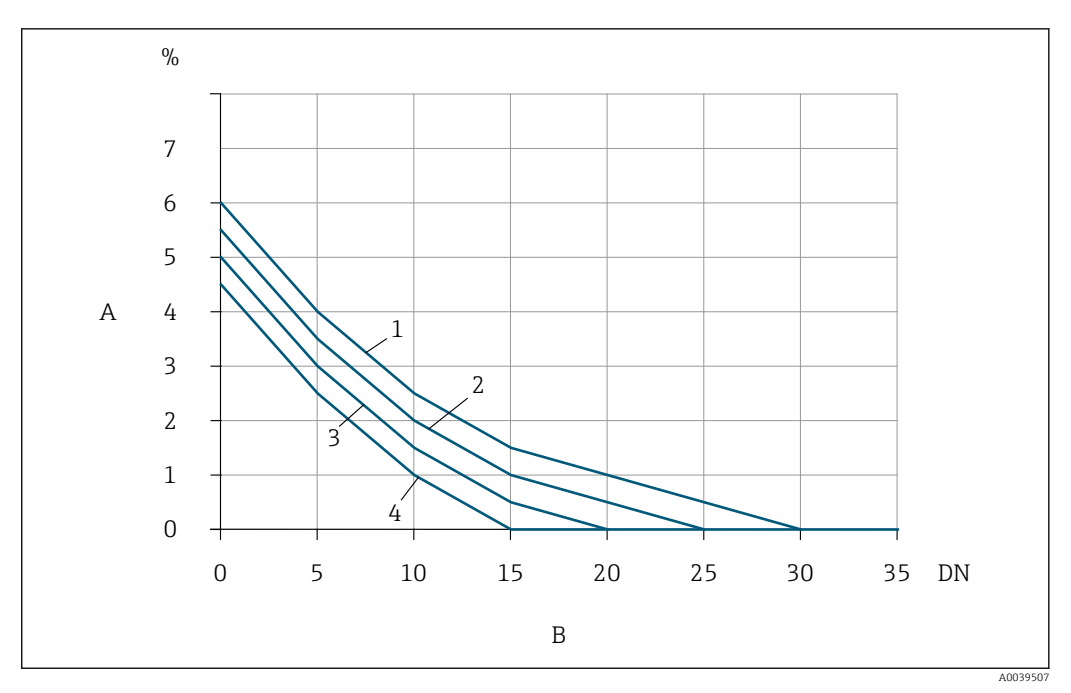

- *19 L'errore di misura addizionale che ci si deve aspettare senza raddrizzatori di flusso a seconda del tipo di disturbo e del tratto in entrata*
- *A Errore di misura addizionale (%)*
- *B Tratto in entrata (DN)*
- *1 2 × gomito a 90°, tridimensionale*
- *2 Espansione*
- *3 2 × gomiti a 90°*
- *4 Riduzione o gomito a 90°*

#### Raddrizzatore di flusso

Utilizzare i raddrizzatori di flusso se non è possibile rispettare i tratti rettilinei in entrata richiesti. I raddrizzatori di flusso migliorano il profilo del flusso e riducono quindi i tratti rettilinei in entrata necessari.

Il raddrizzatore di flusso è permanentemente integrato alla flangia e deve essere ordinato con il dispositivo. Non è possibile riadattare un raddrizzatore di flusso.

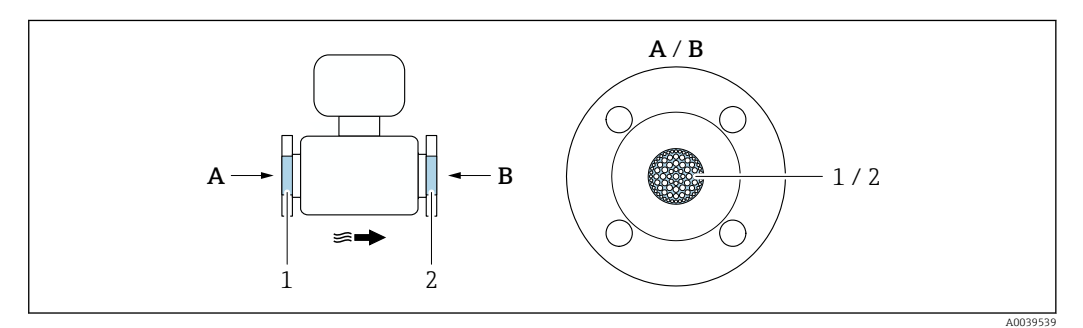

*1 Raddrizzatore di flusso per versione unidirezionale, bidirezionale e rilevamento di flusso inverso*

*2 Raddrizzatore di flusso addizionale opzionale per la versione bidirezionale*

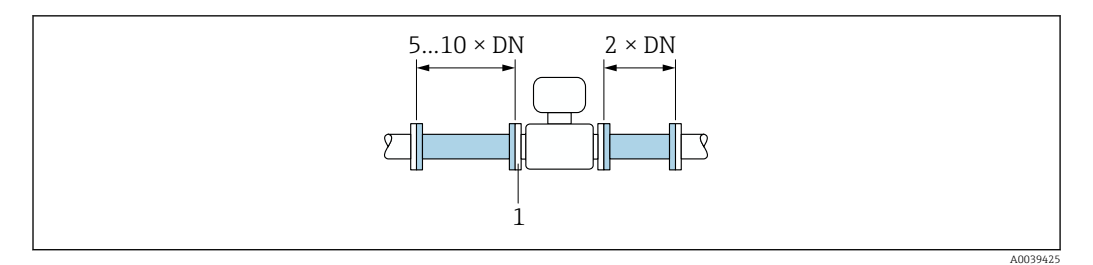

 *20 Tratti rettilinei in entrata e in uscita consigliati quando si usa un raddrizzatore di flusso*

*1 Raddrizzatore di flusso*

I÷

In caso di sensori bidirezionali, rispettare anche il tratto in entrata nella direzione opposta.

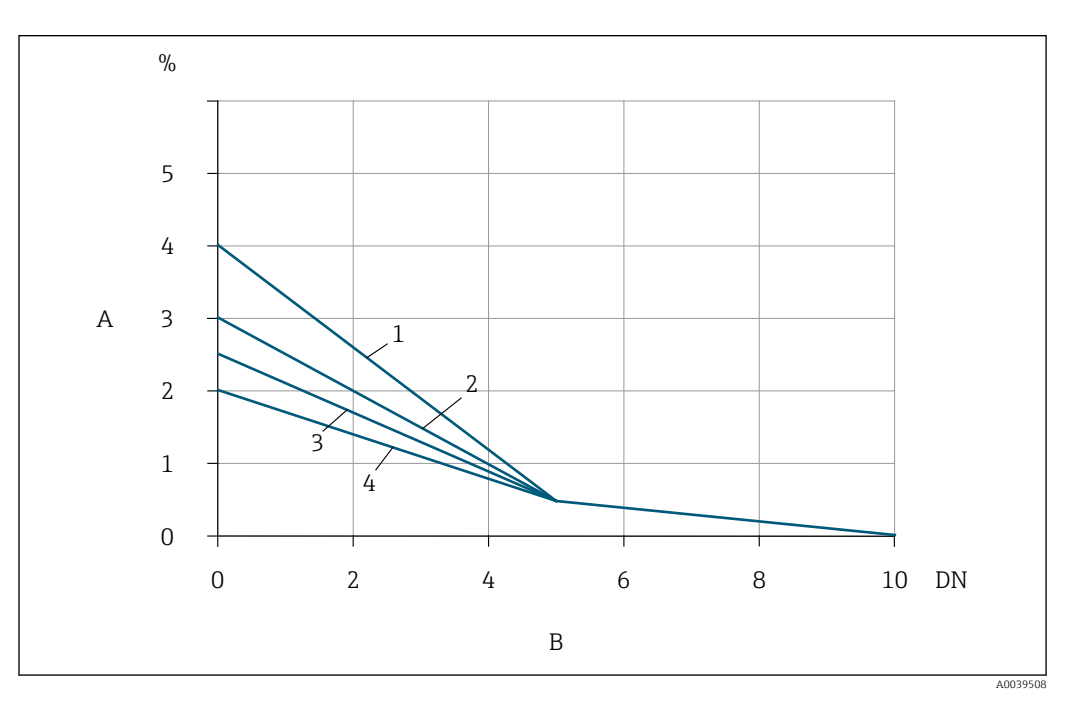

 *21 L'errore di misura addizionale che ci si deve aspettare con raddrizzatori di flusso a seconda del tipo di disturbo e del tratto in entrata*

- *A Errore di misura addizionale (%)*
- *B Tratti rettilinei in entrata (DN)*
- *1 2 × gomito a 90°, tridimensionale*
- *2 Espansione*
- *3 2 × gomiti a 90°*
- *4 Riduzione o gomito a 90°*

#### Tratti rettilinei in uscita con punti di misura della pressione

Installare il punto di misura della pressione a valle del sistema di misura. Questo impedisce che il trasmettitore di pressione influisca sul flusso nel punto di misura.

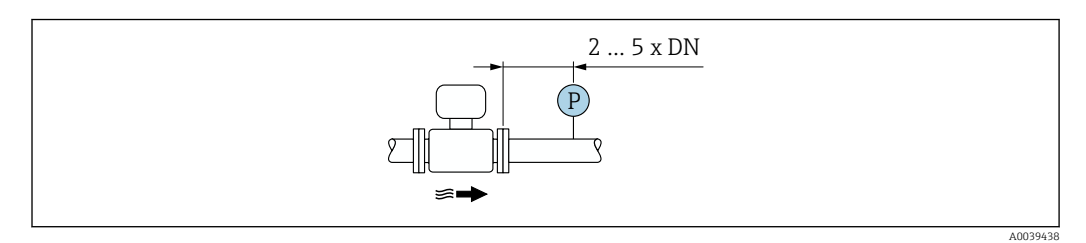

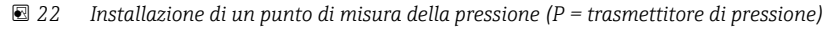

# Ambiente

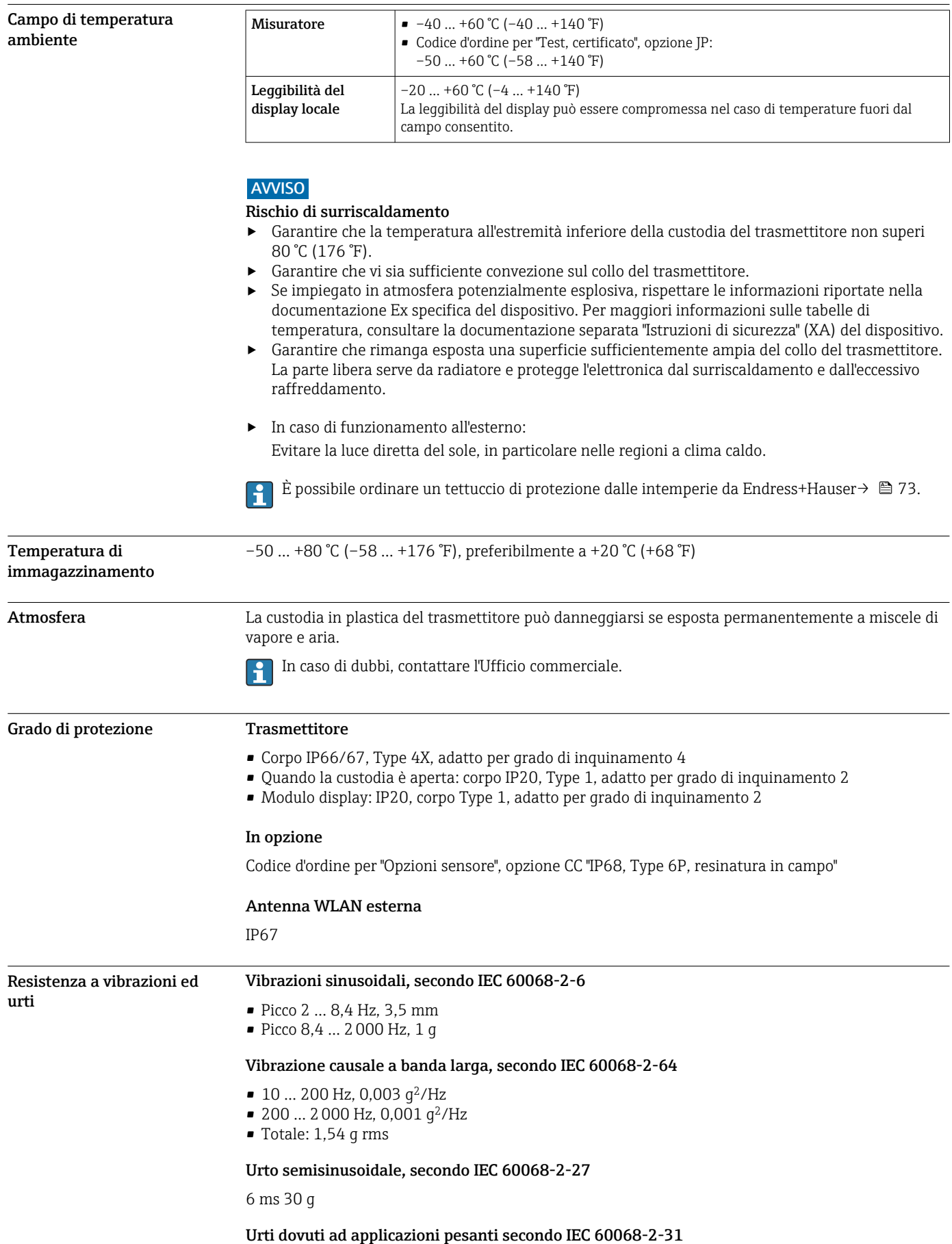

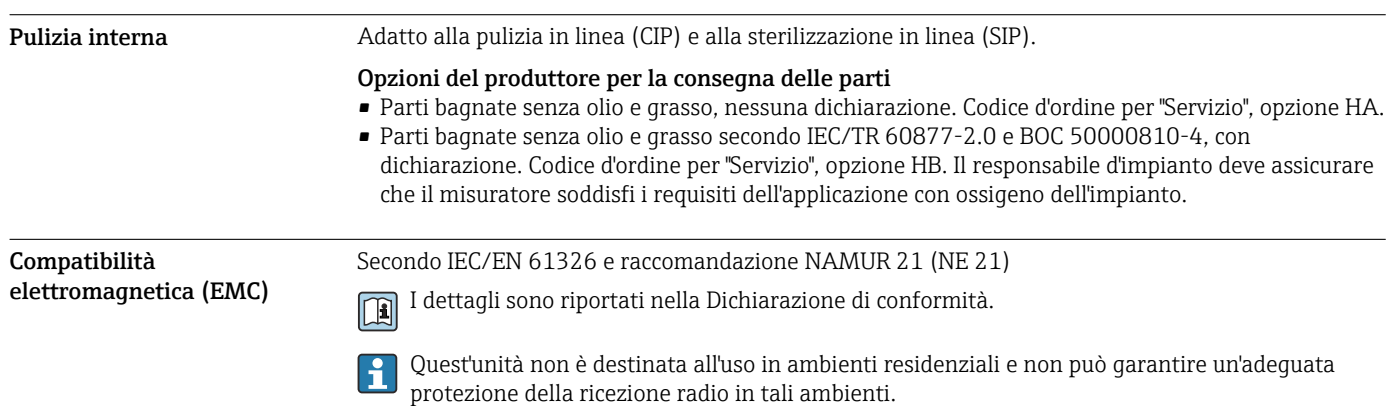

# Processo

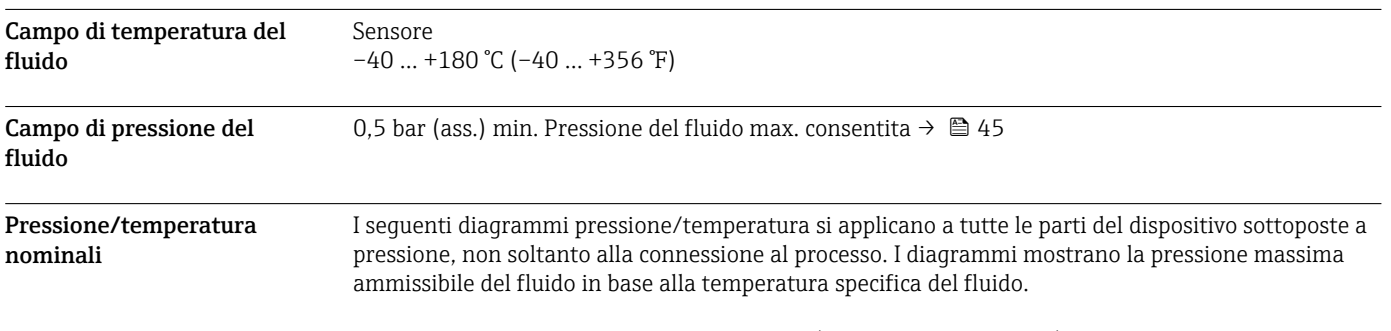

#### Connessione flangiata secondo EN 1092-1 (DIN 2501/DIN 2512N)

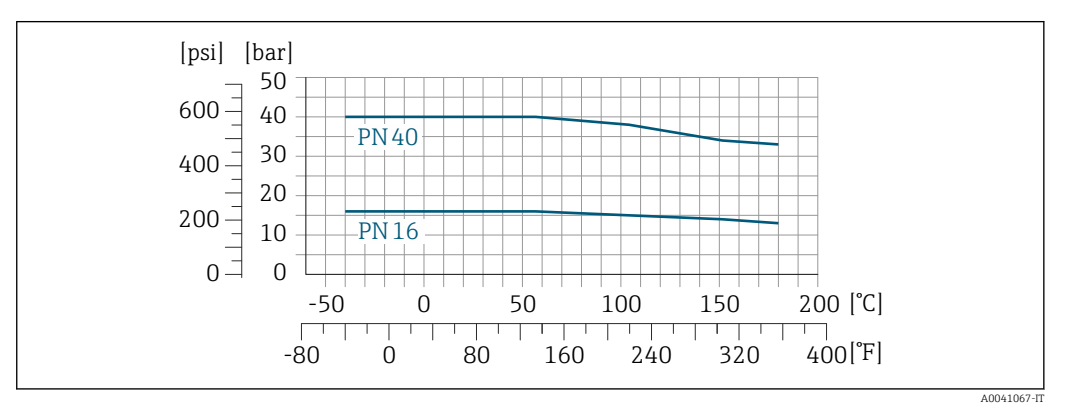

 *23 Con materiale flangia 1.4404/F316L/F316*

#### Connessione flangiata secondo JIS B2220

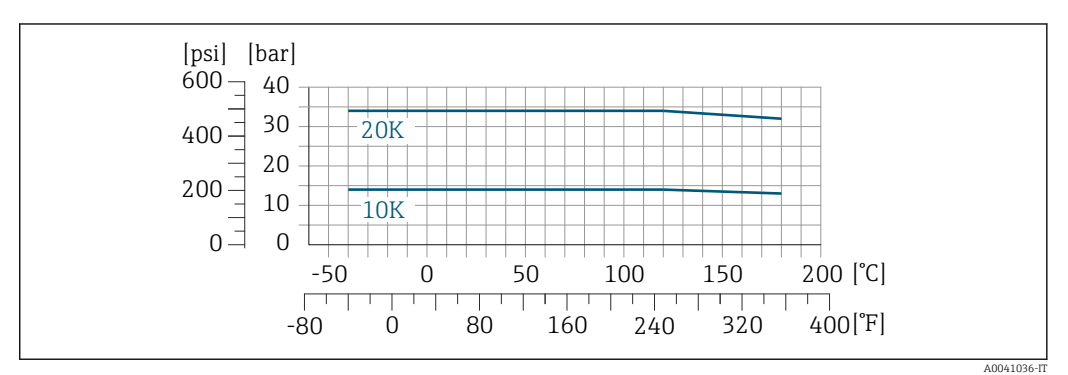

 *24 Con materiale flangia 1.4404/F316L/F316*

#### Connessione flangiata secondo ASME B16.5

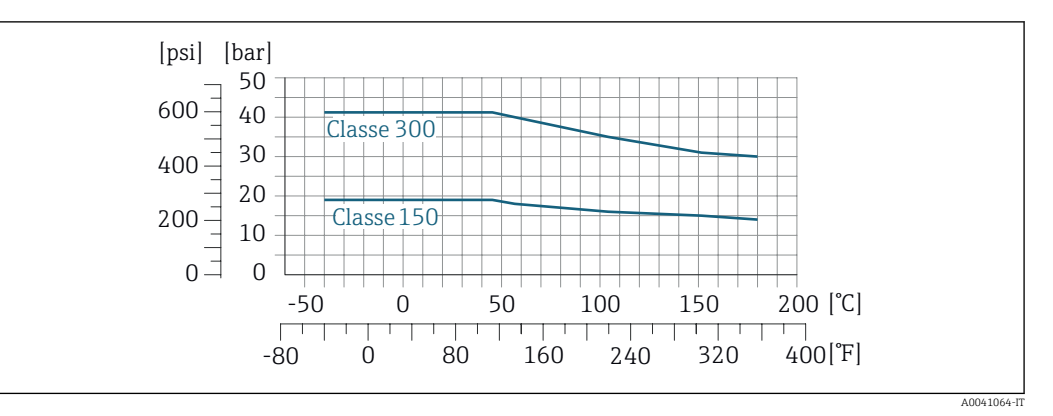

 *25 Con materiale flangia 1.4404/F316L/F316*

Soglia di portata Campo di misura →  $\bigcirc$  11

La portata massima dipende dal tipo di gas e dal diametro nominale del tubo utilizzato. La fine del campo di misura viene raggiunta al raggiungimento dei numeri di Mach elencati di seguito.

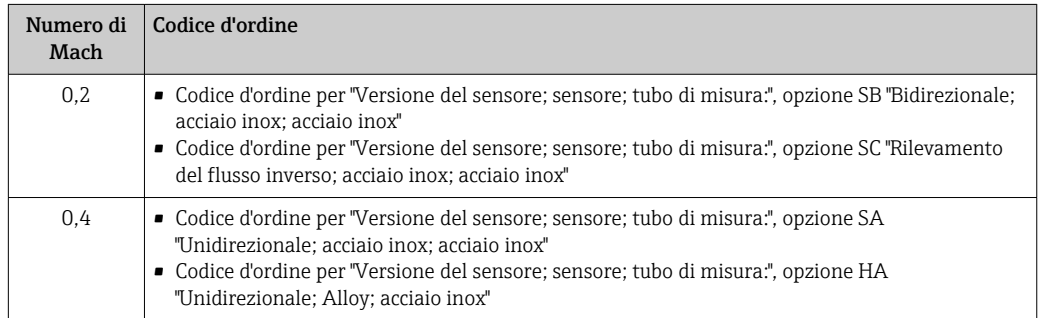

Utilizzare Applicator per dimensionare il dispositivo. l - 1

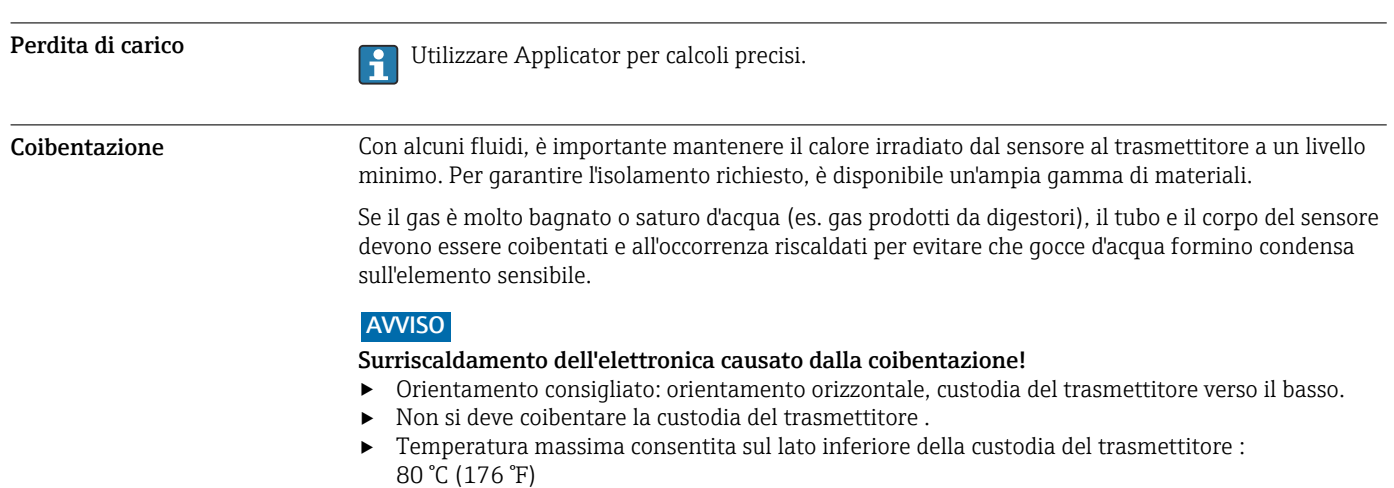

‣ Coibentazione con collo di estensione non coibentato: si consiglia di non coibentare il collo di estensione per garantire una migliore dissipazione termica.

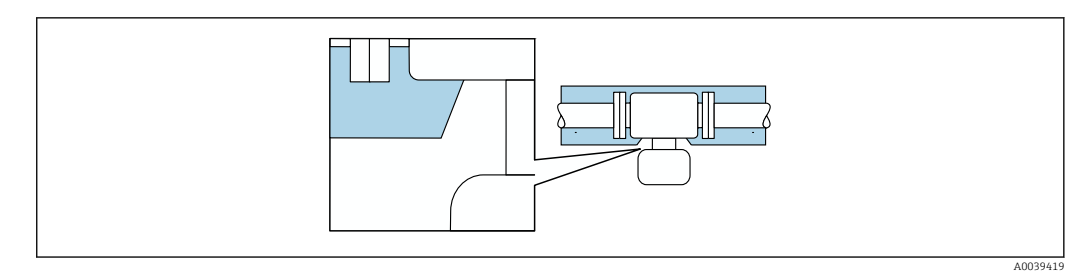

 *26 Coibentazione con collo di estensione non coibentato*

## Riscaldamento Alcuni fluidi richiedono adatti accorgimenti per evitare perdite di calore in prossimità del sensore.

#### Opzioni di riscaldamento

- Riscaldamento elettrico, ad es. con riscaldatori a fascia elettrici
- Mediante tubi che trasportano acqua calda o vapore

#### **AVVISO**

#### Surriscaldamento dell'elettronica causato dalla coibentazione!

- ‣ Orientamento consigliato: orientamento orizzontale, custodia del trasmettitore verso il basso.
- ‣ Non si deve coibentare la custodia del trasmettitore .
- ‣ Temperatura massima consentita sul lato inferiore della custodia del trasmettitore : 80 °C (176 °F)
- ‣ Coibentazione con collo di estensione libero: si consiglia di non coibentare il collo di estensione per garantire una migliore dissipazione termica.

#### **AVVISO**

#### Rischio di surriscaldamento in fase di riscaldamento

- ‣ Garantire che la temperatura all'estremità inferiore della custodia del trasmettitore non superi 80 °C (176 °F).
- ‣ Garantire che vi sia sufficiente convezione sul collo del trasmettitore.
- ‣ Se impiegato in atmosfera potenzialmente esplosiva, rispettare le informazioni riportate nella documentazione Ex specifica del dispositivo. Per maggiori informazioni sulle tabelle di temperatura, consultare la documentazione separata "Istruzioni di sicurezza" (XA) del dispositivo.
- ‣ Garantire che rimanga esposta una superficie sufficientemente ampia del collo del trasmettitore. La parte libera serve da radiatore e protegge l'elettronica dal surriscaldamento e dall'eccessivo raffreddamento.

# Costruzione meccanica

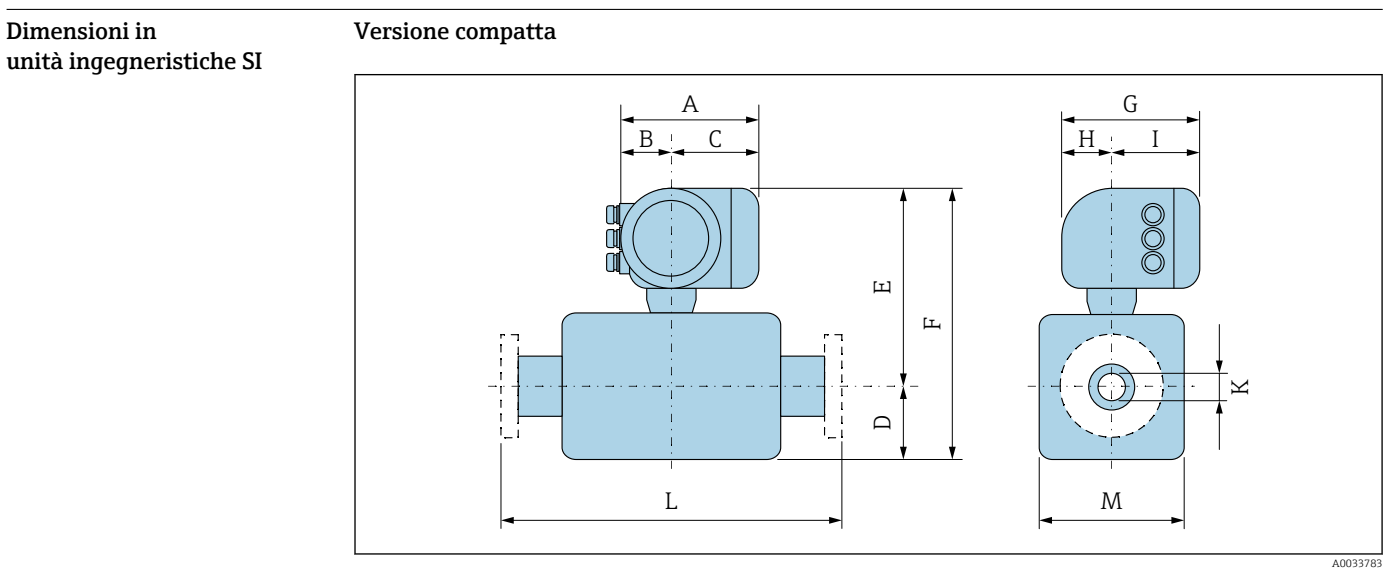

*L Lunghezza installata per la connessione al processo specifica [→ 49](#page-48-0)*

#### *Codice d'ordine per "Custodia", opzione A "Alluminio, rivestito"*

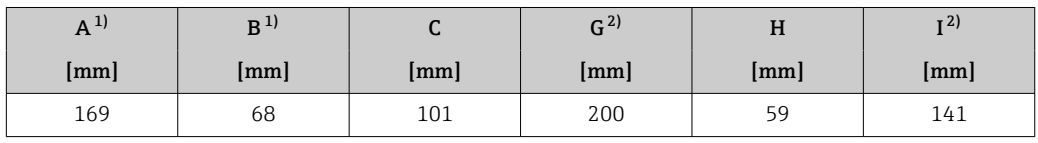

1) A seconda del pressacavo utilizzato: valori fino a + 30 mm

2) Per versione senza display locale: valori – 30 mm

#### *Codice d'ordine per "Custodia", opzione A "Alluminio, rivestito"; Ex d o XP*

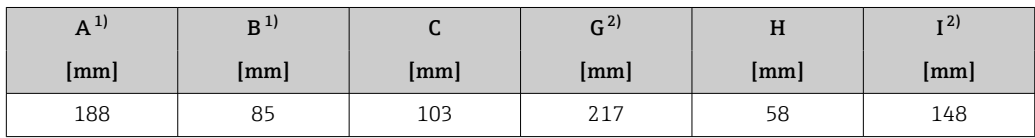

1) A seconda del pressacavo utilizzato: valori fino a + 30 mm

2) Per versione senza display locale: valori – 49 mm

#### *DN 15 ... 100: sensore con custodia in alluminio*

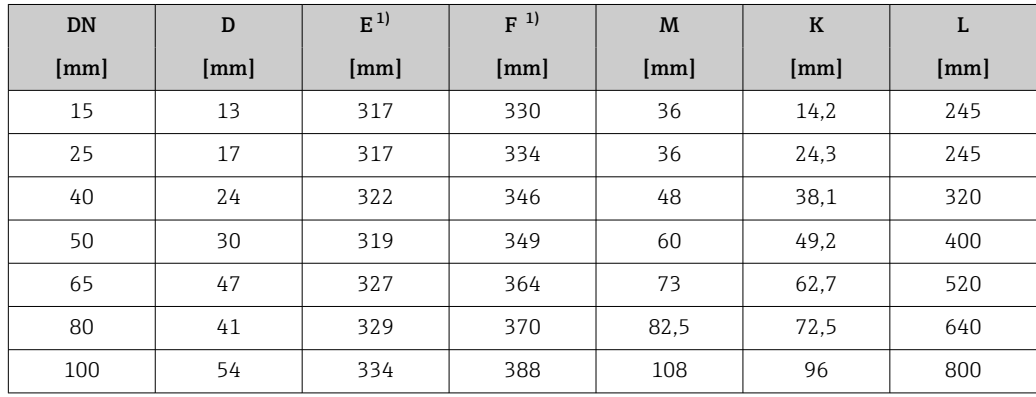

1) Per versioni Ex d o XP: valori + 4 mm

## <span id="page-48-0"></span>Connessioni flangiate

*Flangia con adattatore a saldare EN 1092-1-B1, ASME B16.5, JIS B2220*

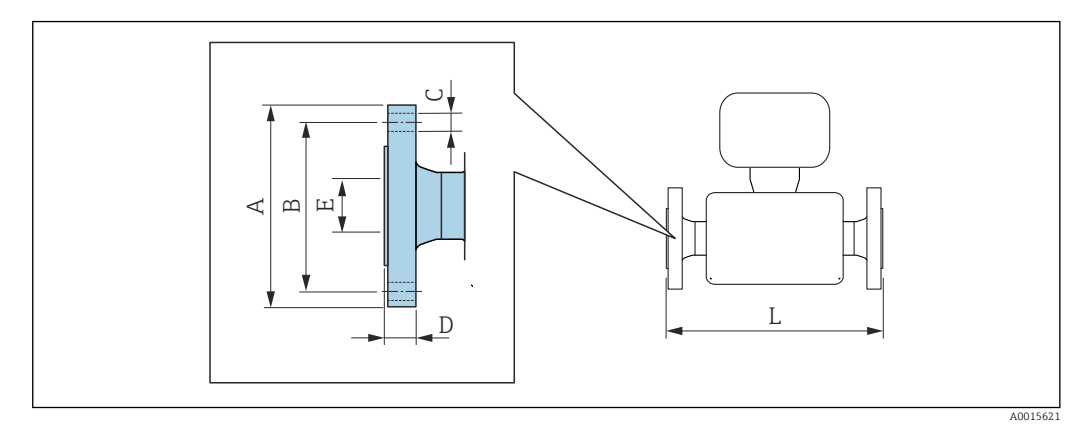

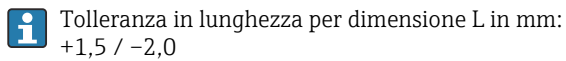

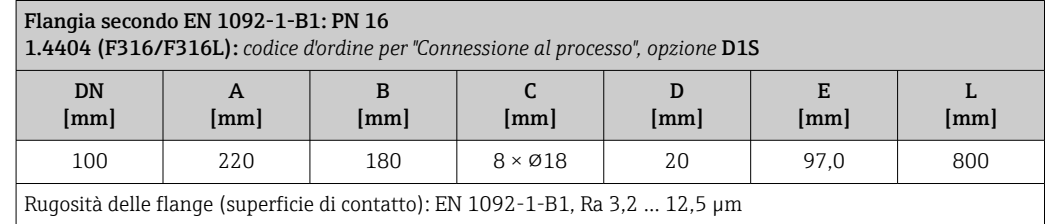

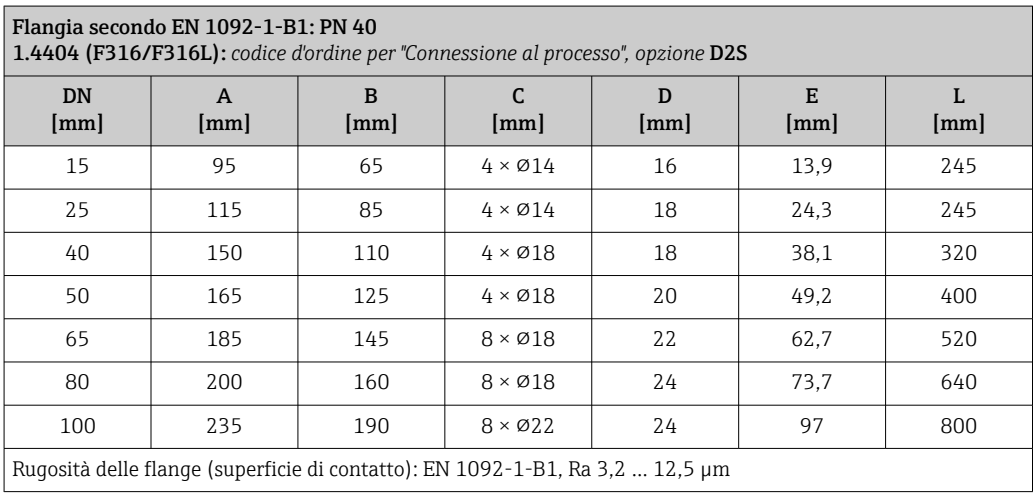

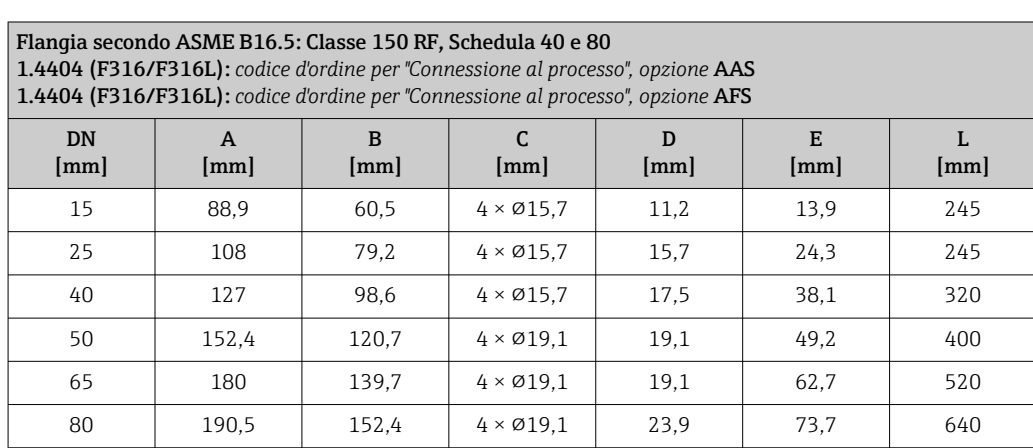

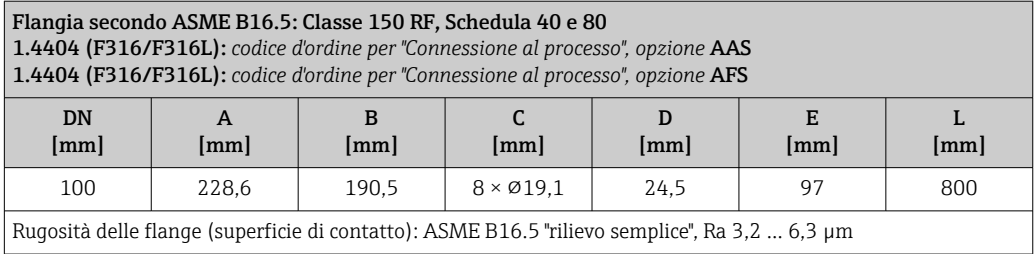

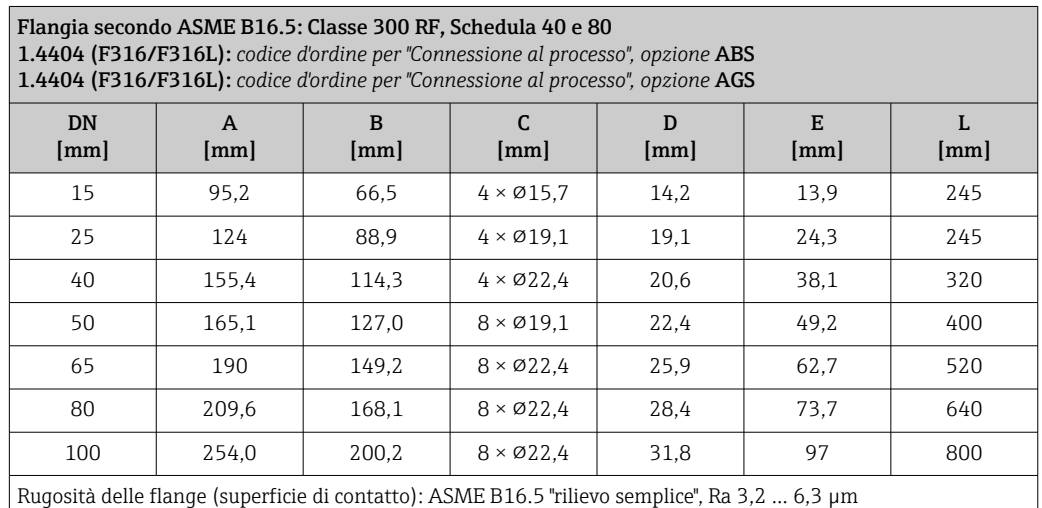

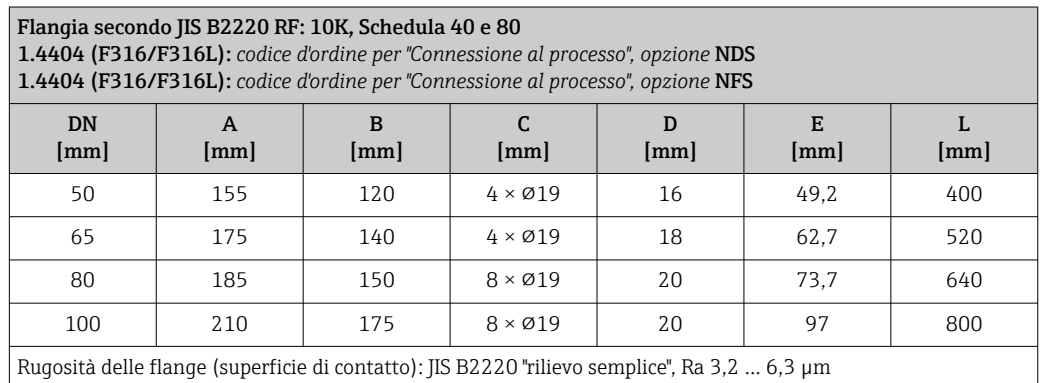

Flangia secondo JIS B2220 RF: 20K, Schedula 40 e 80 1.4404 (F316/F316L): *codice d'ordine per "Connessione al processo", opzione* NES 1.4404 (F316/F316L): *codice d'ordine per "Connessione al processo", opzione* NGS DN [mm] A [mm] B [mm] C [mm] D [mm] E [mm] L [mm] 15 | 95 | 70 | 4 × Ø15 | 14 | 13,9 | 245 25 | 125 | 90 | 4 × Ø 19 | 16 | 24,3 | 245 40 140 105 4 × ⌀19 18 38,1 320 50 155 120 8 × ⌀19 18 49,2 400 65 175 140 8 × ⌀19 20 62,7 520 80 | 200 | 160 | 8 × Ø 19 | 22 | 73,7 | 640 100 | 225 | 185 | 8 × Ø 19 | 24 | 97 | 800 Rugosità delle flange (superficie di contatto): JIS B2220 "rilievo semplice", Ra 3,2 … 6,3 µm

### Attacchi filettati

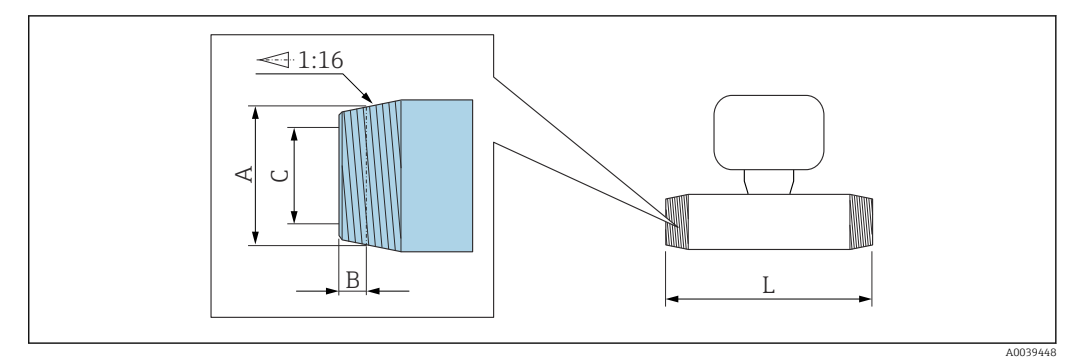

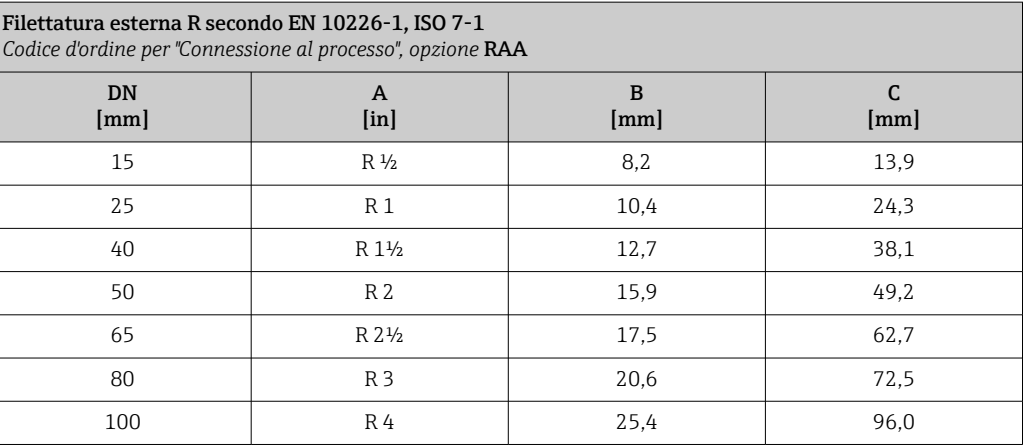

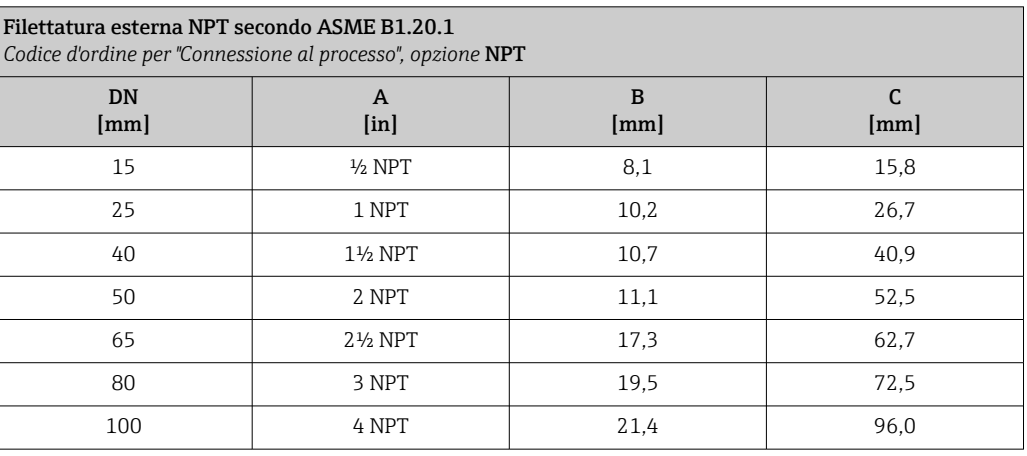

#### <span id="page-51-0"></span>Accessori

*Tettuccio di protezione dalle intemperie*

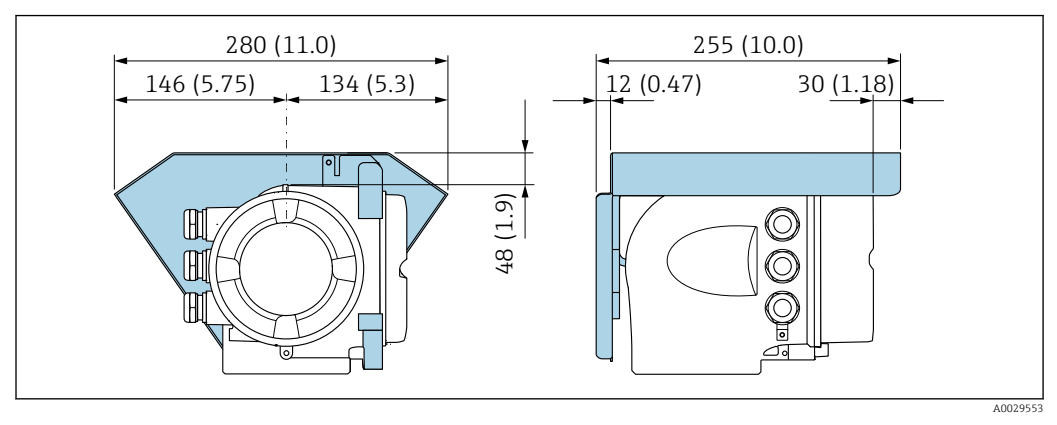

 *27 Unità ingegneristica, mm (in)*

*Display operativo e di visualizzazione separato DKX001*

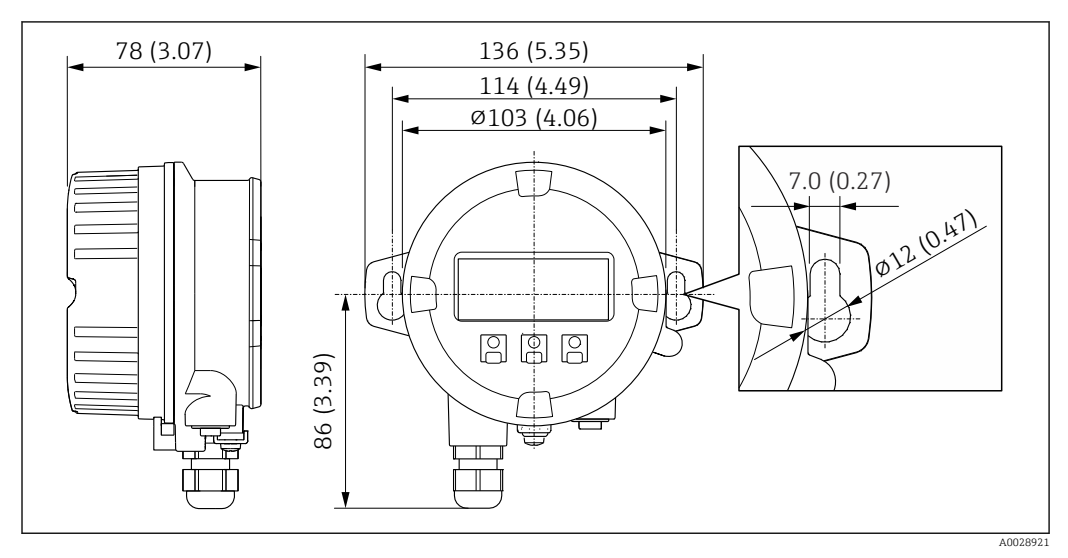

 *28 Unità ingegneristica, mm (in)*

*Antenna WLAN esterna*

*Antenna WLAN esterna montata sul dispositivo*

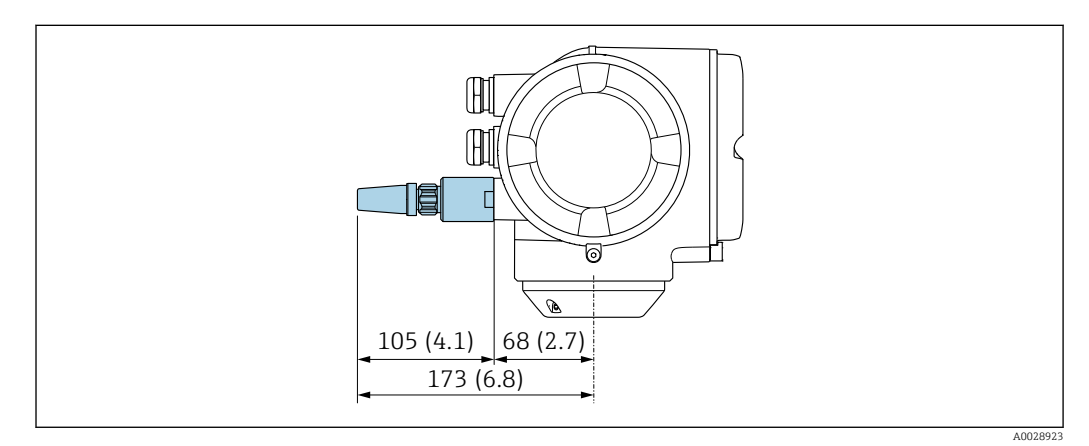

 *29 Unità ingegneristica, mm (in)*

Dimensioni in unità ingegneristiche US

#### *Antenna WLAN esterna montata con cavo*

L'antenna WLAN esterna può essere montata separatamente dal trasmettitore se le condizioni di trasmissione/ricezione nella posizione di montaggio del trasmettitore sono scadenti.

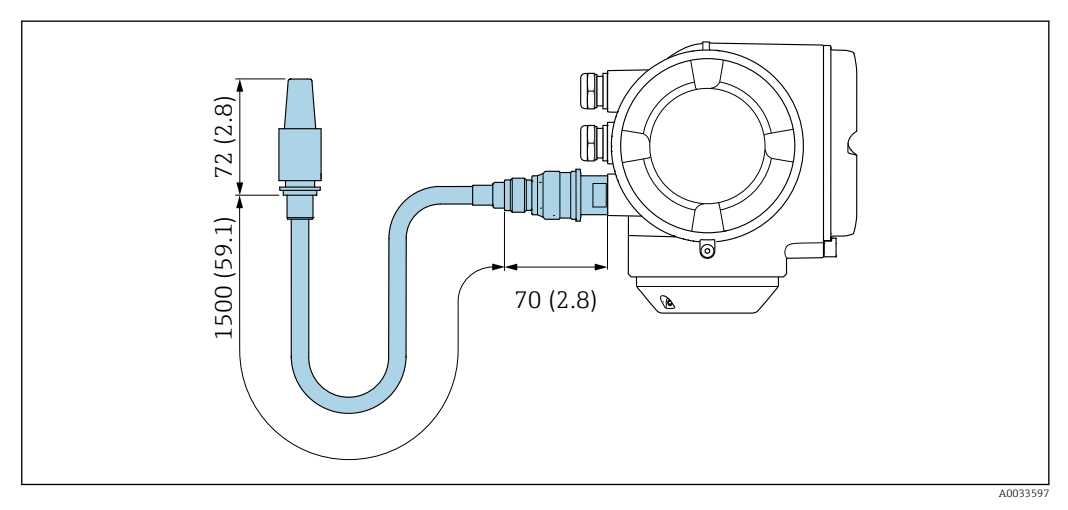

 *30 Unità ingegneristica, mm (in)*

#### Versione compatta

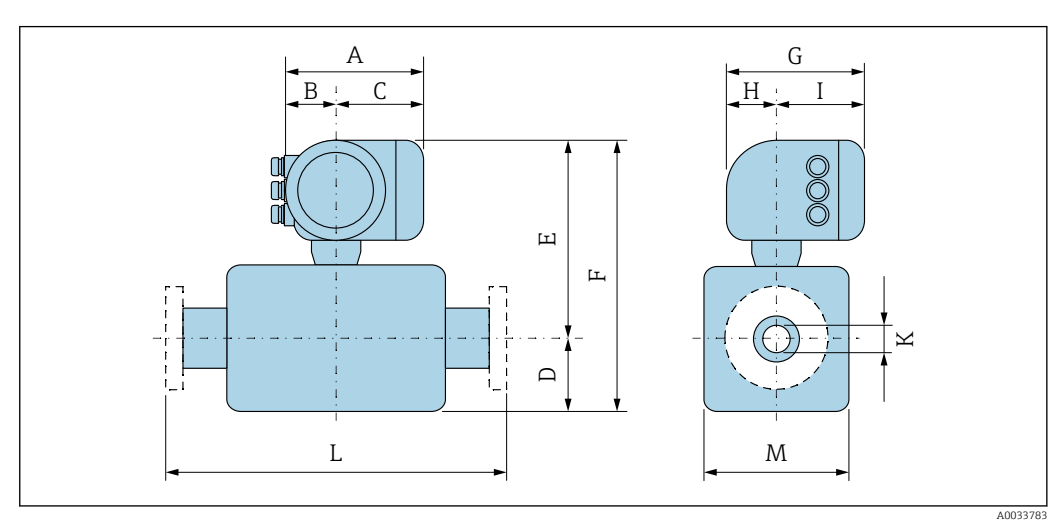

*L Lunghezza installata per la connessione al processo specifica [→ 49](#page-48-0)*

*Codice d'ordine per "Custodia", opzione A "Alluminio, rivestito"*

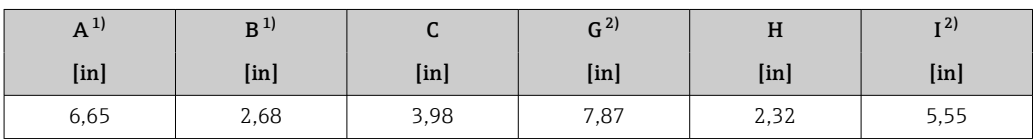

1) A seconda del pressacavo utilizzato: valori fino a + 30 mm<br>2) Per versione senza display locale: valori - 30 mm

2) Per versione senza display locale: valori – 30 mm

#### *Codice d'ordine per "Custodia", opzione A "Alluminio, rivestito"; Ex d o XP*

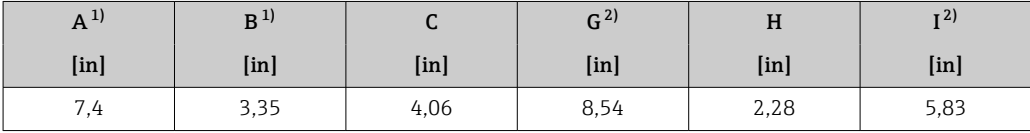

1) A seconda del pressacavo utilizzato: valori fino a + 30 mm<br>2) Per versione senza display locale: valori – 49 mm

2) Per versione senza display locale: valori – 49 mm

| DN             | D             | $E^{1}$       | $F^{-1}$      | M             | $\bf K$ | L             |
|----------------|---------------|---------------|---------------|---------------|---------|---------------|
| [in]           | [ <i>in</i> ] | [ <i>in</i> ] | [ <i>in</i> ] | [ <i>in</i> ] | [in]    | [ <i>in</i> ] |
| $\frac{1}{2}$  | 0.51          | 12,48         | 12,99         | 1,42          | 0.56    | 245           |
| $\mathbf{1}$   | 0.67          | 12,48         | 13,15         | 1,42          | 0.96    | 9,65          |
| $1\frac{1}{2}$ | 0.94          | 12.68         | 13,62         | 1.89          | 1,5     | 12,6          |
| $\overline{2}$ | 1,18          | 12.56         | 13,74         | 2,36          | 1.94    | 15,75         |
| $2\frac{1}{2}$ | 1,85          | 12,87         | 14,33         | 2,87          | 2.47    | 20,47         |
| 3              | 1,61          | 12,95         | 14,57         | 3.25          | 2,85    | 25,2          |
| 4              | 2,13          | 13.15         | 15,28         | 4.25          | 3.78    | 31,5          |

*DN ½ ... 4": sensore con custodia in alluminio*

1) Per versioni Ex d o XP: valori + 0,16 in

#### Connessioni flangiate

*Flangia con adattatore a saldare ASME B16.5*

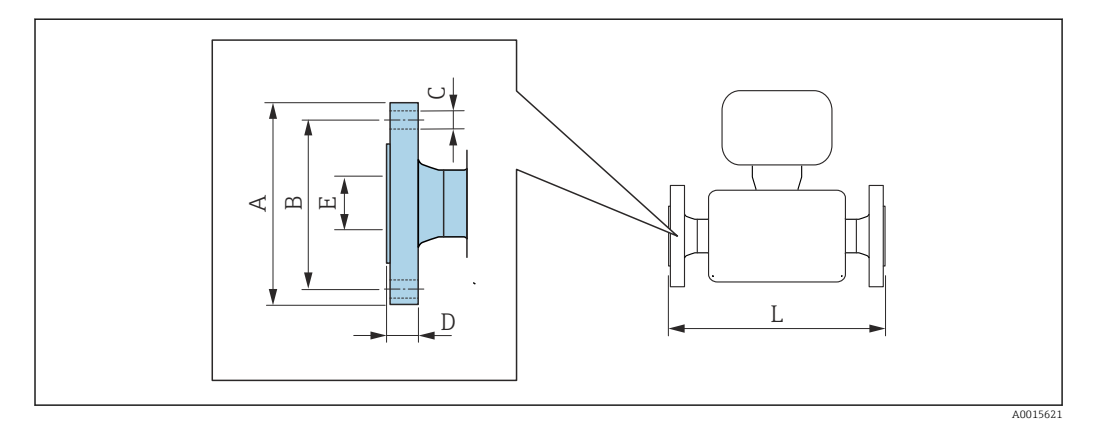

E Tolleranza in lunghezza per dimensione L in inch: +0,06 / –0,08

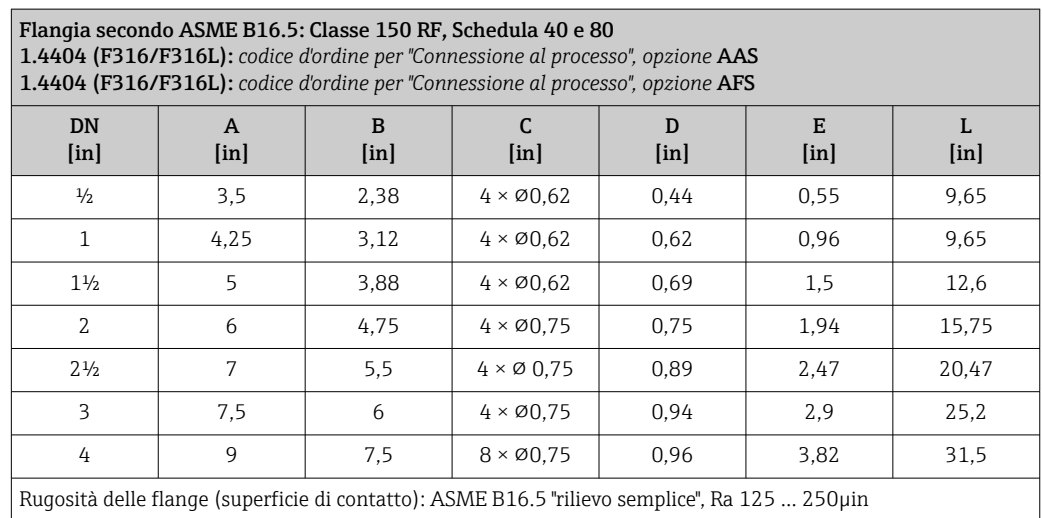

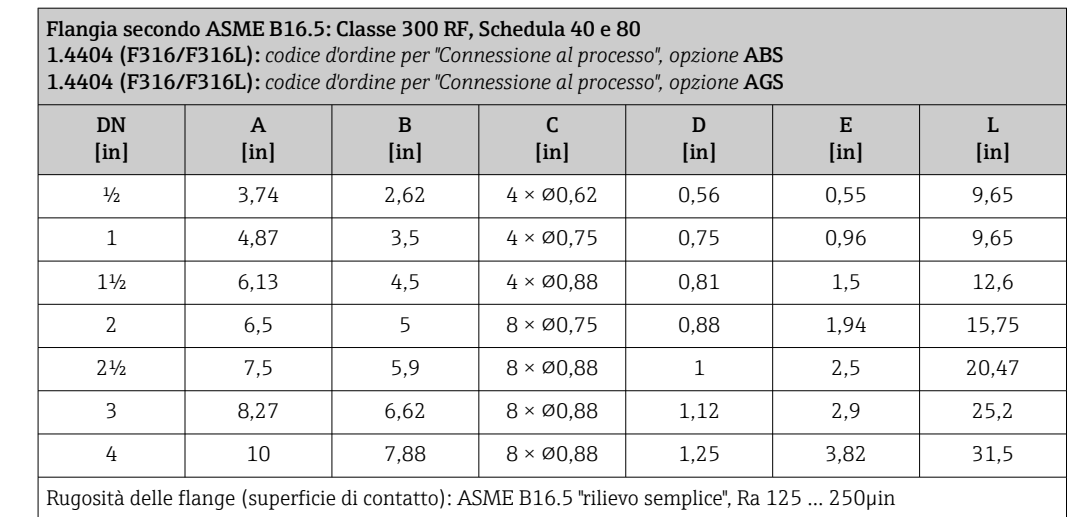

## Attacchi filettati

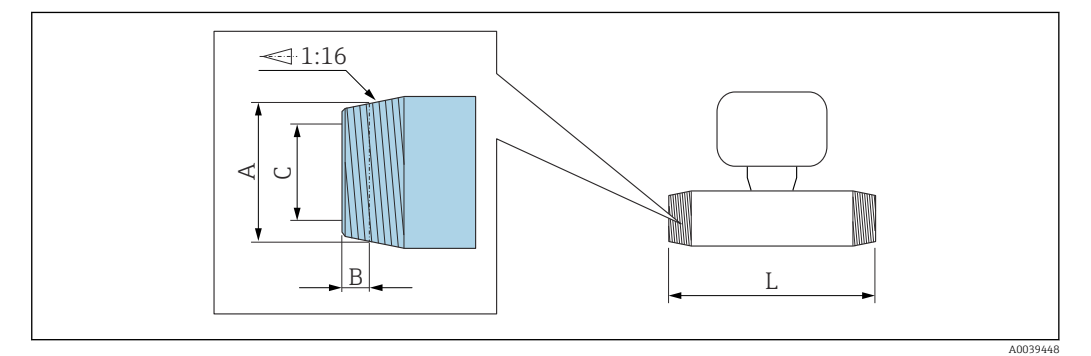

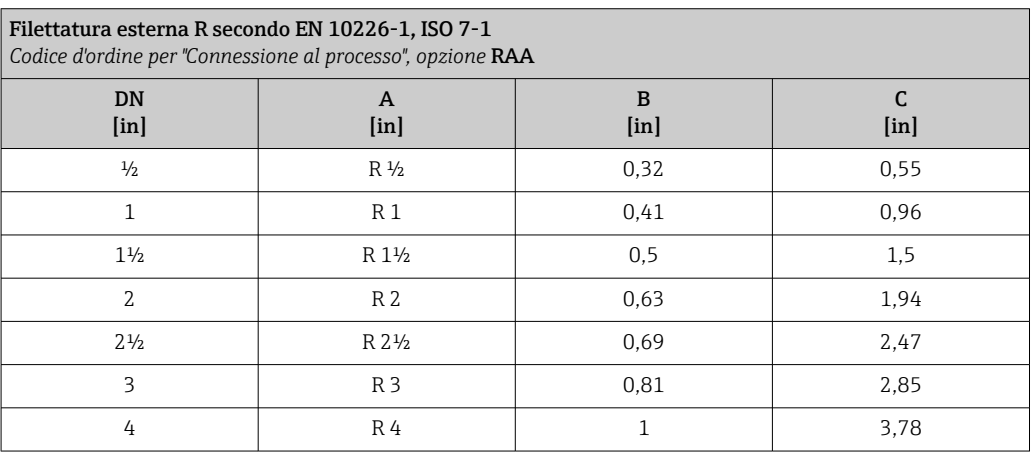

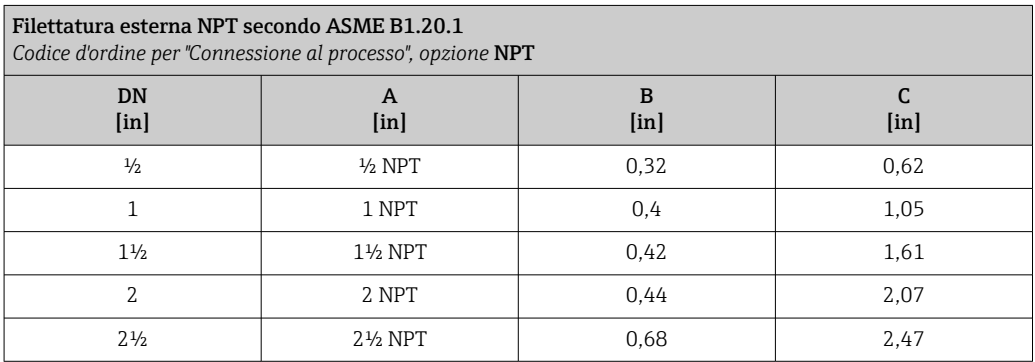

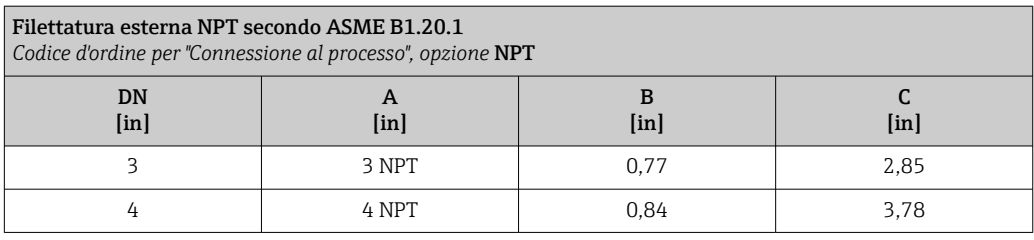

## Accessori

*Tettuccio di protezione dalle intemperie*

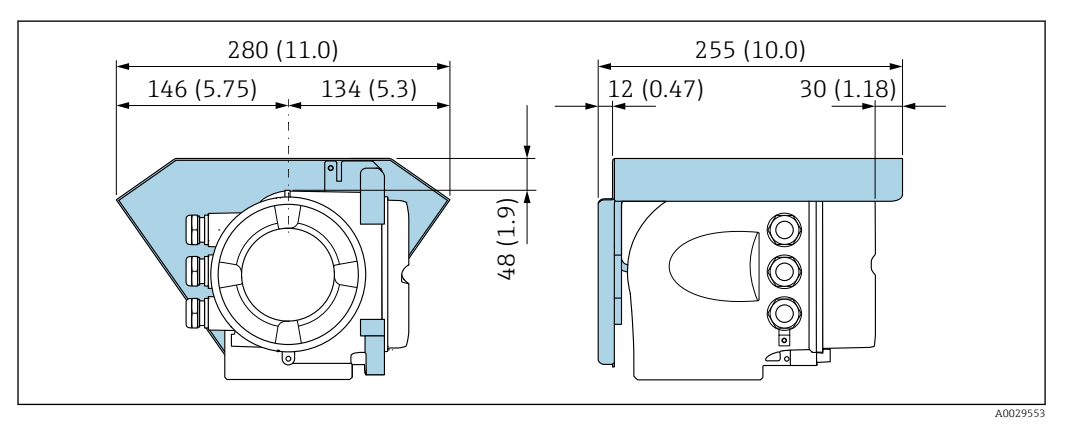

 *31 Unità ingegneristica, mm (in)*

*Display operativo e di visualizzazione separato DKX001*

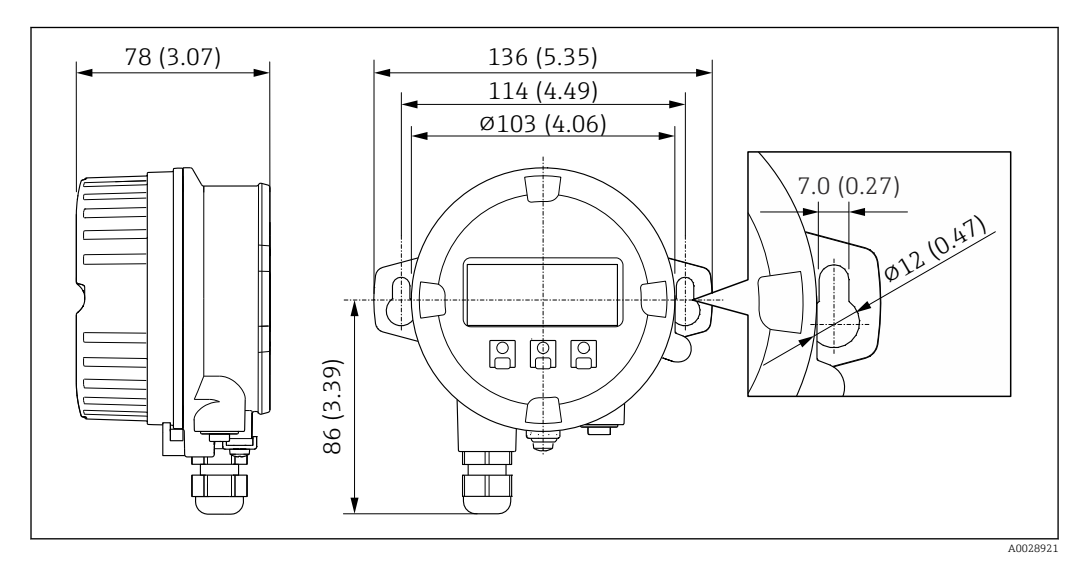

 *32 Unità ingegneristica, mm (in)*

*Antenna WLAN esterna*

#### *Antenna WLAN esterna montata sul dispositivo*

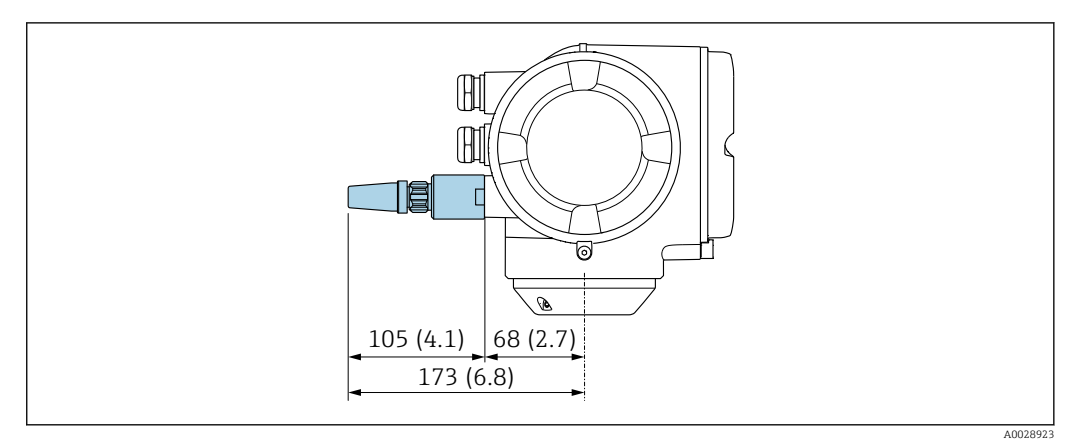

#### *33 Unità ingegneristica, mm (in)*

*Antenna WLAN esterna montata con cavo*

L'antenna WLAN esterna può essere montata separatamente dal trasmettitore se le condizioni di trasmissione/ricezione nella posizione di montaggio del trasmettitore sono scadenti.

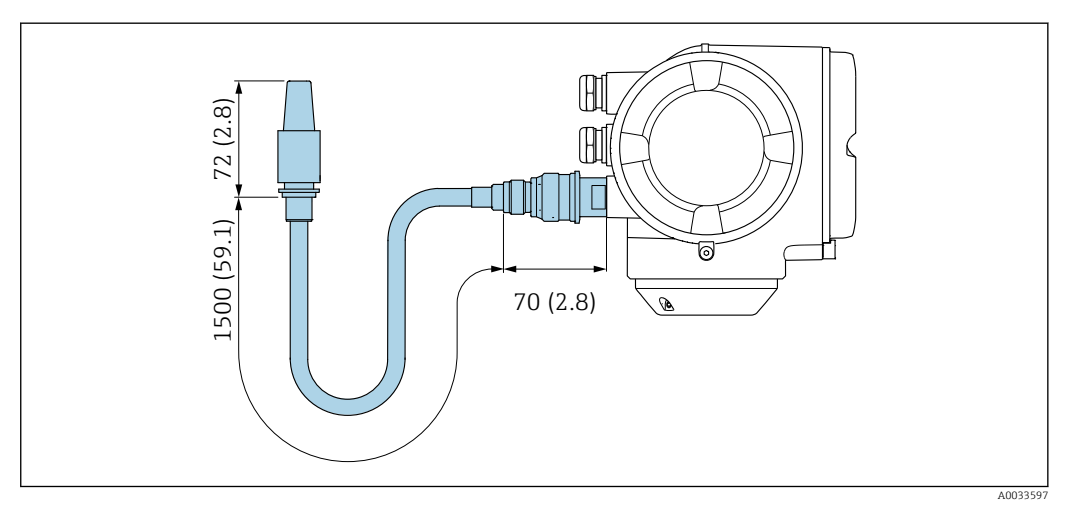

 *34 Unità ingegneristica, mm (in)*

#### Materiali Custodia del trasmettitore

Codice d'ordine per "Custodia": Opzione A "Alluminio, rivestito": alluminio, AlSi10Mg, rivestito

*Materiale della finestra*

Codice d'ordine per "Custodia": Opzione A "Alluminio, rivestito": vetro

#### Ingressi cavo/pressacavi

<span id="page-57-0"></span>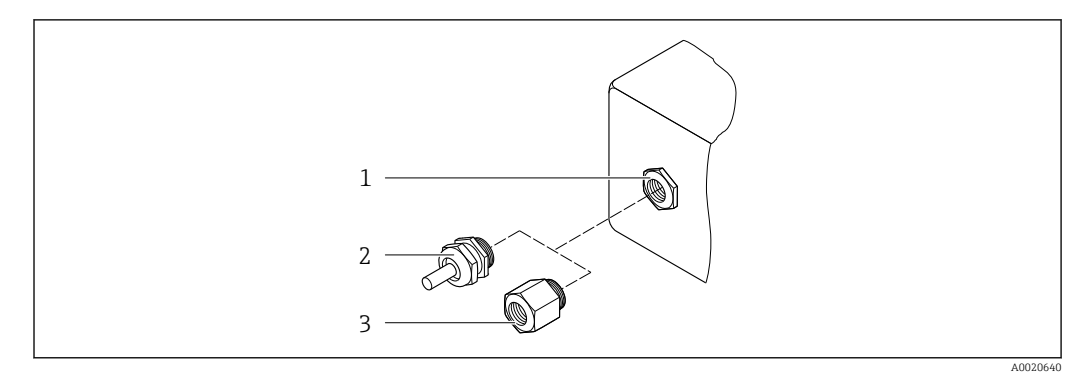

#### *35 Possibilità di ingressi cavo/pressacavi*

- *1 Filettatura femmina M20 × 1,5*
- *2 Pressacavo M20 × 1,5*
- *3 Adattatore per ingresso cavo con filettatura femmina G ½" o NPT ½"*

*Codice d'ordine per "Custodia", opzione A "Alluminio, rivestito"*

I vari ingressi cavo sono adatti per area sicura e pericolosa.

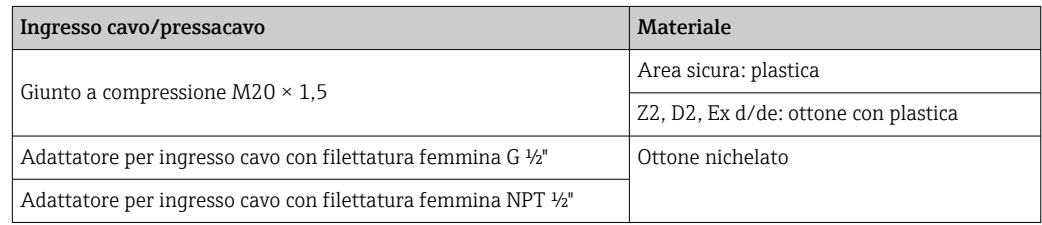

#### Tubi di misura

- DN 15 ... 50 (½ ... 2"): acciaio inox in fusione, CF3M/1.4408
- DN 65 ... 100 (2½ ... 4"): acciaio inox, 1.4404 (316/316L)

## Connessioni al processo

Connessioni flangiate Acciaio inox, 1.4404 (F316/F316L)

Raddrizzatore di flusso Acciaio inox, 1.4404 (316/316L)

Attacchi filettati Acciaio inox, 1.4404 (316/316L)

#### Elemento sensibile

#### unidirezionale

- Acciaio inox, 1.4404 (316/316L)
- Alloy C22, 2.4602 (UNS N06022);

#### Bidirezionale

Acciaio inox, 1.4404 (316/316L)

Rilevamento del flusso inverso Acciaio inox, 1.4404 (316/316L)

#### Accessori

*Custodia protettiva*

Acciaio inox, 1.4404 (316L)

#### *Antenna WLAN esterna*

- Antenna: plastica ASA (acrilato di stirene-acrilonitrile) e ottone nichelato
- Adattatore: acciaio inox e ottone nichelato
- Cavo: polietilene
- Connettore: ottone nichelato
- Staffa ad angolo: acciaio inox

Peso Tutti i valori (peso al netto del materiale d'imballaggio) si riferiscono a dispositivi con flange EN/DIN PN 40. Specifiche di peso con trasmettitore incluso, come da codice d'ordine per "Custodia", opzione A "Alluminio, rivestito".

> La diversità dei valori è dovuta alle diverse versioni del trasmettitore: Versione del trasmettitore per area pericolosa (Codice d'ordine per "Custodia", opzione A "Alluminio, rivestito"; Ex d): +2 kg (+4,4 lbs)

#### Peso in unità ingegneristiche SI

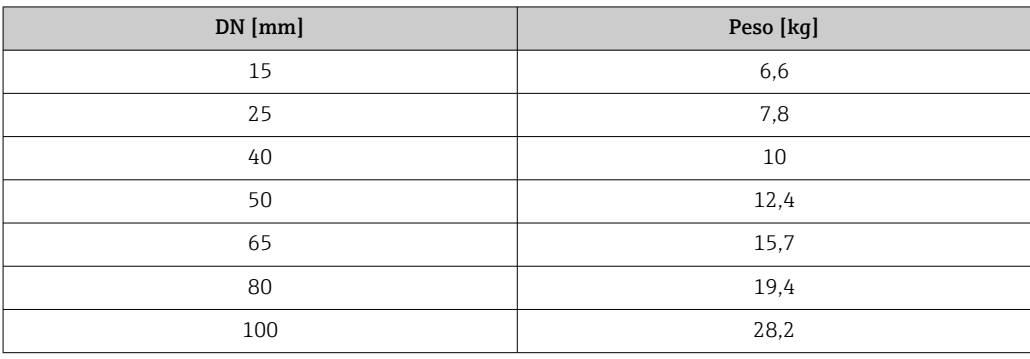

#### Peso in unità ingegneristiche US

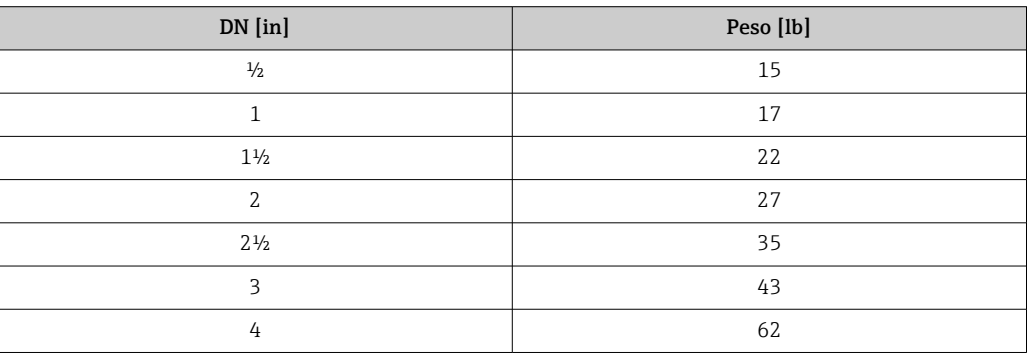

Connessioni al processo • EN 1092-1-B1

• ASME B16.5 • JIS B2220

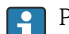

Per informazioni sui vari materiali utilizzati per le connessioni al processo →  $\triangleq$  58

<span id="page-59-0"></span>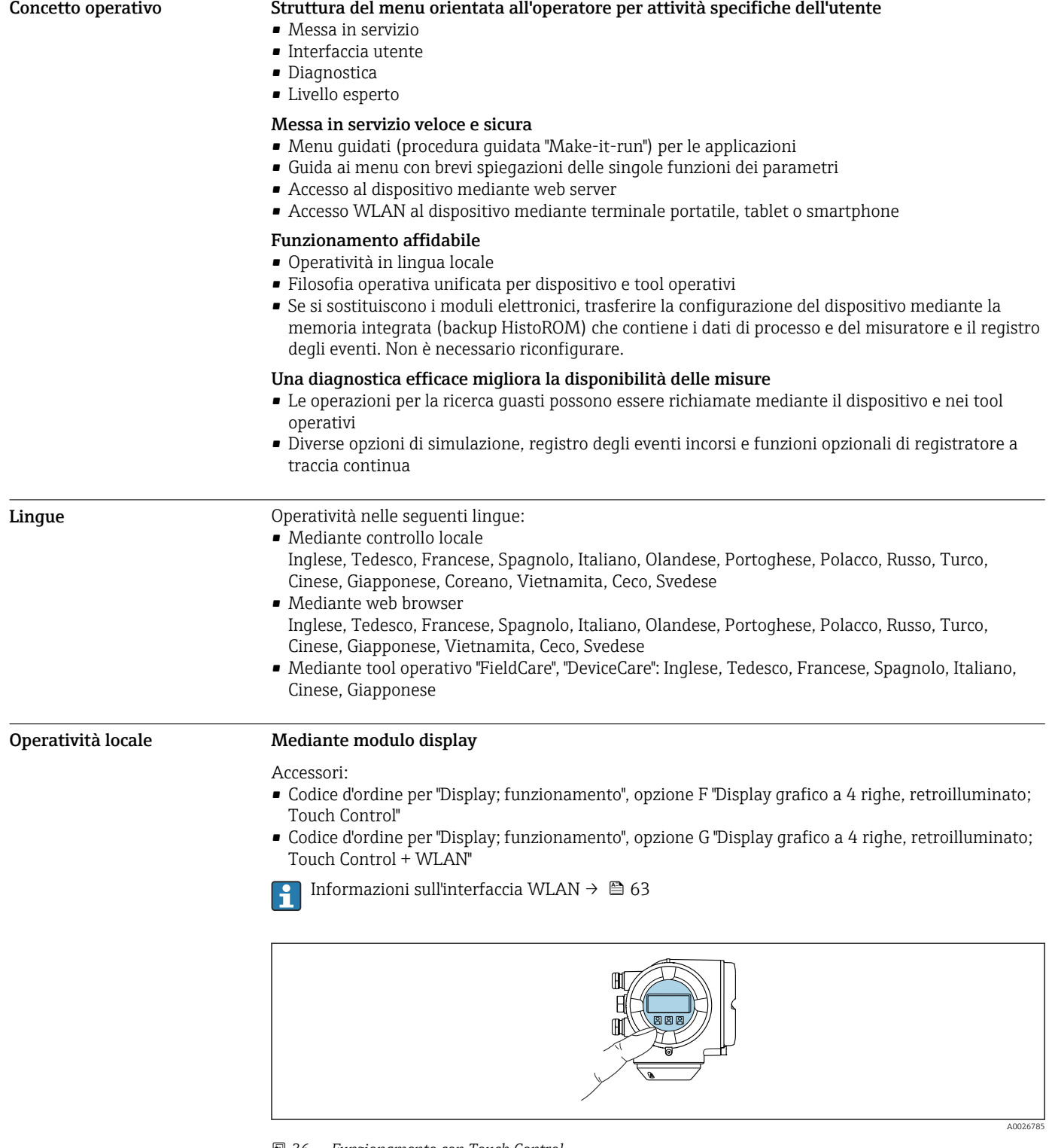

# Display e interfaccia utente

 *36 Funzionamento con Touch Control*

*Elementi del display*

- Display grafico a 4 righe, illuminato
- Retroilluminazione bianca; diventa rossa nel caso di errori del dispositivo
- Il formato per visualizzare le variabili misurate e quelle di stato può essere configurato caso per caso

*Elementi operativi*

- Controllo esterno mediante Touch Control (3 tasti ottici) senza aprire la custodia:  $\boxplus$ ,  $\boxminus$ ,  $\boxminus$
- Gli elementi operativi sono accessibili anche nelle varie zone dell'area pericolosa

#### Mediante display operativo e di visualizzazione separato DKX001

Il display operativo e di visualizzazione separato DKX001 è disponibile in opzione →  $\triangleq$  73. H

- Il misuratore è sempre fornito con un coperchio cieco quando il display operativo e di visualizzazione separato DKX001 viene ordinato direttamente con il misuratore. In questo caso, la visualizzazione e l'operatività non sono possibili sul trasmettitore.
- In caso di ordini successivi, il display operativo e di visualizzazione separato DKX001 non può essere collegato contemporaneamente al display del misuratore già esistente. Il trasmettitore permette il collegamento di un solo display o di una sola unità di funzionamento per volta.

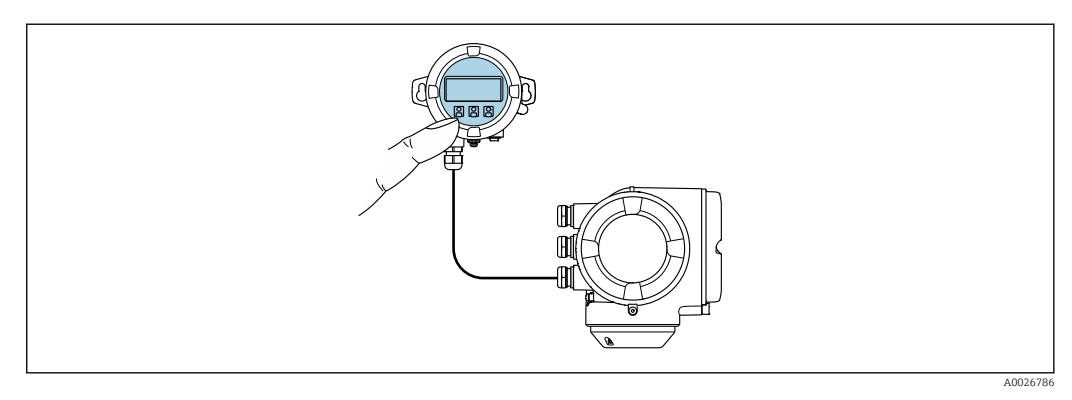

 *37 Operatività mediante display operativo e di visualizzazione separato DKX001*

*Display ed elementi operativi*

Il display e qli elementi operativi corrispondono a quelli del modulo display →  $\triangleq$  60.

*Materiale della custodia*

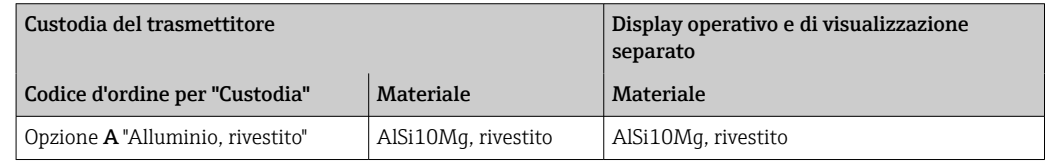

*Ingresso cavo*

Corrisponde a quanto selezionato per la custodia del trasmettitore, codice d'ordine "Collegamento elettrico".

*Cavo di collegamento*

 $\rightarrow$   $\approx$  34

*Dimensioni*

→ ■ 52

Funzionamento a distanza Mediante protocollo HART

Questa interfaccia di comunicazione è disponibile nelle versioni del dispositivo con uscita HART.

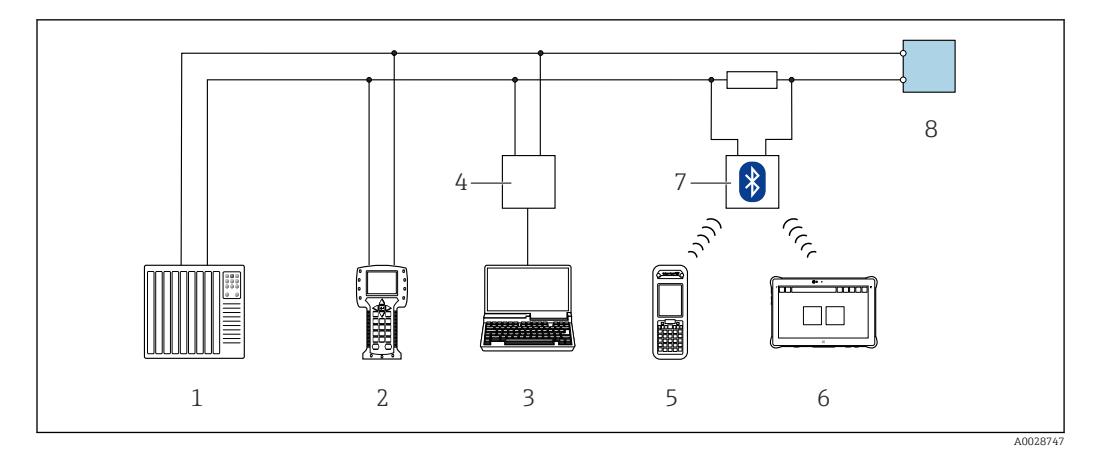

 *38 Opzioni per funzionamento a distanza mediante protocollo HART (attivo)*

- *Sistema di controllo (ad es. PLC)*
- *Field Communicator 475*
- *Computer con web browser (ad es. Microsoft Edge) per accedere al web server integrato nel dispositivo o al computer con tool operativo (ad es. FieldCare, DeviceCare, AMS Device Manager, SIMATIC PDM) con COM DTM "CDI Communication TCP/IP"*
- *Commubox FXA195 (USB)*
- *Field Xpert SFX350 o SFX370*
- *Field Xpert SMT70*
- *Modem VIATOR Bluetooth con cavo di collegamento*
- *Trasmettitore*

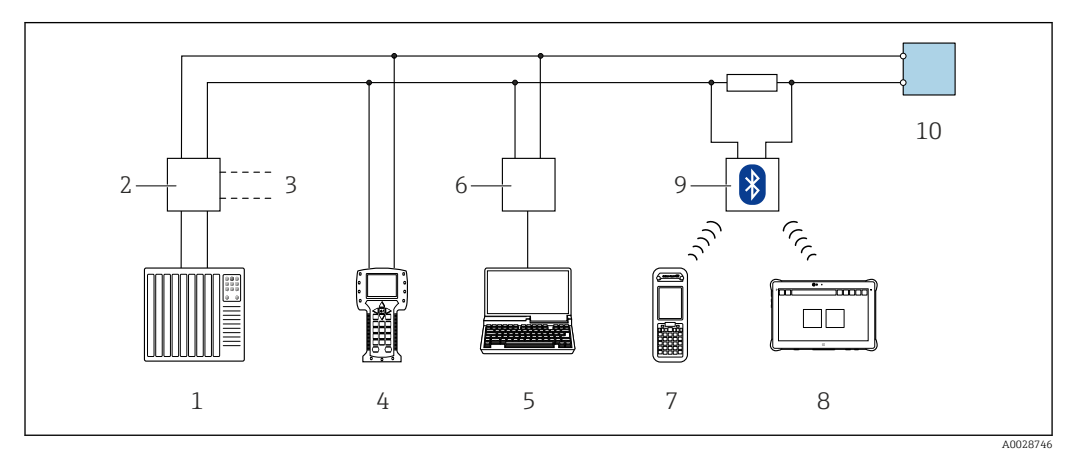

 *39 Opzioni per funzionamento a distanza mediante protocollo HART (passivo)*

- *Sistema di controllo (ad es. PLC)*
- *Alimentatore del trasmettitore, ad es. RN221N (con resistore di comunicazione)*
- *Connessione per Commubox FXA195 e Field Communicator 475*
- *Field Communicator 475*
- *Computer con web browser (ad es. Microsoft Edge) per accedere al web server integrato nel dispositivo o al computer con tool operativo (ad es. FieldCare, DeviceCare, AMS Device Manager, SIMATIC PDM) con COM DTM "CDI Communication TCP/IP"*
- *Commubox FXA195 (USB)*
- *Field Xpert SFX350 o SFX370*
- *Field Xpert SMT70*
- *Modem VIATOR Bluetooth con cavo di collegamento*
- *Trasmettitore*

#### Mediante protocollo Modbus RS485

Questa interfaccia di comunicazione è disponibile nelle versioni del dispositivo con uscita Modbus RS485.

<span id="page-62-0"></span>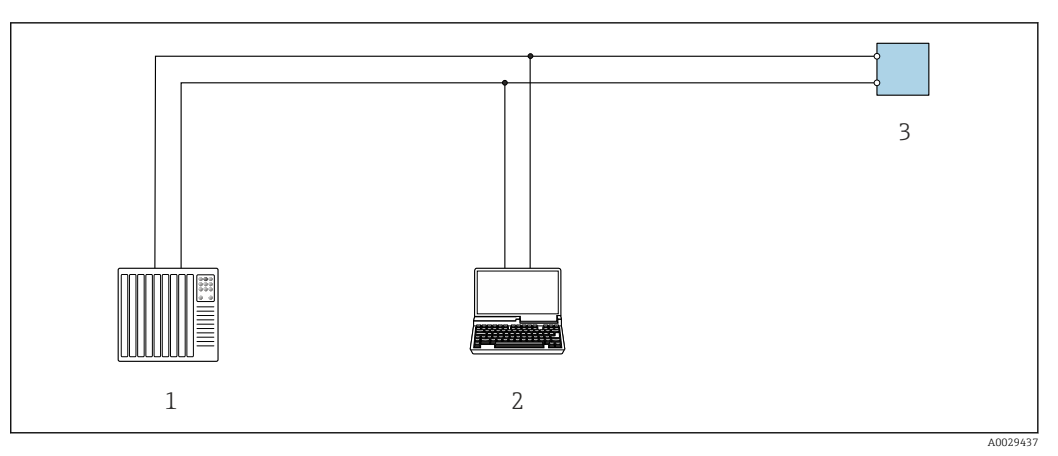

 *40 Opzioni per funzionamento a distanza mediante protocollo Modbus RS485 (attivo)*

- *1 Sistema di controllo (ad es. PLC)*
- *2 Computer con web browser (ad es. Microsoft Edge) per accedere al web server integrato nel dispositivo o con tool operativo (ad es. FieldCare, DeviceCare) con COM DTM "CDI Communication TCP/IP" o Modbus DTM*
- *3 Trasmettitore*

#### Interfaccia service Mediante Interfaccia service (CDI-RJ45)

È possibile stabilire una connessione punto-punto per configurare il dispositivo sul posto. Con la custodia aperta, la connessione viene stabilita direttamente tramite l'interfaccia service (CDI-RJ45) del dispositivo.

Su richiesta è disponibile un adattatore per il connettore RJ45 al connettore M12 per le aree sicure:

Codice d'ordine per "Accessori", opzione NB: "Adattatore RJ45 M12 (interfaccia service)"

L'adattatore serve a connettere l'Interfaccia service (CDI-RJ45) a un connettore M12 montato nell'ingresso cavo. La connessione all'interfaccia service può essere realizzata mediante un connettore M12 senza aprire il dispositivo.

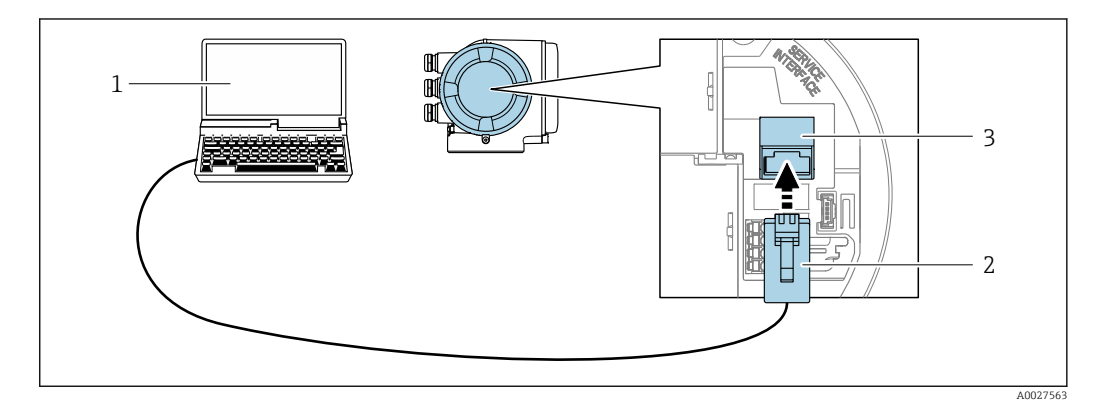

 *41 Connessione mediante interfaccia service (CDI-RJ45)*

- *1 Computer con web browser (ad es. Microsoft Internet Explorer, Microsoft Edge) per accedere al web server integrato del dispositivo o con tool operativo "FieldCare", "DeviceCare" con COM DTM "CDI Communication TCP/IP" o Modbus DTM*
- *2 Cavo di collegamento Ethernet standard con connettore RJ45*
- *3 Interfaccia service (CDI-RJ45) del misuratore con accesso al web server integrato*

#### Mediante interfaccia WLAN

L'interfaccia WLAN opzionale è disponibile sulla seguente versione del dispositivo: Codice d'ordine per "Display; funzionamento", opzione G "A 4 righe, illum.; Touch Control +WLAN"

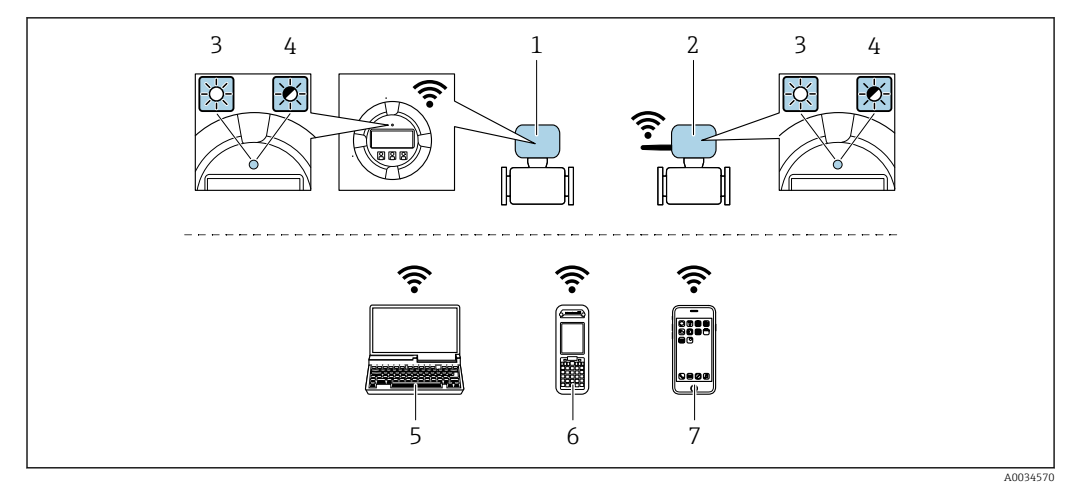

*1 Trasmettitore con antenna WLAN integrata*

*2 Trasmettitore con antenna WLAN esterna*

*3 LED sempre acceso: ricezione WLAN abilitata sul misuratore*

- *4 LED lampeggiante: connessione WLAN realizzata tra unità di controllo e misuratore*
	- *5 Computer con interfaccia WLAN e web browser (ad es. Microsoft Internet Explorer, Microsoft Edge) per accedere al web server integrato del dispositivo o con tool operativo (ad es. FieldCare, DeviceCare)*
- *6 Terminale portatile con interfaccia WLAN e web browser (ad es. Microsoft Internet Explorer, Microsoft Edge) per accedere al web server integrato del dispositivo o tool operativo (ad es. FieldCare, DeviceCare)*
- *7 Smartphone o tablet (ad es. Field Xpert SMT70)*

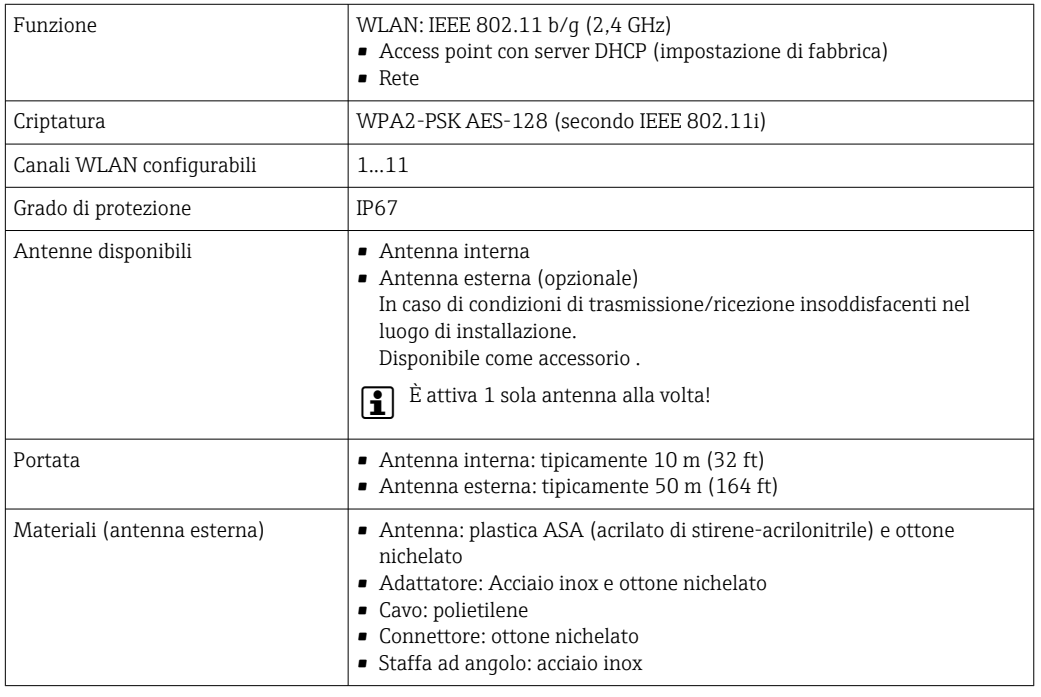

Tool operativi supportati Per l'accesso locale o a distanza al misuratore, possono essere utilizzati diversi tool operativi. In base al tool operativo utilizzato, l'accesso è possibile con diverse unità di controllo e un'ampia gamma di interfacce.

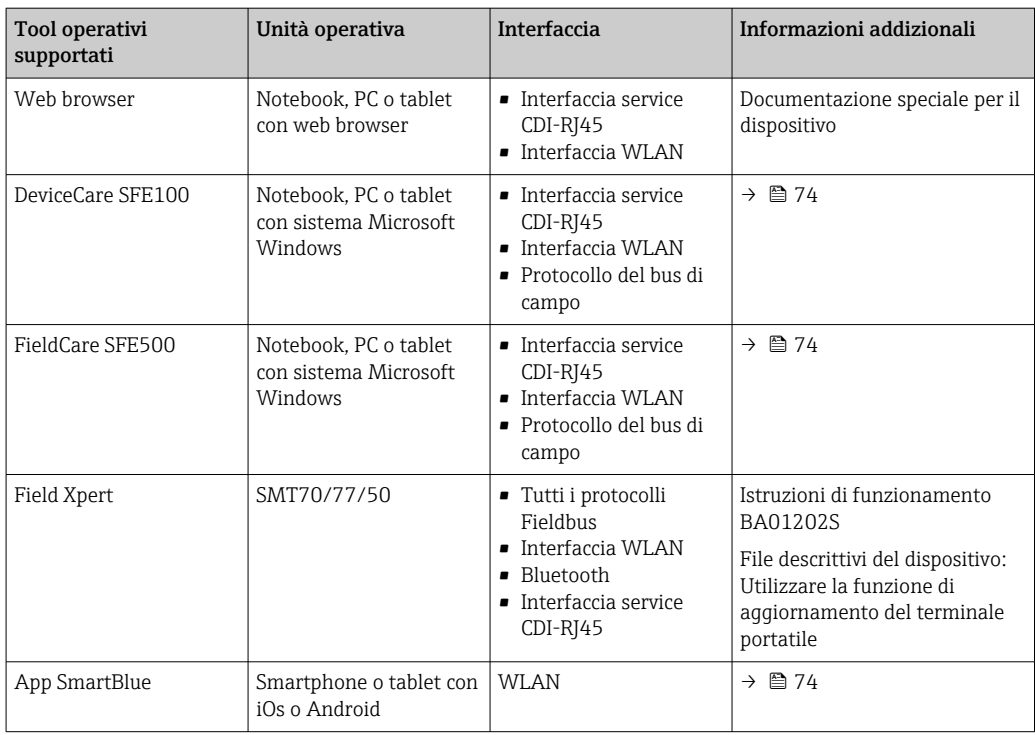

Per il controllo del dispositivo possono essere utilizzati altri tool operativi basati su tecnologia FDT con un driver del dispositivo come DTM/iDTM o DD/EDD. Questi tool operativi sono reperibili dai singoli produttori. È supportata l'integrazione a titolo di esempio nei seguenti tool operativi:

- FactoryTalk AssetCentre (FTAC) di Rockwell Automation → www.rockwellautomation.com
- Process Device Manager (PDM) di Siemens → www.siemens.com
- Asset Management Solutions (AMS) di Emerson → www.emersonprocess.com
- FieldCommunicator 375/475 di Emerson → www.emersonprocess.com
- Field Device Manager (FDM) di Honeywell → www.process.honeywell.com
- FieldMate di Yokogawa → www.yokogawa.com
- PACTWare → www.pactware.com

Sono disponibili i file con le descrizioni dei dispositivi: [www.endress.com](http://www.endress.com) → Area download

#### Web server

Con il web server integrato, è possibile azionare e configurare il dispositivo con un web browser Interfaccia service (CDI-RJ45) o interfaccia WLAN. La struttura del menu operativo è la stessa del display locale. Oltre ai valori misurati, vengono visualizzate le informazioni sullo stato del dispositivo che possono essere usate per monitorare l'efficienza del dispositivo. Inoltre, si possono gestire i dati del dispositivo e configurare i parametri della rete.

Per la connessione WLAN, è richiesto un dispositivo con interfaccia WLAN (disponibile in opzione): codice d'ordine per "Display; funzionamento", opzione G "A 4 righe, retroilluminato; Touch Control + WLAN". Il dispositivo serve da Punto di accesso e consente la comunicazione tra computer o terminale portatile.

#### *Funzioni supportate*

Scambio dati tra unità di controllo (ad. es. notebook) e misuratore:

- Caricare la configurazione dal misuratore (formato XML, backup della configurazione)
- Salvare la configurazione nel misuratore (formato XML, ripristinare la configurazione)
- Esportare l'elenco degli eventi (file .csv)
- Esportare le impostazioni dei parametri (file .csv o PDF, documentare la configurazione dei punti di misura)
- Esportare il registro di verifica Heartbeat (file PDF, disponibile solo con il pacchetto applicativo Heartbeat Verification  $\rightarrow \Box$  72)

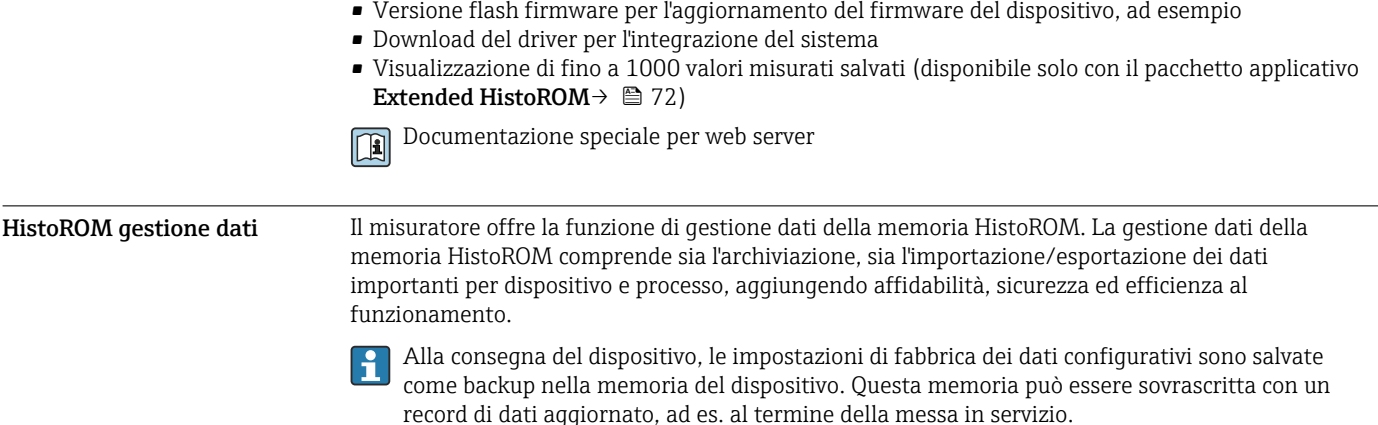

#### Informazioni addizionali sul concetto di archiviazione dati

*Sono presenti tre tipi diversi di unità di archiviazione dati, nelle quali sono salvati i dati utilizzati dal dispositivo:*

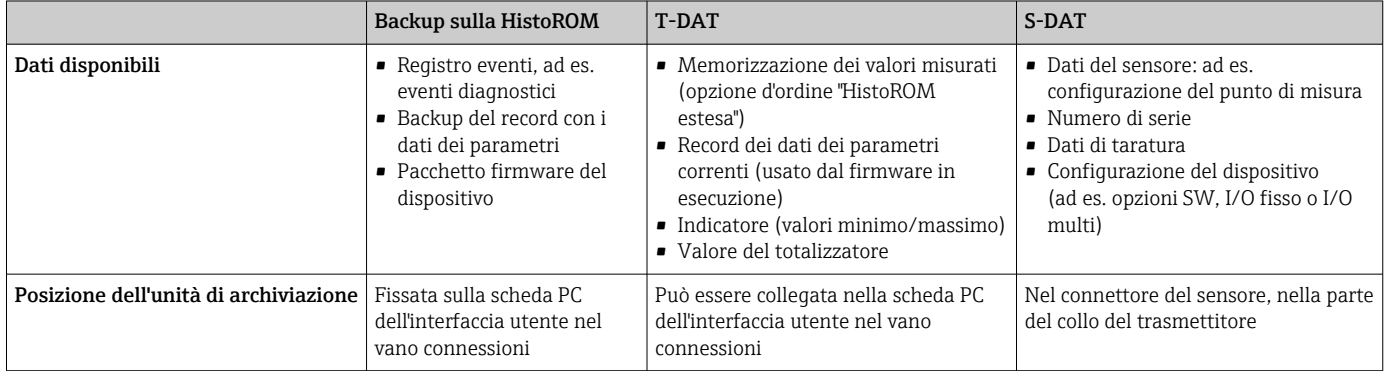

#### Backup dei dati

#### Automatico

- I dati più importanti del dispositivo (sensore e trasmettitore) sono salvati automaticamente nei moduli DAT
- Se si sostituisce il trasmettitore o il misuratore: non appena si sostituisce la memoria T-DAT con i dati precedenti del dispositivo, il nuovo misuratore è pronto a riprendere subito il funzionamento e senza errori
- Se si sostituisce il modulo dell'elettronica (ad es. il modulo dell'elettronica I/O): una volta sostituito il modulo dell'elettronica, il software del modulo viene confrontato con il firmware del dispositivo attuale. Se necessario, il software del modulo viene aggiornato o declassato. Il modulo dell'elettronica può essere utilizzato subito dopo, senza problemi di compatibilità.

#### Manuale

Record addizionale con i dati dei parametri (impostazioni dei parametri complete) nella memoria integrata nel dispositivo HistoROM Backup per:

- Funzione di backup dati
	- Backup e successivo ripristino di una configurazione del dispositivo nella memoria del dispositivo HistoROM Backup
- Funzione di confronto dati

Confronto della configurazione corrente del dispositivo con quella salvata nella memoria del dispositivo HistoROM Backup

#### Trasmissione dati

#### Manuale

Trasferimento di una configurazione del dispositivo a un altro dispositivo utilizzando la funzione di esportazione dello specifico tool operativo, ad es. con FieldCare, DeviceCare o web server: per duplicare la configurazione o per salvarla in un archivio (ad es. a scopo di backup)

#### Elenco degli eventi

#### Automatic

- Visualizzazione cronologica di fino a 20 messaggi di evento nell'elenco degli eventi
- Se è abilitato il pacchetto applicativo HistoROM estesa (opzione d'ordine): sono visualizzati fino a 100 messaggi di evento nell'elenco degli eventi con marcatura oraria, descrizioni in chiaro e rimedi
- L'elenco degli eventi può essere esportato e visualizzato mediante diverse interfacce e tool operativi, ad es. DeviceCare, FieldCare o web server

#### Registrazione dati

#### Manuale

- Se è abilitato il pacchetto applicativo Extended HistoROM (opzione d'ordine):
- Registrazione di 1... 4 canali di fino a 1000 valori misurati (fino a 250 valori misurati per canale)
- Intervallo di registrazione configurabile dall'utente
- Esportazione del registro dei valori misurati mediante diverse interfacce e tool operativi, ad es. FieldCare, DeviceCare o web server

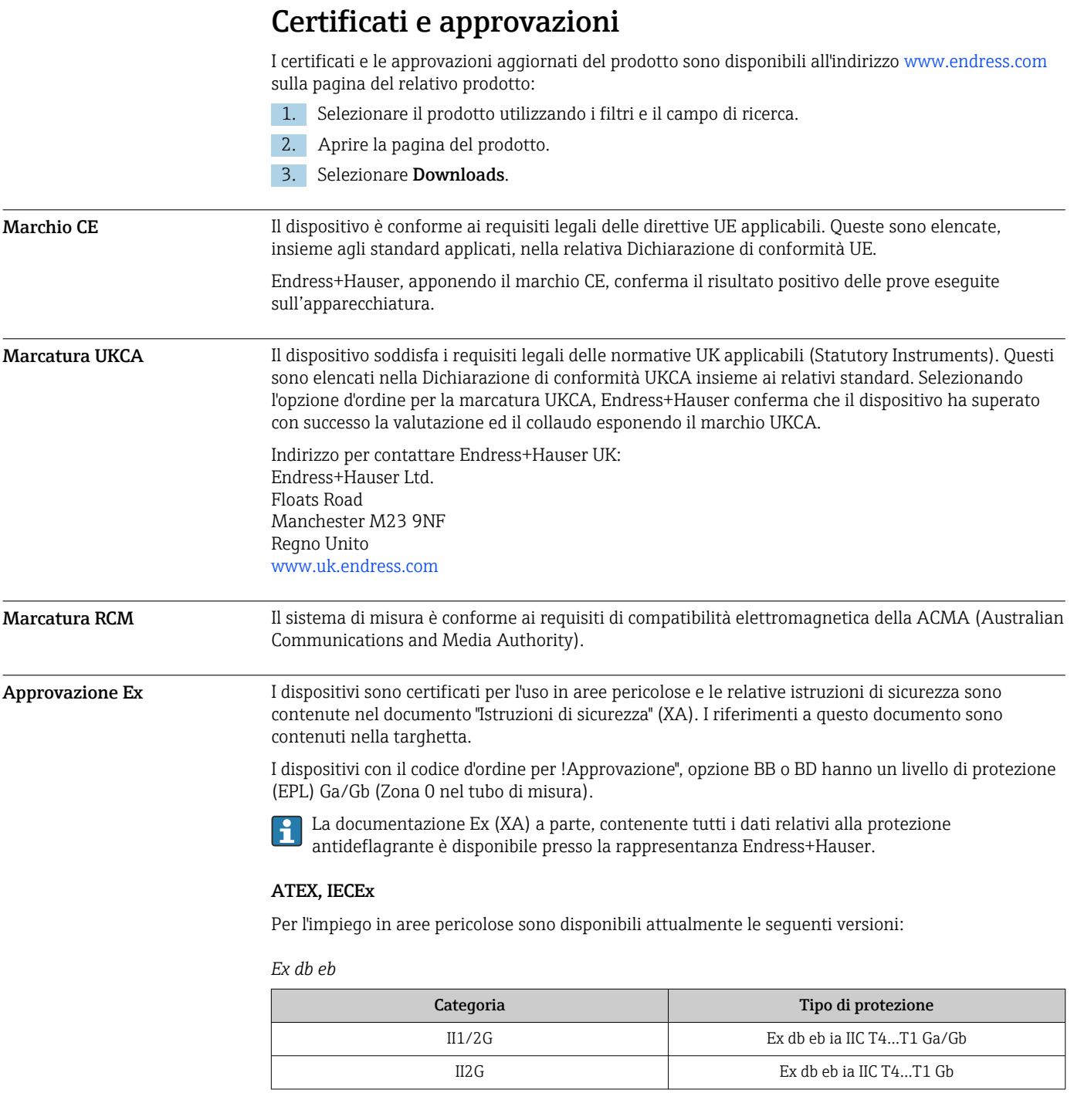

### *Ex db*

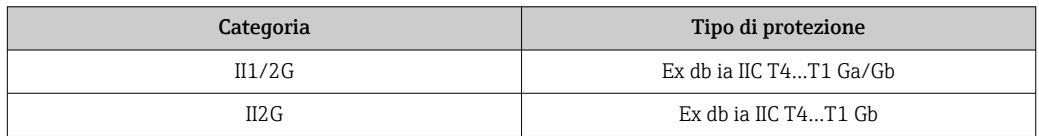

#### *Ex ec*

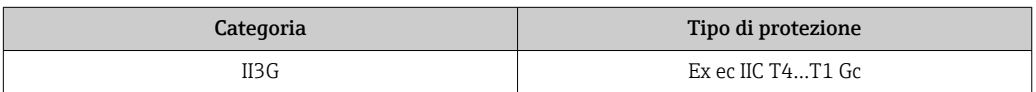

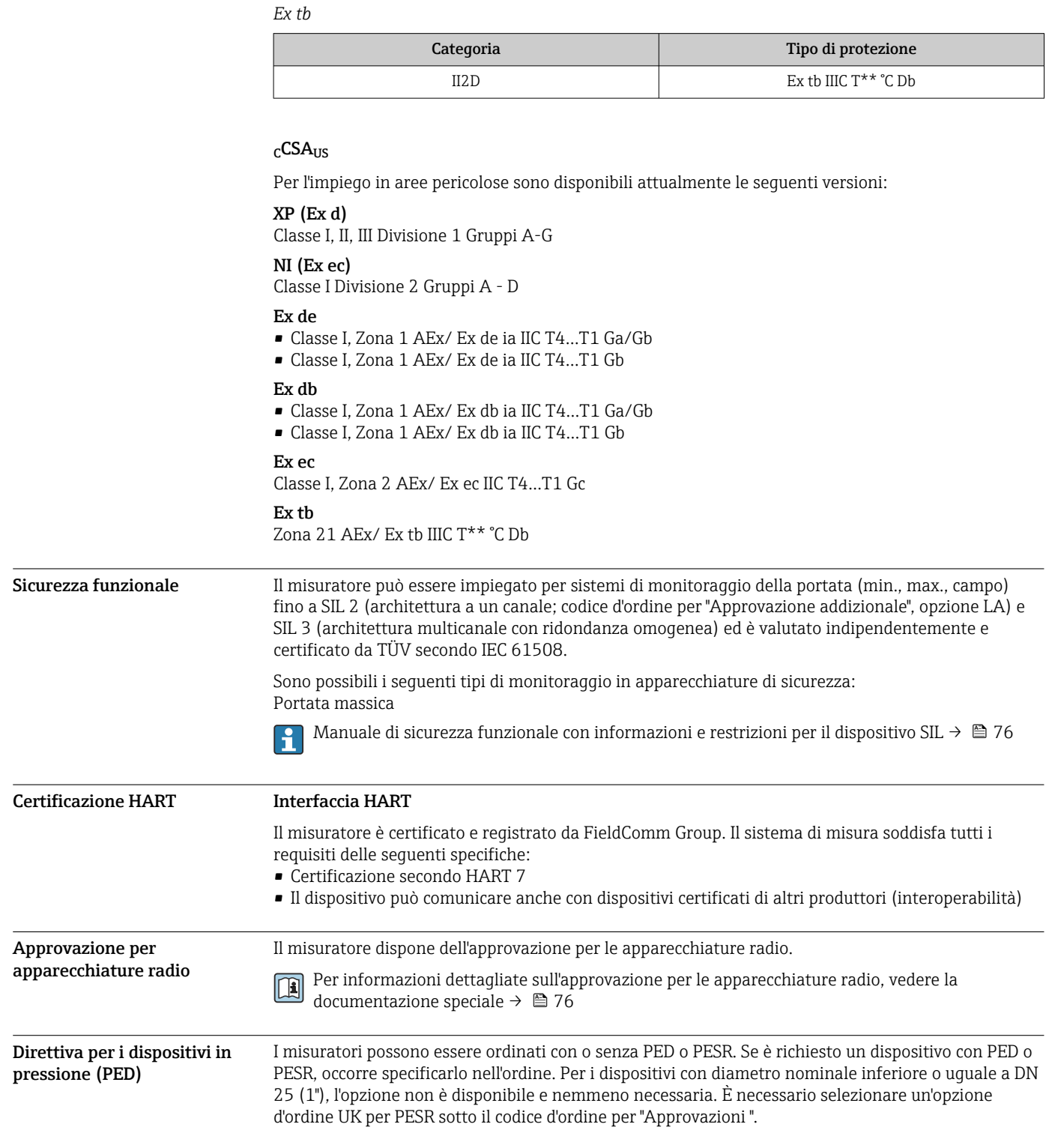

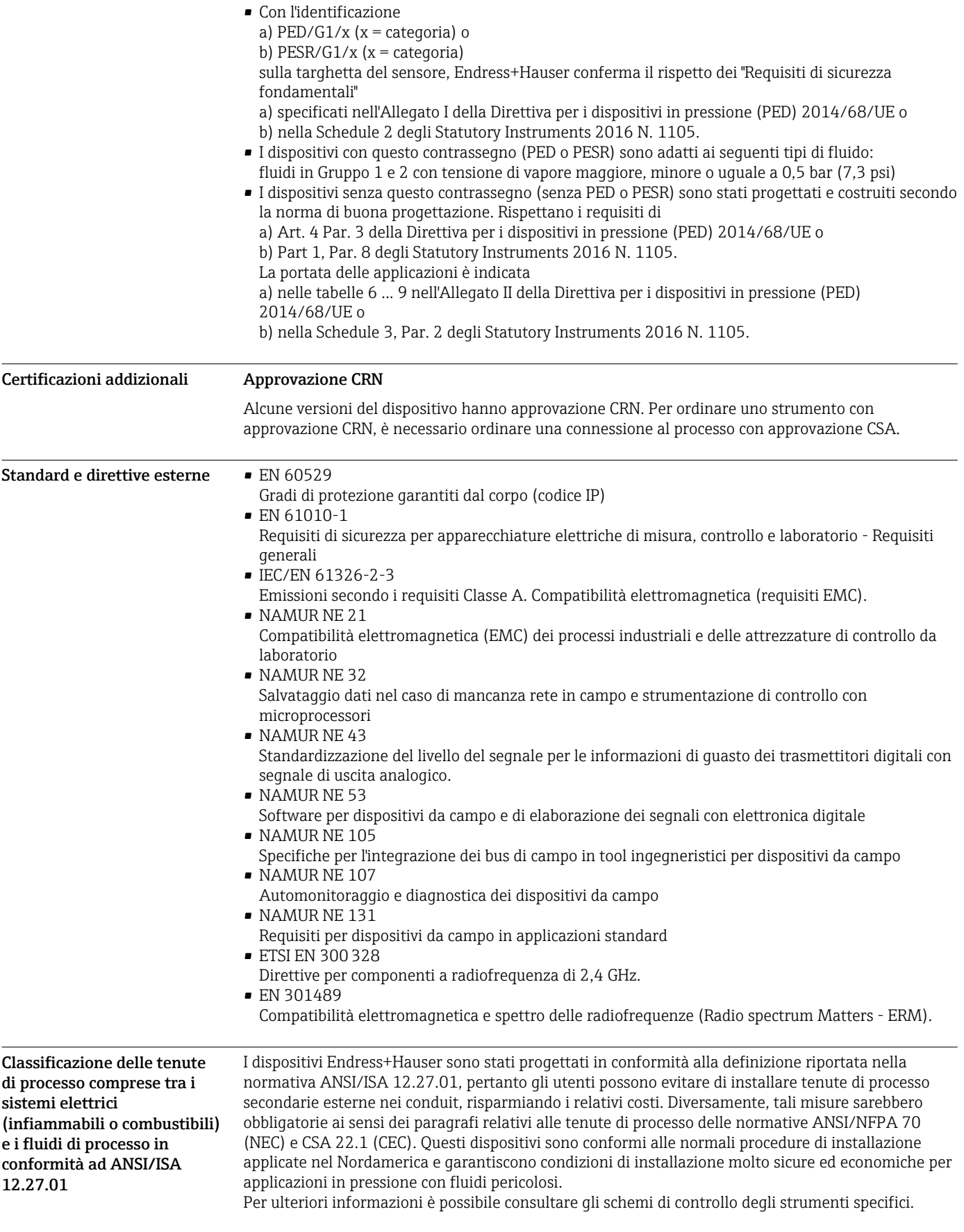

# Informazioni per l'ordine

Informazioni per l'ordine dettagliate sono reperibili:

- Nel Configuratore di prodotto sul sito Endress+Hauser: www.it.endress.com -> Fare clic su "Corporate" -> Selezionare il proprio paese -> Fare clic su "Prodotti" -> Selezionare il prodotto avvalendosi dei filtri e della casella di ricerca -> Aprire la pagina prodotto -> Il tasto "Configurare" a destra dell'immagine del prodotto apre il configuratore.
- Contattando l'Ufficio commerciale Endress+Hauser locale:www.it.endress.com
- Configuratore di prodotto lo strumento per la configurazione del singolo prodotto • Dati di configurazione più recenti
	- A seconda del dispositivo: inserimento diretto di informazioni specifiche sul punto di misura come il campo di misura o la lingua operativa
	- Verifica automatica dei criteri di esclusione
	- Creazione automatica del codice d'ordine e sua scomposizione in formato output PDF o Excel
	- Possibilità di ordinare direttamente nel negozio online di Endress+Hauser

# Pacchetti applicativi

Sono disponibili numerosi pacchetti applicativi per ampliare le funzionalità del dispositivo. Possono essere utili per gestire aspetti legati alla sicurezza o requisiti applicativi specifici.

<span id="page-71-0"></span>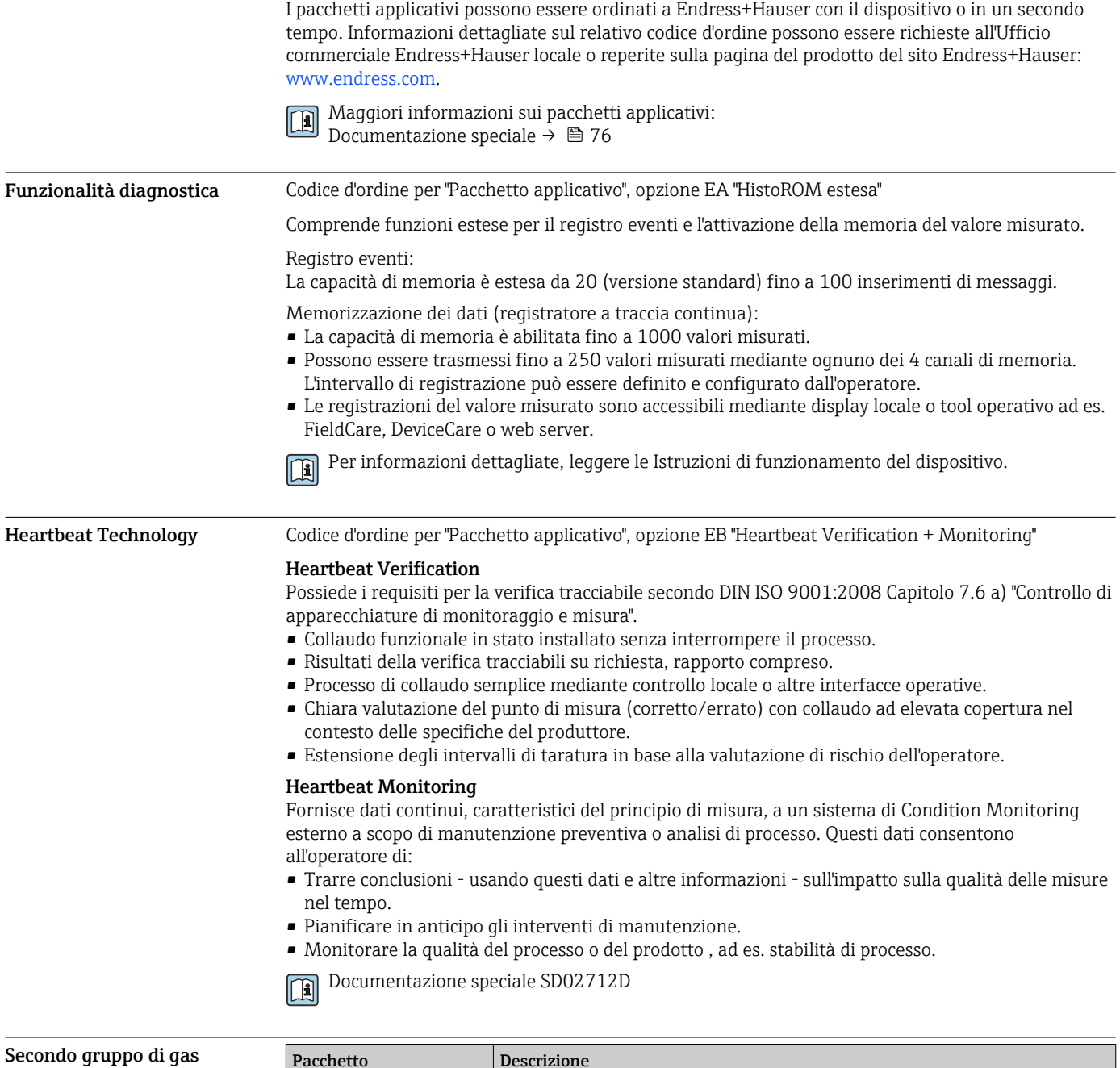

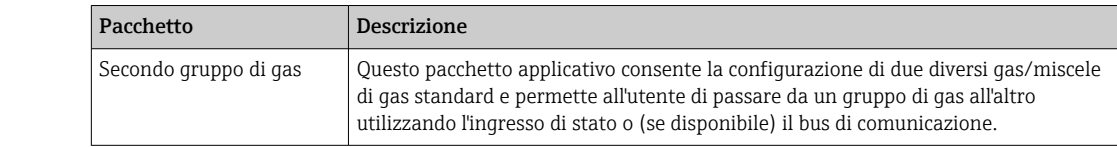
# Accessori

Sono disponibili diversi accessori Endress+Hauser che possono essere ordinati con il dispositivo o in un secondo tempo. Informazioni dettagliate sul relativo codice d'ordine possono essere richieste all'Ufficio commerciale Endress+Hauser locale o reperite sulla pagina del prodotto del sito Endress +Hauser: [www.it.endress.com.](https://www.endress.com)

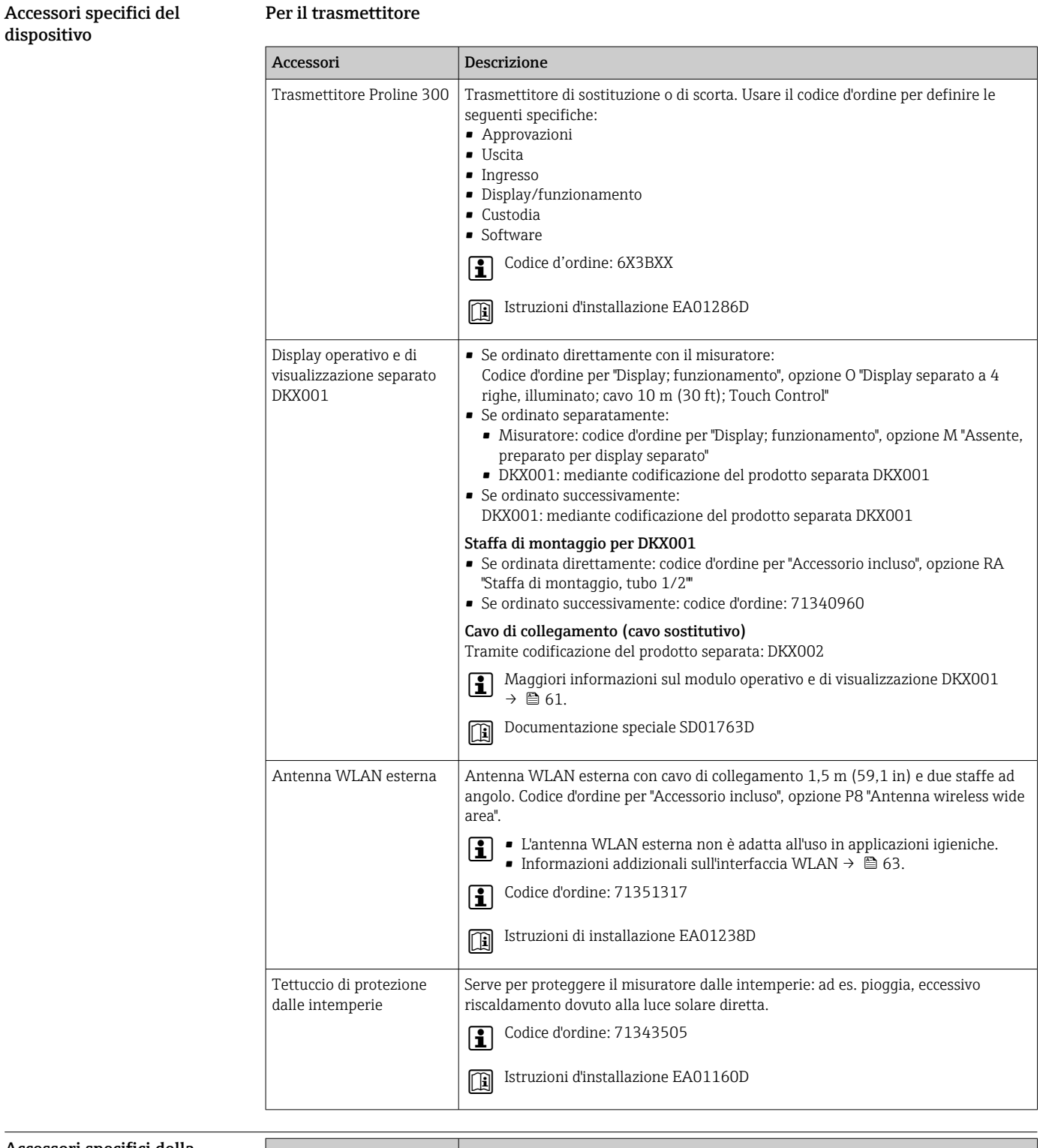

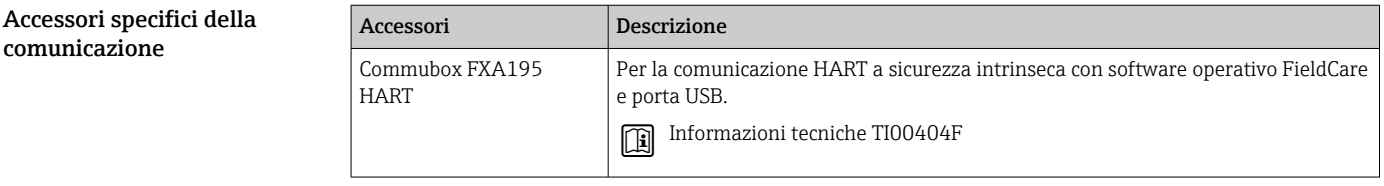

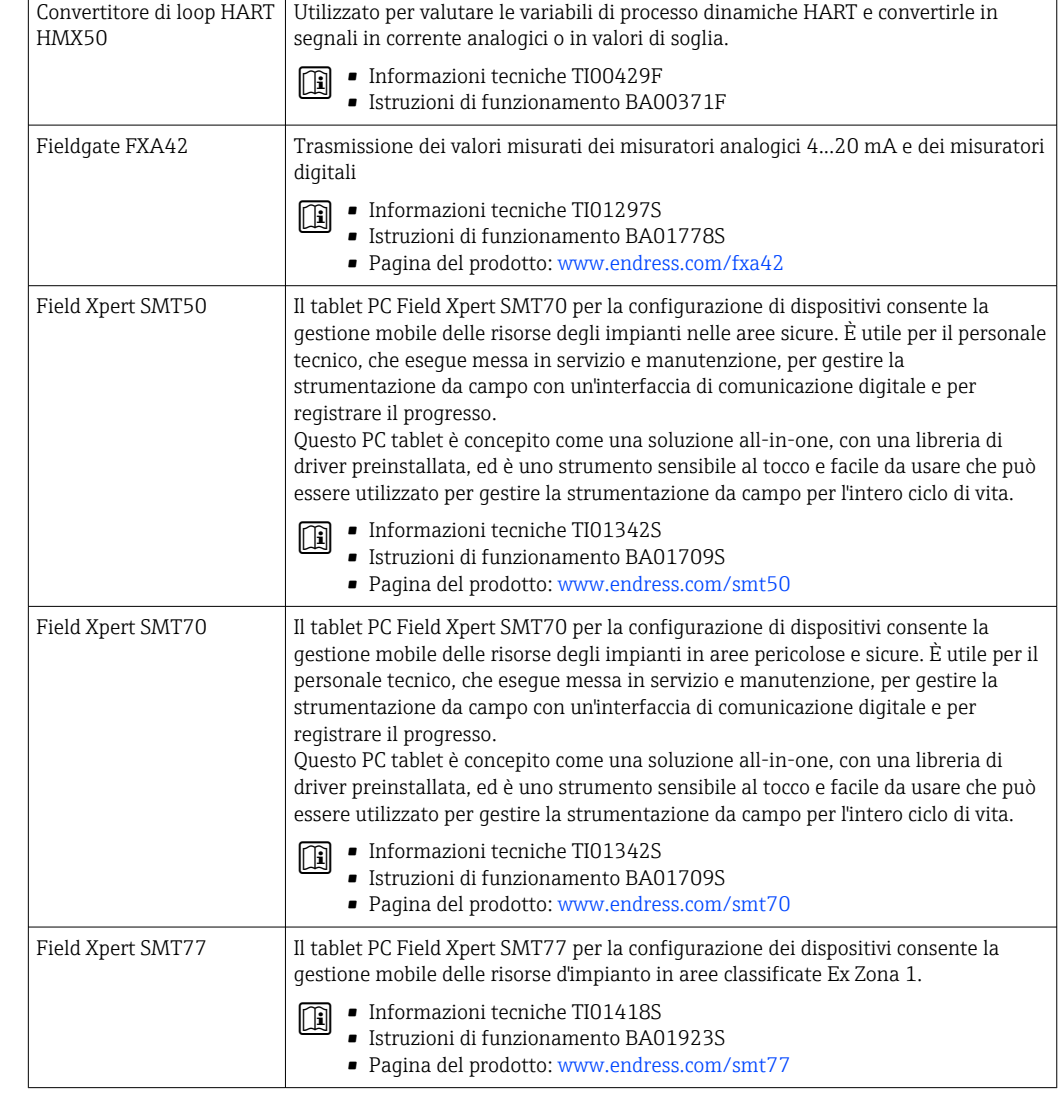

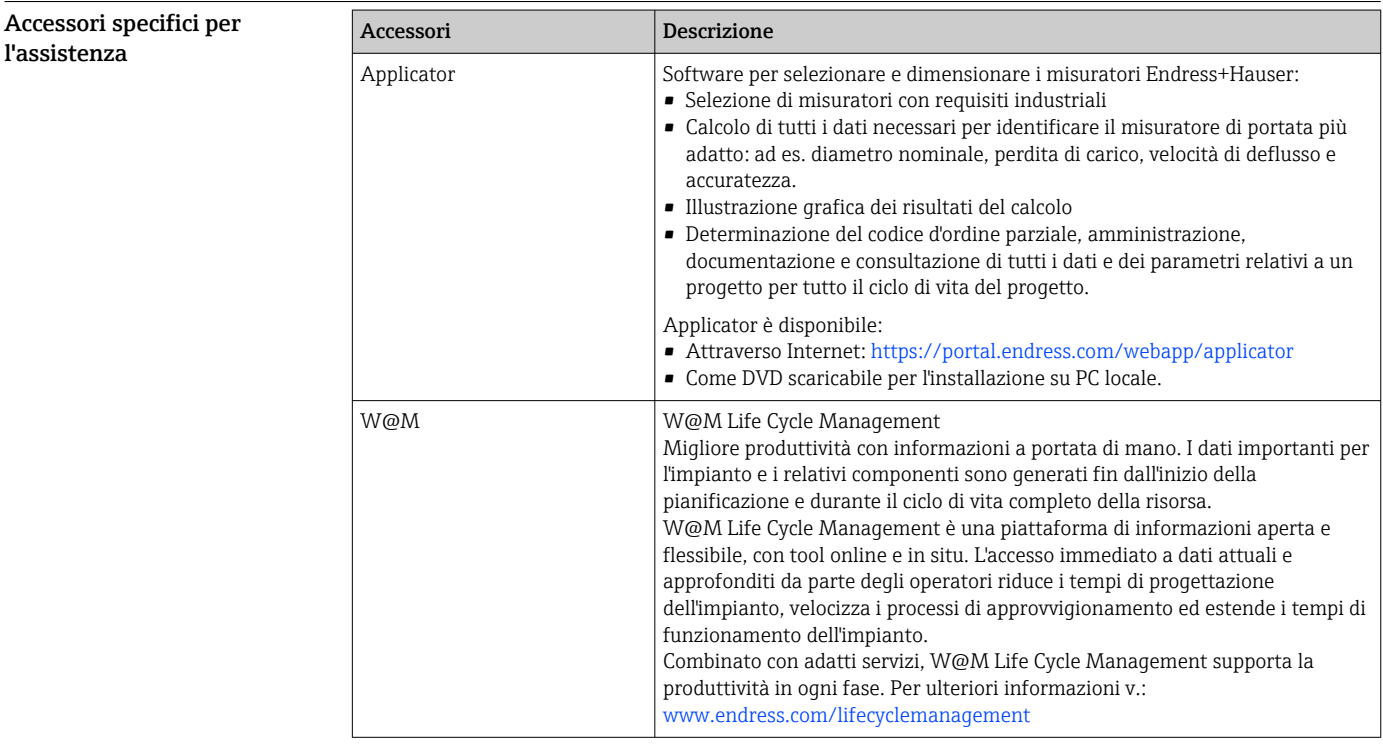

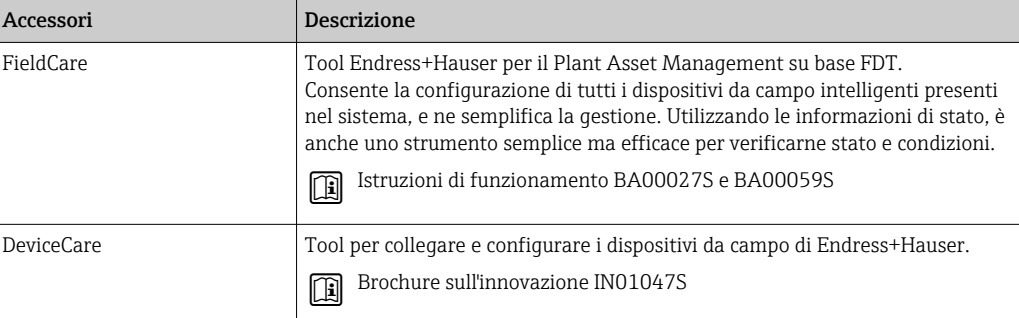

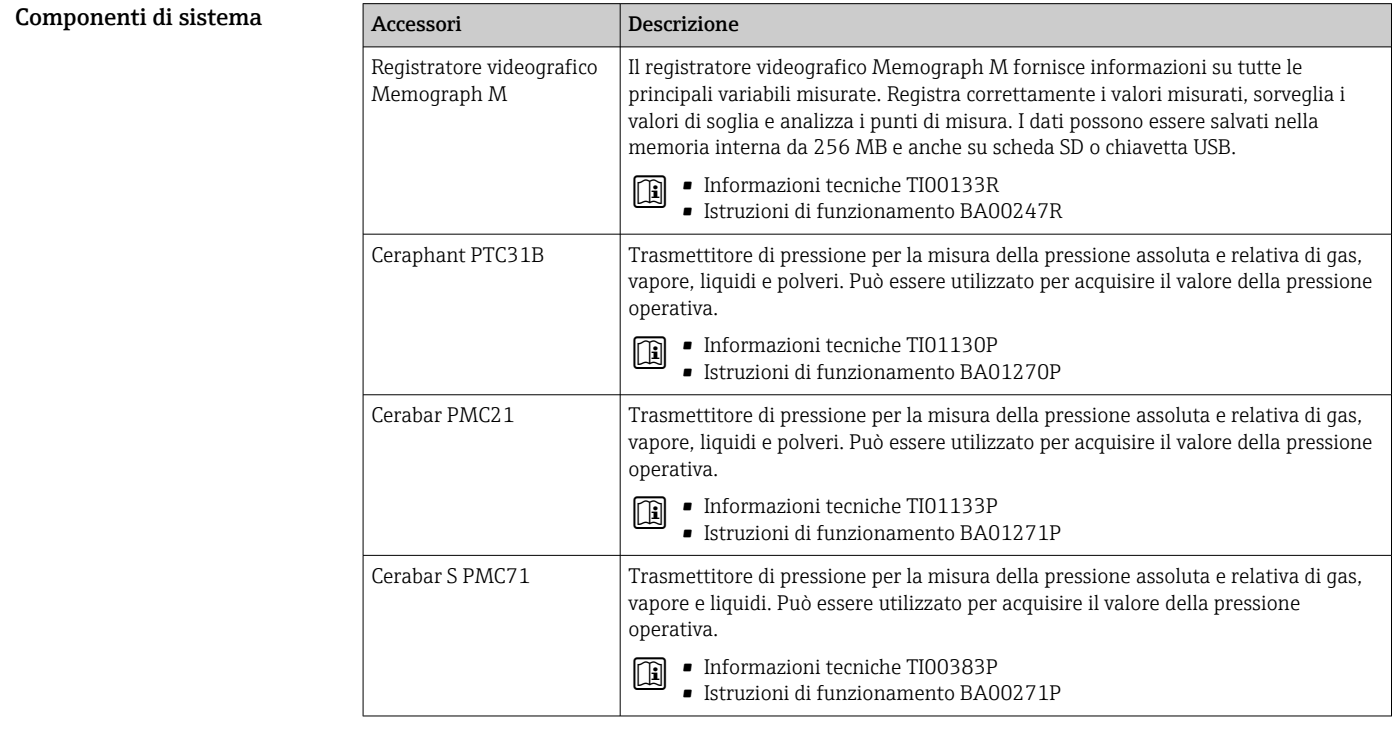

# Documentazione

- Per una descrizione del contenuto della documentazione tecnica associata, consultare:
	- *Device Viewer* ([www.endress.com/deviceviewer](https://www.endress.com/deviceviewer)): inserire il numero di serie riportato sulla targhetta
		- *Endress+Hauser Operations app*: inserire il numero di serie indicato sulla targhetta oppure effettuare la scansione del codice matrice presente sulla targhetta.

Documentazione standard Ulteriori informazioni sulle opzioni semi-standard sono disponibili nella documentazione speciale corrispondente nel database TSP.

#### Istruzioni di funzionamento brevi

*Istruzioni di funzionamento brevi per il sensore*

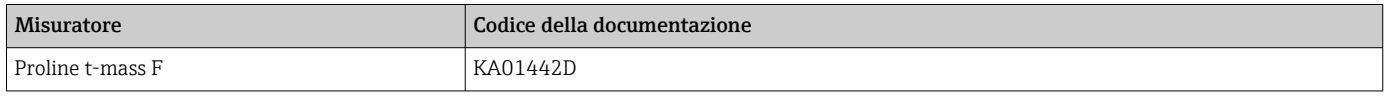

*Istruzioni di funzionamento brevi per il trasmettitore*

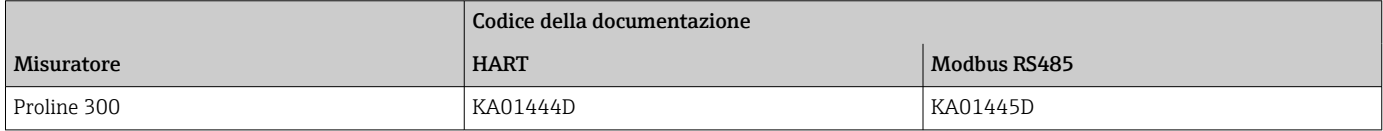

## Istruzioni di funzionamento

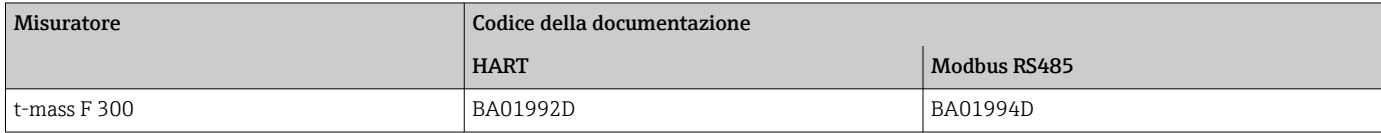

## Descrizione dei parametri del dispositivo

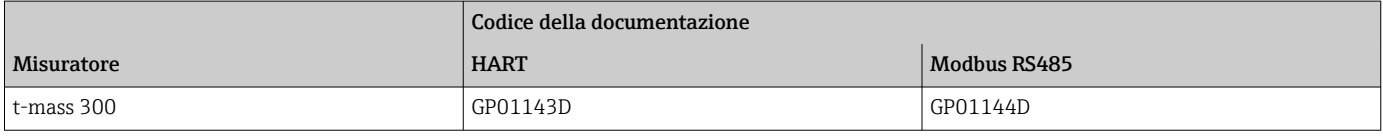

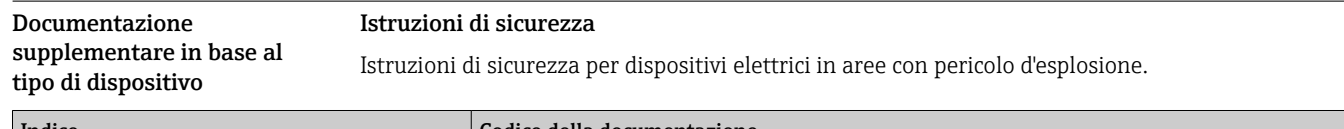

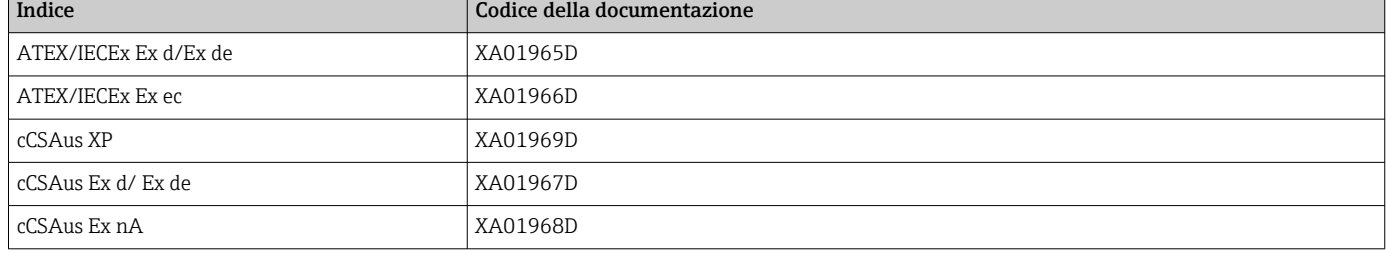

#### *Display operativo e di visualizzazione separato DKX001*

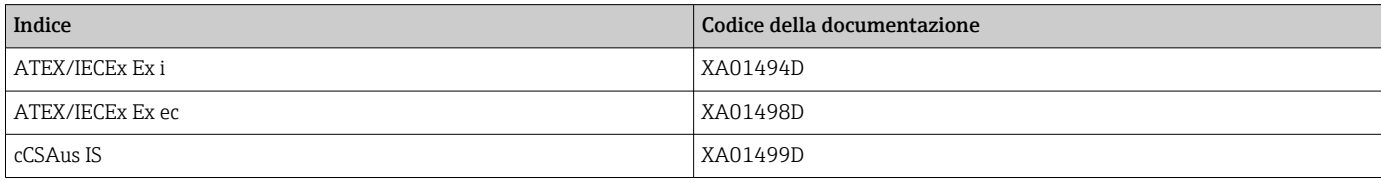

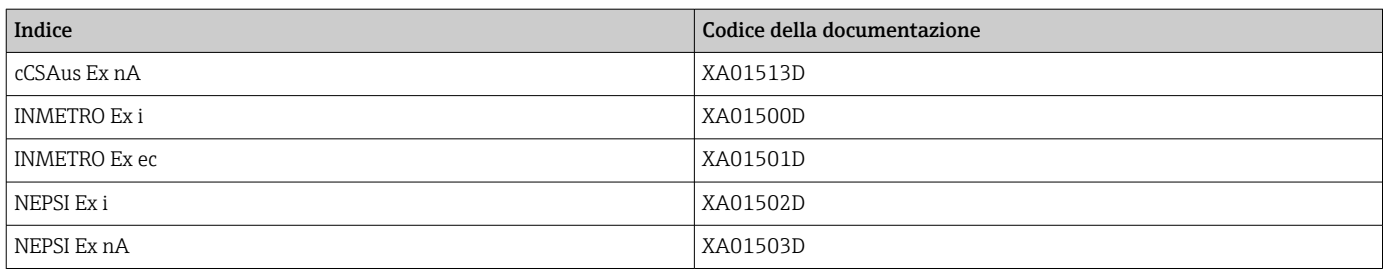

# Manuale di sicurezza funzionale

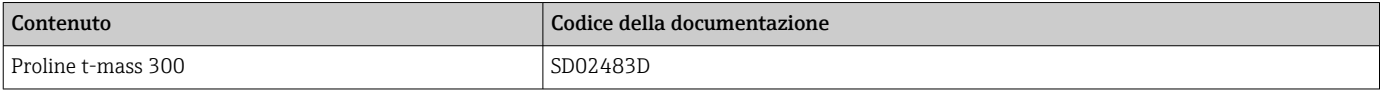

## Documentazione speciale

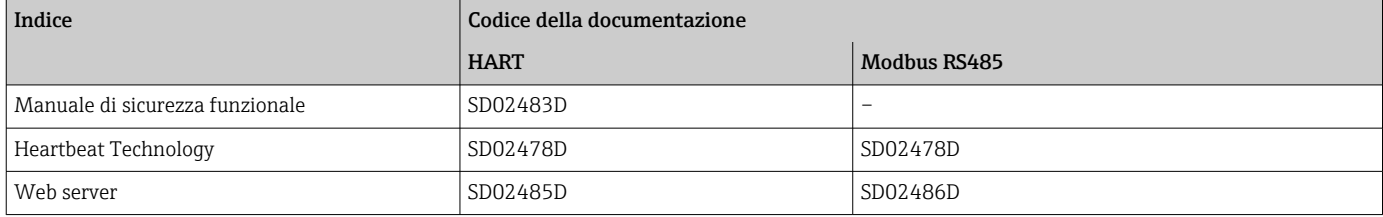

### Istruzioni di installazione

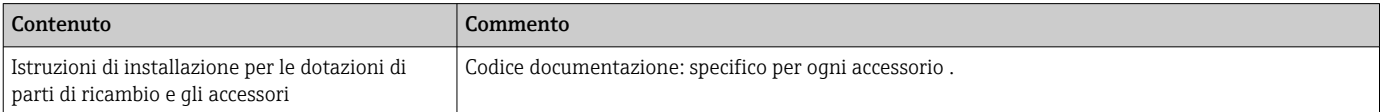

# Marchi registrati

HART®

Marchio registrato da FieldComm Group, Austin, Texas, USA

# Modbus®

Marchio registrato di SCHNEIDER AUTOMATION, INC.

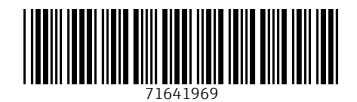

www.addresses.endress.com

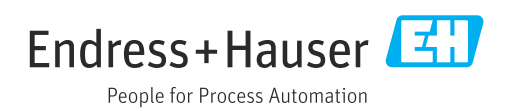